# RFXpress® RFX100 Advanced RF/IF/IQ Waveform Creation and Editing Software for the AWG5000/B & AWG7000/B Series Signal Generators

**Quick Start User Manual** 

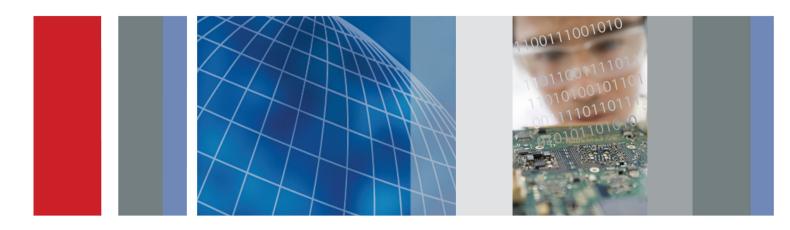

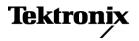

## RFXpress® RFX100 Advanced RF/IF/IQ Waveform Creation and Editing Software for the AWG5000/B & AWG7000/B Series Signal Generators

**Quick Start User Manual** 

Tektronix

www.tektronix.com 077-0159-05 Copyright © Tektronix. All rights reserved. Licensed software products are owned by Tektronix or its subsidiaries or suppliers, and are protected by national copyright laws and international treaty provisions.

Tektronix products are covered by U.S. and foreign patents, issued and pending. Information in this publication supersedes that in all previously published material. Specifications and price change privileges reserved.

TEKTRONIX and TEK are registered trademarks of Tektronix, Inc.

MATLAB®. Copyright 1984 - 2007 The MathWorks, Inc.

RFXpress® RFX100 is a registered trademark of Tektronix, Inc.

#### **Contacting Tektronix**

Tektronix, Inc. 14200 SW Karl Braun Drive P.O. Box 500 Beaverton, OR 97077 USA

For product information, sales, service, and technical support:

- In North America, call 1-800-833-9200.
- Worldwide, visit www.tektronix.com to find contacts in your area.

#### Warranty

Tektronix warrants that the media on which this software product is furnished and the encoding of the programs on the media will be free from defects in materials and workmanship for a period of three (3) months from the date of shipment. If any such medium or encoding proves defective during the warranty period, Tektronix will provide a replacement in exchange for the defective medium. Except as to the media on which this software product is furnished, this software product is provided "as is" without warranty of any kind, either express or implied. Tektronix does not warrant that the functions contained in this software product will meet Customer's requirements or that the operation of the programs will be uninterrupted or error-free.

In order to obtain service under this warranty, Customer must notify Tektronix of the defect before the expiration of the warranty period. If Tektronix is unable to provide a replacement that is free from defects in materials and workmanship within a reasonable time thereafter, Customer may terminate the license for this software product and return this software product and any associated materials for credit or refund.

THIS WARRANTY IS GIVEN BY TEKTRONIX WITH RESPECT TO THE PRODUCT IN LIEU OF ANY OTHER WARRANTIES, EXPRESS OR IMPLIED. TEKTRONIX AND ITS VENDORS DISCLAIM ANY IMPLIED WARRANTIES OF MERCHANTABILITY OR FITNESS FOR A PARTICULAR PURPOSE. TEKTRONIX' RESPONSIBILITY TO REPLACE DEFECTIVE MEDIA OR REFUND CUSTOMER'S PAYMENT IS THE SOLE AND EXCLUSIVE REMEDY PROVIDED TO THE CUSTOMER FOR BREACH OF THIS WARRANTY. TEKTRONIX AND ITS VENDORS WILL NOT BE LIABLE FOR ANY INDIRECT, SPECIAL, INCIDENTAL, OR CONSEQUENTIAL DAMAGES IRRESPECTIVE OF WHETHER TEKTRONIX OR THE VENDOR HAS ADVANCE NOTICE OF THE POSSIBILITY OF SUCH DAMAGES.

[W9b - 15AUG04]

# **Table of Contents**

| General    | Safety Summary                                                                        |
|------------|---------------------------------------------------------------------------------------|
| Preface.   |                                                                                       |
| Key        | / Features                                                                            |
| Doc        | cumentation                                                                           |
| Cor        | nventions Used in This Manual                                                         |
| Installati | on                                                                                    |
| Sta        | rting the Software                                                                    |
| Clo        | sing the Software                                                                     |
| Sof        | tware Upgrades                                                                        |
| Using th   | e Software                                                                            |
| Get        | tting Acquainted with the Software                                                    |
| Ger        | nerating a Single Carrier Signal                                                      |
| Ger        | nerating a Multi-Carrier RF Signal                                                    |
| Rep        | olay a Captured Waveform to Test Receivers                                            |
| Cal        | ibrating a Generic Signal                                                             |
| App        | blying Calibration to an Imported Custom Signal                                       |
| Cha        | aracterizing a Low-pass Wideband Filter (DUT)                                         |
| Cre        | ating a UWB Waveform to Test Your Receivers                                           |
| Applicati  | ion Examples: Generic Signal                                                          |
| Sim        | nulating a Multi-Path Environment for a Generic Signal                                |
| Cre        | ating a Hopping Waveform to Test Radio Signal Identification and Detection Systems    |
| S-P        | Parameter Emulation of a High Pass Filter                                             |
| Applicati  | ion Examples: UWB-WiMedia                                                             |
| Cha        | aracterize Receiver Design for Receiver Verification and Stress Test                  |
| Usi        | ng Calibration to Increase the Flatness of a UWB Signal Path to the DUT               |
| Intr       | oducing Real-World Impairments in a UWB Signal                                        |
| Applicati  | ion Examples: Radar                                                                   |
|            | nerating an LFM Waveform with Coherent Carrier for Pulse Compression Radar            |
| Ger        | nerating a Hopping Radar Waveform: Creating a Pulse-to-Pulse Frequency Hopping Signal |
| Cre        | ating Costa's Modulation                                                              |
| Cre        | ating a Radar Waveform using Staggered PRI for Better Range Ambiguity                 |
| Sim        | nulating Multiple Targets for Radar Receiver Testing (Different Pulse Groups)         |
| Sim        | nulating a Scanning Antenna with a Gaussian Shape                                     |
| Applicati  | ion Examples: OFDM                                                                    |
|            | ate a TG3c Standard OFDM Symbol                                                       |
| Cre        | ate a WiFi Signal using a Preset and Adding Impairments                               |
| Index      |                                                                                       |

Table of Contents

# **General Safety Summary**

Review the following safety precautions to avoid injury and prevent damage to this product or any products connected to it.

To avoid potential hazards, use this product only as specified.

Only qualified personnel should perform service procedures.

While using this product, you may need to access other parts of a larger system. Read the safety sections of the other component manuals for warnings and cautions related to operating the system.

#### To Avoid Fire or Personal Injury

**Connect and disconnect properly.** Do not connect or disconnect probes or test leads while they are connected to a voltage source.

**Ground the product.** This product is indirectly grounded through the grounding conductor of the mainframe power cord. To avoid electric shock, the grounding conductor must be connected to earth ground. Before making connections to the input or output terminals of the product, ensure that the product is properly grounded.

**Observe all terminal ratings.** To avoid fire or shock hazard, observe all ratings and markings on the product. Consult the product manual for further ratings information before making connections to the product.

**Power disconnect.** The power cord disconnects the product from the power source. Do not block the power cord; it must remain accessible to the user at all times.

Do not operate without covers. Do not operate this product with covers or panels removed.

**Do not operate with suspected failures.** If you suspect that there is damage to this product, have it inspected by qualified service personnel.

Avoid exposed circuitry. Do not touch exposed connections and components when power is present.

### Terms in This Manual

These terms may appear in this manual:

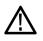

WARNING. Warning statements identify conditions or practices that could result in injury or loss of life.

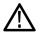

CAUTION. Caution statements identify conditions or practices that could result in damage to this product or other property.

# Preface

This document is targeted to product users and explains operation and/or installation procedures. It also provides information about features and functions, and applications. This software runs as an integral part of AWG5000/AWG5000B and AWG7000/AWG7000B series arbitrary waveform generators and can also run from an external PC.

You can use RFXpress to:

- Design, debug, and develop wideband wireless communications receivers
- Generate UWB-WiMedia compliant and custom signals
- Generate general purpose digitally modulated IQ, IF, and RF signals

### **Key Features**

The RFXpress RFX100 is a software product that allows you to create digitally modulated baseband, IF, and RF signals that can be generated through arbitrary waveform generators (AWG). This software allows you to:

- Define baseband I and Q signals using various modulation schemes
- Create single- and multi-carrier signals where each carrier is independently defined
- Apply impairments such as quadrature error and imbalance or non-linear impairments
- Add interferences during waveform creation
- Remotely connect to Tektronix oscilloscopes and to an Agilent Performance Signal Generator (PSG<sup>®</sup>)
- Remotely configure a Tektronix real-time spectrum analyzer and import I and Q trace data
- Characterize a DUT and provide S-parameter emulation of RF components
- Create multiple layers of modulation using subcarrier multiplexing

#### **UWB-WiMedia**

- Direct RF generation of WiMedia BG1 and BG2 waveforms
- Generate IQ and IF waveforms including band hopping for all band groups
- Define the IF frequency, including TFC pattern
- Generate WiMedia signals for MAC and PHY layers
- Create UWB-WiMedia correction files, which can be automatically applied as compensation to accurately generate signals
- Use Gated Noise to define noise profiles for each section of the UWB packet
- Create tone nulling with intermediate values (-40 dB to +20 dB) for OFDM carrier mapping

#### Radar

- Create single or multiple pulse groups forming a pulse train
- Define each pulse group independently or add different pulse groups to simulate simultaneous multiple target returns
- Create different predefined pulse shapes including user defined shapes for a pulse group
- Display a dynamic pulse plot showing the pulse shape, droop, and ripple parameters
- Have pulse-to-pulse hopping within a pulse group
- Apply impairments like Edge Jitter, Width Jitter, Overshoot, Ripple and Droop on a pulse group
- Apply different modulation schemes including user defined modulation
- Use the AWG sequence mode to optimize the memory and create large numbers of pulses
- Define antenna beam profile and simulate target returns
- Define a staggered PRI with ramp and user-defined profiles, and add up to ten multi-paths

#### **OFDM**

- Ability to configure all parameters of OFDM
- Custom build OFDM frames right from defining the base data, symbols, packets, and frames
- Support for Reed Solomon, Convolution coding and Scrambling
- Add Impairments, Phase Noise, Multi-path, and Quantization
- Define frequency hopping and gated noise
- Support for a variety of sub-carrier modulation (BPSK, QPSK, QAM (16,32,64,256), and 8-PSK
- Support for Tone Nulling and Clipping
- Presets for WiFi and WiMAX standards

### Documentation

| RFXpress RFX100 Online Help, English                   | Tektronix part number 076-0081-XX |
|--------------------------------------------------------|-----------------------------------|
| RFXpress RFX100 User Manual, English, (PDF)            | Tektronix part number 077-0045-XX |
| RFXpress RFX100 Quick Start User Manual, English (PDF) | Tektronix part number 077-0159-XX |
| RFXpress RFX100 Installation Manual, English (PDF)     | Tektronix part number 077-0160-XX |
| RFXpress RFX100 Programmer Online Help, English        | Tektronix part number 076-0216-XX |
| RFXpress RFX100 Programmer Manual (PDF), English       | Tektronix part number 077-0435-XX |

### **Conventions Used in This Manual**

When steps require a sequence of selections using the software interface, the ">" delimiter marks each transition between a menu and an option. For example, File > Save.

The document MultiBand OFDM Physical Layer Specification version 1.2 by WiMedia Alliance is referred to as the "WiMedia standard" or "WiMedia specification".

The term "DUT" refers to a device under test.

The terms "signal" and "waveform" are used interchangeably in this manual.

#### Preface

# Installation

For information on how to install this software, refer to the RFXpress Installation Manual, Tektronix part number 077-0160-XX.

## **Starting the Software**

Start the software in either of the following ways:

- From Start > Program Files > Tektronix RFXpress, click RFXpress.
- Double-click the RFXpress icon on your desktop.

### **Closing the Software**

Click File > Exit to close the software.

## Software Upgrades

Periodic software upgrades may become available. The software is operational only if you have a valid option key for the specific instrument model and serial number.

To check for upgrades:

- 1. Go to www.tektronix.com/software.
- 2. Enter the product name (RFXpress).

# **Using the Software**

The procedures in this section show you how to use the software to create, compile, and graph signals.

## Getting Acquainted with the Software

Use the keyboard or mouse to make selections in the software.

Use menus, toolbars, check boxes, and on-screen buttons to control the software functions. Use Microsoft Windows techniques to navigate menus and select or clear check boxes.

neric signal.rfs

## **Generating a Single Carrier Signal**

This section shows you a step-by-step procedure for creating a single carrier QPSK baseband signal.

- 1. Start RFXpress.
- From the toolbar, click Select > Generic signal.

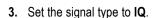

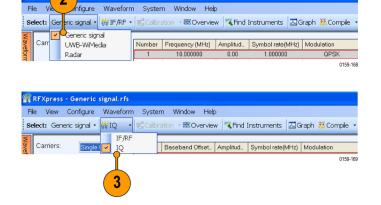

- 4. Click Carriers > Single Carrier.
- 5. Select the carrier and set the following:
  - Baseband Offset to 0 Hz.
  - Amplitude to 1 Vrms.
- 6. Ensure that the following parameters are set:
  - Modulation is QPSK.
  - Filter is Raised Cosine.
  - Symbol rate is 1 MHz.
  - Alpha/B\*T is 0.35.
  - Window is None.

| 🖁 RFXpress - Genei                                             | ic signal rfs           |              |                                           |       |                               |                           |       |                                  |         |
|----------------------------------------------------------------|-------------------------|--------------|-------------------------------------------|-------|-------------------------------|---------------------------|-------|----------------------------------|---------|
| File View Configu                                              | re Waveform             | System       | Window                                    | Help  |                               |                           |       |                                  |         |
| Select: Generic signa                                          | l • ₩IQ •               | 😴 Calibratio | on 🔹 🚟 Ove                                | rview | 🌂 Find I                      | Instruments               | 🔼 Gra | oh 👯 Con                         | npile 🔹 |
| Total carriers: 1 Setup Hopping Po Base data: P                | RBS 🔽 9                 | 1            | aseband Offs<br>0.000000<br>Distortion Ac |       | mplitud<br>1.00<br>Multi-Path | Symbol rate(N<br>1.000000 |       | Odulation<br>QPSK<br>Sub-Carrier |         |
| Single Carr<br>Baseband<br>Offset:                             | 0                       | H2           | 6                                         | Am    | nplitude:                     | 1.00                      | Vrms  |                                  |         |
| Modulation:<br>FSK peak<br>deviation:                          | QPSK<br>1.000 k         | v or         | sre/s                                     | >     | iding:<br>mbol rate           | None<br>1.000000          | M     | ✓<br>✓ Hz                        |         |
| Filter/Wind<br>Filter:<br>Alpha/B*T:<br>Convolution<br>length: | Raised Co<br>0.35<br>21 | he<br>symb   | ✓<br>ols                                  | Vvi   | ndow:                         | None                      |       | ~                                |         |
|                                                                |                         |              |                                           |       |                               |                           |       |                                  | 0159-1  |

#### **Compiling a Signal**

Follow these steps to compile and generate a signal using the parameters that you just defined.

1. From the toolbar, click Compile > Compile Settings.

| 臔 RF  | Xpres | s - Generic    | signal.rfs |             |         |         |                  |               |             |
|-------|-------|----------------|------------|-------------|---------|---------|------------------|---------------|-------------|
| File  | View  | Configure      | Waveform   | System      | Window  | Help    |                  |               |             |
| Selec | t: Ge | neric signal • | ₩IQ •      | 😴 Calbratio | n - 🔀 O | verview | Kind Instruments | Graph Compile |             |
| 8     |       | _              |            |             |         |         |                  | Comp          | le Settings |
|       |       |                |            |             |         |         | (                | 1             | 0159-171    |

2. Retain the default values as they are. **Compile Settings** Ensure that the Automatic options are symbols 🗸 🗸 Waveform length: 10.000 k Automatic selected. Signal Format 3. Click Compile. 2 🔘 IF/RF 🛛 💿 IQ I waveform name: Waveform1\_I Q waveform name: vaveform1\_Q O Sampling Rate 10.00000000 G Automatic Oversampling Compile Button Preferences Compiles and sends to: Compiles only Normalization Mode: Auto ~ Division factor: 1.000000 Adjust for wrap-around ☑ Overwrite waveform in RFXpress list 📃 l Invert 📃 Q Invert 3 ОK Compile Cancel Help 0159-32 4. The compiled waveform is displayed in 🌱 RFXpress - Generic signal.rfs the waveform list. File View Configure Waveform System Window Help Select: Generic signal - 🙀 IQ 🔹 🛒 Calbration 🐨 🚟 Overview 🛛 🤻 Find Instruments 🛛 🗔 Graph 👯 Compile Carriers: Single Carrier 💙 Number Baseband Offset.. Amplitud.. Syr Name Length Sa... Format Wavef... 10.0 k 10.0... I Wavef... 10.0 k 10.0... Q 1.00 4 0159-173

NOTE. If the waveform list is not visible, click Window > Waveform List to view it.

## Generating a Multi-Carrier RF Signal

- 1. From the toolbar, click Select > Generic signal.
- 2. Select the signal type as IF/RF.

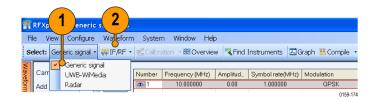

- 3. Select Multi Carrier.
- 4. You can either add carriers directly or delete the existing carrier and add new ones. Select the carrier in the table and click **Delete**.
- 5. Click Add carriers and type 3.
- 6. Click Range. Set the Base frequency to 10 M and the Carrier spacing to 10 M.
- 7. Click Add.

| File View Configu 3 veform Svering Window Help                      |           |
|---------------------------------------------------------------------|-----------|
| File view configu 3 perorm survey window Fielp                      |           |
| select: Generic signal F/RF + 4 Overview RFind Instruments AGraph 👯 | Compile 🔹 |
| Carriers: Multi Carrier                                             | on        |
|                                                                     | PSK       |
|                                                                     |           |
| Set Anchor                                                          |           |

| P             | RFXpress - Generic                                                                                                    | signal.rfs                                           |                               |                                                                                                    |                                  |                                                                                                    |                                            |      |
|---------------|----------------------------------------------------------------------------------------------------|------------------------------------------------------|-------------------------------|----------------------------------------------------------------------------------------------------|----------------------------------|----------------------------------------------------------------------------------------------------|--------------------------------------------|------|
| Fi            | le View Configure                                                                                                    | Waveform                                             | System                        | Window Help                                                                                                    | þ                                |                                                                                                    |                                            |      |
| Se            | elect: Generic signal •                                                                                                    | 5                                                    | <b>C</b> alibra               | tion 🔹 🚟 Overvie                                                                                                    | w 💐 Find :                       | Instruments 🗔 G                                                                                          | iraph 👯Compile                             | •    |
| Waveform List | Carriers: Multi C<br>Add carriers: 3<br>Total carriers: 3<br>Setup Hopping Power<br>Base data: PRB<br>Multi Carrier<br>Center<br>Center<br>Center<br>frequency. | Add<br>Delete<br>et Anchor<br>Ramping VO Ir<br>S V 9 | Number<br>1<br>7<br>npairment | Frequency (MHz)<br>10.00000<br>20.00000<br>30.00000<br>30.00000<br>5 Distortion A<br>2<br>4<br>4<br>5<br>4<br>5<br>4<br>5<br>6<br>6<br>7<br>6<br>7<br>7<br>6<br>7<br>7<br>6<br>7<br>7<br>7<br>7<br>7<br>7<br>7<br>7<br>7<br>7<br>7<br>7<br>7 | Amplitud<br>0.00<br>0.00<br>0.00 | Symbol rete(MHz)<br>1.000000<br>1.000000<br>1.000000<br>Interference Additio<br>Amplitude:<br>0.000000 M | Modulation<br>OPSK<br>OPSK<br>OPSK<br>OPSK | dule |
|               |                                                                                                    | 50.000000 M<br>0.0                                   | Random                        |                                                                                                    | Carrier<br>spacing:              | <b>Ч</b> 10.000000 М                                                                                     | 🗘 Hz                                       |      |
|               |                                                                                                    |                                                      |                               |                                                                                                    |                                  |                                                                                                    | 0159-                                      | -176 |

- Select the first carrier from the table. In the Setup tab, set the Base data to PRBS and select 15 from the adjacent field.
- 9. Set the Modulation for the carrier to QPSK.

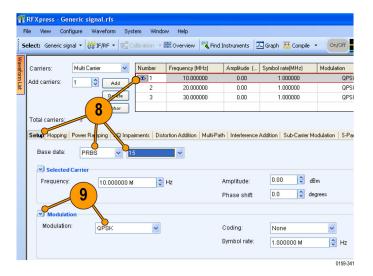

**10.** Repeat steps 8 and 9 for the remaining carriers, setting the **Base data** to PRBS 21 and PRBS 7, and **Modulation** to QPSK.

### Adding Power Ramping, I/Q Impairments, and Interference

- Select the first carrier from the table. Select the Power Ramping tab.
- 2. Select Turn on.
- 3. Set the Ramp parameters:
  - Function to Linear.
  - Time to 100 ns.
- 4. Set the Position parameters:
  - Symbol to 0.
  - Level to 0.00.
- 5. Click Add.

| P             | RFX   | (press -                              | Ger     | eric :     | signal. rfs |                  |                                 |              |                          |                                       |            |                          |                |
|---------------|-------|---------------------------------------|---------|------------|-------------|------------------|---------------------------------|--------------|--------------------------|---------------------------------------|------------|--------------------------|----------------|
| Fi            | e     | View                                  | Conf    | gure       | Waveform    | n Syster         | m Window                        | Help         | 6                        |                                       |            |                          |                |
| Se            | elect | : Gener                               | ric siç | inal •     | WIF/RF      | - 🕵 Calibr       | ation 🔹 🚟 O                     | verview      | v 🤻 Find                 | Instruments                           | <b>Z</b> 6 | iraph 👯 Co               | mpile          |
| Waveform List |       | rriers:<br>d carrier                  | 1       | Mu<br>1    | Add         | Number<br>1<br>2 | Frequency (10.00000<br>20.00000 | 00           | Amplitud<br>0.00<br>0.00 | Symbol rate(1<br>1.000000<br>1.000000 |            | Modulation<br>QPS<br>QPS | K              |
| ä             |       |                                       |         | Se         |             | 3                | 30.00000                        | 00           | 0.00                     | 1.000000                              |            | QPS                      | К              |
|               |       | al carrie<br>up Hopp<br>Ramp<br>Funct | oing F  | 3<br>Power |             | /Q Impairme      | ents Distortion                 | Additio      | n Multi-Path             | Interference a                        | Additi     | T                        | er Moc<br>n on |
|               |       | -                                     |         |            |             | <b>o</b>         |                                 | $\checkmark$ | Number                   | Symbol                                |            | Level (dB)               | ^              |
|               |       | Time:                                 |         | 100 r      |             | 💲 s              | Adu                             |              | 1                        | 0                                     |            | 0.00                     | -              |
|               |       | Positi                                | on      |            |             |                  | Delete                          |              |                          |                                       | _          |                          | -              |
|               |       | Symbo                                 | ol:     | 0          |             |                  |                                 | -            |                          |                                       | -          |                          | ~              |
|               |       | Level:                                |         | 0.00       |             |                  | 4                               |              |                          |                                       |            |                          |                |
|               |       | Period                                | odica   | lly exte   | nded povve  | er ramping       |                                 |              |                          |                                       |            |                          |                |
|               |       |                                       |         |            |             |                  |                                 |              |                          |                                       |            | (                        | 159-178        |

- 6. Repeat steps 4 and 5 two more times, adding these parameters:
  - Symbol = 100
  - Level = -60 dB and
  - Symbol = 200
  - Level = 0 dB

| elect      | : Generic s                                                                                                    | signal 🔹 🙀 IF/   | RF •   | n Calbra   | ation 🕞 🚟 Overvi    | ew 🤻 Find        | Instruments 🔼      | Graph 👯 Compi                             |
|------------|----------------------------------------------------------------------------------------------------|------------------|--------|------------|---------------------|------------------|--------------------|-------------------------------------------|
| Ca         | rriers:                                                                                                    | Multi Carrier    | *      | Number     | Frequency (MHz)     | Amplitud_        | Symbol rate(MH:    | ) Modulation                              |
| Adu        | d carriers:                                                                                                    | 1 3 Ad           | d      | <b>3</b>   | 10.000000           | 0.00             | 1.000000           | QPSK                                      |
| 1          | a camoro.                                                                                                    |                  |        | 2          | 20.000000           | 0.00             | 1.000000           | QPSK                                      |
|            |                                                                                                    | Dele<br>Set Anch |        | 3          | 30.000000           | 0.00             | 1.000000           | QPSK                                      |
| Tot<br>Set | Ramp                                                                                                    |                  | ng (/C | 2 Impairme | nts Distortion Addi | ion Multi-Pat    | h Interference Add | iition Sub-Carrier M<br>✓ Turn o          |
|            | up Hopping<br>Ramp<br>Function:                                                                                                    | Linear           | *      |            | nts Distortion Addi | ion Multi-Pat    | h Interference Add |                                           |
|            | Ramp                                                                                                    |                  | ng (/0 |            |                     |                  |                    | V Turn o                                  |
|            | up Hopping<br>Ramp<br>Function:                                                                                                    | Linear           | *      |            | nts Distortion Addi | Number           | Symbol             | C Turn o                                  |
|            | up Hopping<br>Ramp<br>Function:                                                                                                    | Linear           | *      |            |                     | Number<br>1      | Symbol<br>0        | Level (dB)                                |
|            | nter the second second | Linear           | *      | s          | Add                 | Number<br>1<br>2 | Symbol<br>0<br>100 | Turn of<br>Level (dB)     0.00     -60.00 |

- Select the second carrier from the table. Select the I/Q Impairments tab.
- 8. In the Carrier Leakage group, select **Turn on**. Set the following parameters:
  - I to 5.0.
  - **Q** to 5.0.

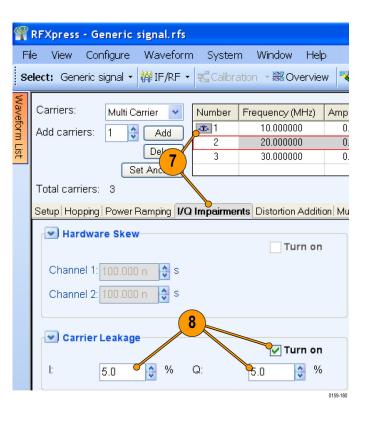

- Select the third carrier from the table. Select the Interference Addition tab.
- In the Offset group, select Turn on. Set the Frequency to 10 M.

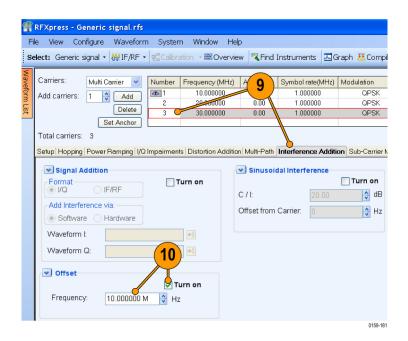

### **Compile Settings and Compile**

1. From the toolbar, click Compile > Compile Settings.

| 🎢 RF | Xpres | is - Generic   | signal.rfs |             |         |         |                  |            |             |          |          |
|------|-------|----------------|------------|-------------|---------|---------|------------------|------------|-------------|----------|----------|
| File | View  | Configure      | Waveform   | System      | Window  | Help    |                  |            |             |          |          |
| Sele | t: Ge | neric signal • | 🙌 IQ 🔸     | 🖫 Calbratio | n - 🔀 O | verview | Kind Instruments | Graph      | 🖰 Compile 🕒 | On/Off   | -000     |
| V.   |       | _              | -          |             |         |         | 1                |            | Compile S   | Settings |          |
|      |       |                |            |             |         |         |                  | <b>1</b> ) |             |          | 0159-182 |

×

2

~

Automatic

3

5

samples

4

Automatic

Division factor: 1.000000

ОK

Cancel

Help

0159-328

0159-184

6

Compile

Set Anchor

Compile Settings

Signal Format

Normalization

Mode: Auto

Adjust for wrap-around

📃 l Invert 📃 Q Invert

Overwrite waveform in RFXpress list

💿 IF/RF

Waveform length: 500.000 k

🔘 IQ

RF waveform name: Naveform1

O Sampling Rate 10.00000

⊙ Oversampling 6.0000 Compile Button Preferences Compiles and sends to: Compiles only

- 2. Clear Automatic.
- 3. Set the Waveform length to 500 k and the units to samples.
- 4. Clear Automatic.
- 5. Set the Oversampling to 6.00.
- 6. Click Compile.

7. The compiled waveform is displayed in the waveform list.

| 🎢 RFXp   | ress - G | eneric s | ignal. r fs |                |           |         |           |           |         |           |        |
|----------|----------|----------|-------------|----------------|-----------|---------|-----------|-----------|---------|-----------|--------|
| File V   | iew Co   | nfigure  | Wavefor     | m System       | Window    | Help    |           |           |         |           |        |
| Select:  | Generic  | signal + | IE ARF      | - 🕵 Calibratio | n - 🔀 Ov  | verview | KFind Ins | truments  | 🔼 Grap  | oh 👯 Comp | oile • |
| Waveforn | n List   |          | 7)          | -              | -         |         |           | ,         |         | ,         |        |
| Name     | Length   | Sam      |             | Carriers:      | Multi Car | rier 👻  | Number    | Frequency | / (MHz) | Amplitud  | Syn    |
| Wavef    | 500 k    | 180.0    | I           | Add carriers:  | 1 3       | Add     | 念 1       | 10.000    | 0000    | 0.00      |        |
| Wavef    | 500 k    | 180.0    |             |                |           |         | 2         | 20.000    | 0000    | 0.00      |        |
| Wavef    | 500 k    | 180.0    | IF/RF       |                | _         | Delete  | 3         | 30.000    | 0000    | 0.00      |        |
|          |          |          |             |                |           |         |           |           |         |           |        |

~

**Previewing Graphs** 

1. From the toolbar, click Graph.

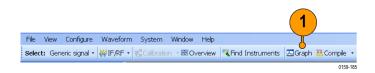

- 2. In Graph Setup, select the folder and click Add to add the following graphs:
  - Frequency Domain: Spectrum.
  - I Vs Q: Constellation.
  - Statistical: CCDF.
- **3.** The graphs are added to the Selected Graphs.
- 4. Click OK.
- 5. Click **Graph Preview** at the lower left of the screen to view the graphs.

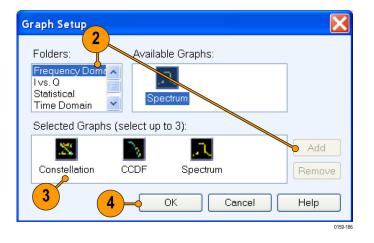

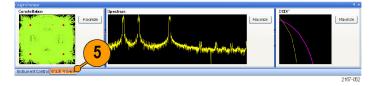

0159-187

## **Replay a Captured Waveform to Test Receivers**

You can capture a real-world signal in a real-time spectrum analyzer and play it back in multiple locations to test your DUTs.

File View Configure Waveform System Window Help

#### Import an RTSA File

- 1. Start RFXpress.
- 2. Ensure that the selected application is set to Generic signal and the signal type is IF/RF.
- 3. From the menu, click File > Import from File.

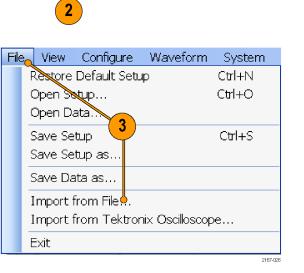

Select: Generic signal • 🙀 IF/RF • 式 Calibration • 🗟 Overview 🤻 Find Instruments 🗔 Graph 👯 Compile •

- 4. Select iqt in the Files of type field.
- 5. Select an iqt file.
- 6. Select Set as baseband signal.

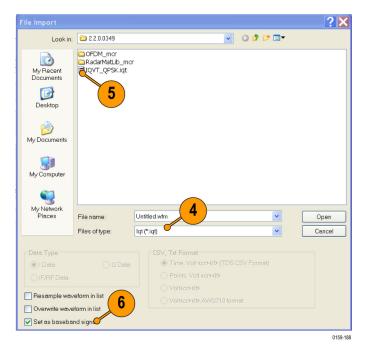

7. A message appears. Click Continue.

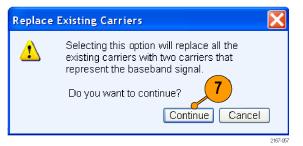

8. Click Open.

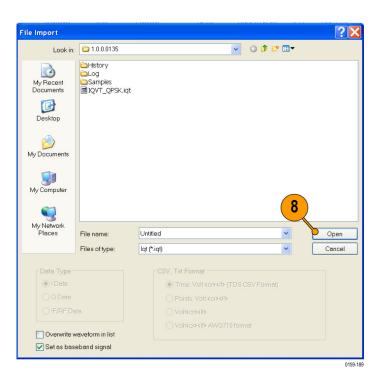

- **9.** The waveform list displays the I and Q signals.
- **10.** Note that the **Input File Sample Rate** automatically takes the value with which the iqt file was created.

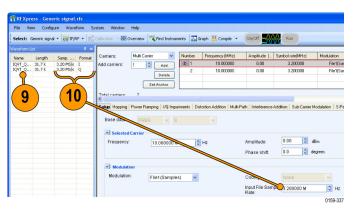

- **11.** Select the first carrier and set the following:
  - Frequency to 50 M.
  - Amplitude to 0 dBm.

- 12. Click Interference Addition. In the Sinusoidal Interference group, select Turn on.
- 13. Set the following:
  - C/I to 0 dB.
  - Offset from Carrier to -10 M.

|               | RFXpress - Generic signal<br>ile View Configure Wav        |                                      | ndow Help                                 |                             |                                          |                            |
|---------------|------------------------------------------------------------|--------------------------------------|-------------------------------------------|-----------------------------|------------------------------------------|----------------------------|
| Se            | elect: Generic signal ▼   ∰ IF/                            |                                      |                                           | Instruments                 | 🖫 Graph   Compile                        | • • (                      |
| Waveform List |                                                            | Number<br>Add<br>Delete<br>tt Anchor | Frequency (MHz)<br>50.000000<br>10.000000 | Amplitude (<br>0.00<br>0.00 | Symbol rate(MHz)<br>3.200000<br>3.200000 | Mod                        |
|               | Total carriers: 2 Setup Hopping Power Ramp Base data: PRBS | ing   1/Q Impairments                | Distortion Addition Multi-P               | ath Interference            | Addition Sub-Carrie                      | r Modulati                 |
|               | Selected Carrier                                           | 50.000000 M                          | Hz                                        | Amplitude:<br>Phase shift:  | 0.00                                     | dBm<br>degrees<br>0159-338 |

| le View Cor                                                | ifigure Wavef                                   | orm Systen     | n Window He        | lp           |                     |                |
|------------------------------------------------------------|-------------------------------------------------|----------------|--------------------|--------------|---------------------|----------------|
| elect: Generic s                                           | ignal 🔹 🙀 IF/R                                  | = 🕶 🛒 Calibra  | ation 🔹 🚟 Overvie  | ew 🤻 Find    | Instruments 🗔 🖾     | àraph 👯 Comp   |
| Carriers:                                                  | Multi Carrier                                   | Number         | Frequency (MHz)    | Amplitud     | Symbol rate(MHz)    | Modulation     |
| Add carriers:                                              | 1 👶 Add                                         | <b>3</b>       | 50.000000          | 0.00         | 3.200000            | File1(Sampl    |
| Aud currers.                                               | Delete                                          | _              | 10.000000          | 0.00         | 3.200000            | File1(Sampl    |
|                                                            |                                                 |                |                    |              |                     |                |
| Total carriers:<br>Setup Hopping                           | -                                               | I/Q Impairment | Distortion Additio | n Multi-Path | Interference Additi | on Sub-Carrier |
|                                                            | Power Ramping                                   | I/O Impairment |                    |              | Interference Additi | on Sub-Orrier  |
| Setup Hopping                                              | Power Ramping                                   |                | urn on             |              | dal interference    | Turn on        |
| Setup Hopping<br>Signal Av<br>Format<br>VQ<br>Add Interfer | Dower Ramping                                   |                | urn on             | Sinusoi      | dal Interference    | Turn on        |
| Setup Hopping<br>Signal Av<br>Format<br>VQ<br>Add Interfer | Power Ramping<br>ddition<br>IF/RF<br>rence via: |                | urn on             | Sinusoi      | dal Interference    | urn on         |

**14.** Select the second carrier and repeat steps 11 through 13.

- **15.** Click **Compile > Compile Settings**. Ensure that **Automatic** is selected.
- **16.** Click **Compile**. The software uses the default compile settings to generate the waveform.

| Compile Settings                                                      |
|-----------------------------------------------------------------------|
| Waveform length: 31.744 k symbols 🗸 Katomatic                         |
| Signal Format                                                         |
| ⊙ IF/RF ◯ IQ                                                          |
| RF waveform name: Naveform1                                           |
| Sampling Rate 10.00000000 G                                           |
| Oversampling     6.0000                                               |
| Compile Button Preferences<br>Compiles and sends to:<br>Compiles only |
| Normalization                                                         |
| Mode: Auto Vision factor: 1.000000                                    |
| Adjustfor wrap-around                                                 |
| ✓ Overwrite waveform in RFXpress list                                 |
| I Invert Q Invert                                                     |
| Compile OK Cancel Help                                                |
| 0159-323                                                              |

- **17.** Add the following graphs in Graph Setup:
  - Frequency Domain: Spectrum.
  - Time Domain: I & Q.
- 18. Click OK.

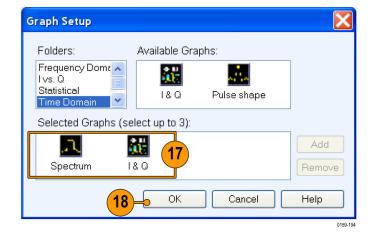

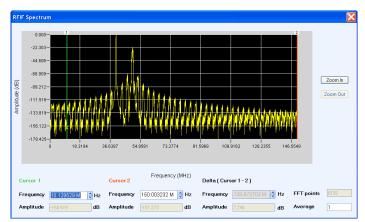

19. The Spectrum graph is as shown.

## **Calibrating a Generic Signal**

When creating signals for testing wideband receivers, it is important that the test equipment generate signals with flat frequency and linear phase response. As the signal bandwidth is increased, because of the DAC roll-off and bandwidth limitation of the arbitrary waveform generator, the signal that is created does not have flat frequency and linear phase response. Calibration (predistortion) is applied to signals to correct amplitude and phase distortions.

1. Set up the instruments as shown. The instruments must be connected over a LAN.

You will need:

- A Tektronix AWG7122B with Option 06, running RFXpress software.
- A Tektronix DPO oscilloscope to capture the signal. Ensure that the oscilloscope is calibrated.
- Connecting cable.
- 2. Start RFXpress.
- From the toolbar, click Select > Generic signal and signal type to IF/RF.
- 4. For the carrier, set the following:
  - Base data to PRBS and User Defined.
  - Frequency to 6 GHz.
  - Symbol rate to 3 GHz.

5. From the toolbar, click Compile > Compile Settings.

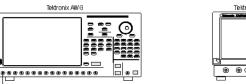

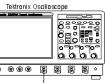

0159-29

3 <sub> RFXpress</sub> - Ge l. rf File Hel ignal 🔹 🕍 IF/RF 🗸 - 🗮 Overview 🍕 Find Instruments 🛛 🖾 Graph 👯 Compile 🝷 Op/Off oloct Single Carrie ~ Number Frequency (MHz) Amplitude (... Symbol rate(MHz) Carriers 6000 00000 走1 0.00 3000.000000 4 Intal carriers nping 1/Q Multi-Pa etup Hopping Base data User-define PRBS Edito Single Carri 😂 dBm 0.00 Frequency: 🝼 🚉 Hz Amplitu 6.000000000 G 😂 degr Phase sh 0.0 Modulati Modulation: QPSK ~ Coding: ~ None Symbol rate 3.000000000 Gl 🗘 Hz 0159-339

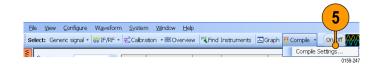

- 6. Disable Automatic and set the Waveform length to 200 k symbols.
- 7. Ensure that When compiling, apply correction files to these channels is disabled.

(

8. Click Compile.

| Compile Settings                                                             |
|------------------------------------------------------------------------------|
| Waveform length: 200.000 k symbols v Automatic                               |
| Compile Button Preferences                                                   |
| Ocmpiles and sends to: Ch1                                                   |
| O Compiles only                                                              |
| Signal Format                                                                |
| ⊙ IF/RF ◯ IQ                                                                 |
| RF waveform name: Naveform1                                                  |
| O Remalian Data da accesso a                                                 |
| ◯ Sampling Rate 10.00000000 G                                                |
| Oversampling     6.0000                                                      |
|                                                                              |
| Correction Files<br>When compiling, apply correction files to these channels |
|                                                                              |
|                                                                              |
| Select Correction File: ngstvraotDesktoptTesttmultitone.rfc Browse Plot      |
| Normalization                                                                |
| Mode: Auto V Division factor: 1.000000                                       |
| Division lactor. 1.000000                                                    |
| ✓ Adjust for wrap-around                                                     |
| Comparishe constants in DED (some ser link                                   |
| Overwrite waveform in RFXpress list                                          |
| 🗆 l Invert 🔲 Q Invert 🛛 🛛                                                    |
| <u> </u>                                                                     |
| Co <mark>m</mark> pile <u>OK</u> Cancel <u>H</u> elp                         |
|                                                                              |
| 0159-33                                                                      |

**9.** Capture the waveform in the oscilloscope. The signal spectrum is observed using Tektronix Ultra Wideband Spectral Analysis software.

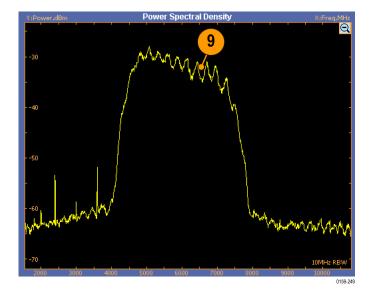

**10.** Note that the EVM value before calibration is 22.99%.

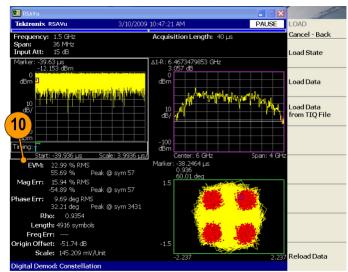

0159-250

#### 11. From the toolbar, click Calibration.

**NOTE.** You will be prompted with a message to compile your setup, if you have not already done so. Click Continue to proceed with calibration.

- **12.** The Calibration wizard opens. Ensure that the signal type is RF.
- 13. Click Next.

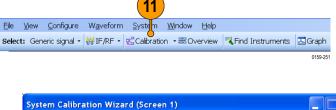

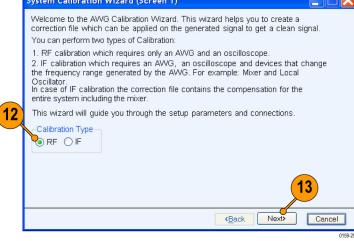

 The wizard displays a table of instruments connected on the network. Select the DPO oscilloscope and click Connect. Note that the status changes to Connected.

**NOTE.** You can click Test Connection to test the status of the instrument.

15. Click Next.

| System Calibration Wi                                                                              | zard (Scree | en 2)           |      |                 |  |  |  |  |
|----------------------------------------------------------------------------------------------------|-------------|-----------------|------|-----------------|--|--|--|--|
| Please choose the oscil<br>populated based on the<br>TekVISA.<br>Oscilloscope List<br>Refresh List |             |                 |      |                 |  |  |  |  |
| Model                                                                                              | Status      | Connection Type | Name |                 |  |  |  |  |
| TEKTRONIX, DPO7                                                                                    | Connected   | Ethernet        | 70K  | Connect         |  |  |  |  |
|                                                                                                    |             |                 |      | Disconnect      |  |  |  |  |
|                                                                                                    |             |                 |      | Test Connection |  |  |  |  |
| Connected                                                                                          |             |                 |      |                 |  |  |  |  |
| Status: Ready                                                                                      |             | 1               | 5    |                 |  |  |  |  |
|                                                                                                    |             | < <u>B</u> ac   |      | lext> Cancel    |  |  |  |  |
| 0159-253                                                                                           |             |                 |      |                 |  |  |  |  |

- 16. Set the following:
  - **Start Frequency** to 3.5 GHz.
  - End Frequency to 8.5 GHz.
  - Frequency Resolution to 10 M.
  - Select the correction file name to generate the correction file.
  - Select Ch1.

| System Calibration Wizard (Screen 3)                                                                                                    |
|----------------------------------------------------------------------------------------------------|
| Enter the setup parameters for calibration. The start frequency and end frequency is<br>the bandwidth of the signal which will be calibrated. The frequency resolution<br>indicates the frequency points which will be taken during calibration.<br>Choose the Channel(s) of AWG which will be connected to Oscilloscope. |
| Setup<br>16 Settings<br>pling Rate: 23.400120000 S/s Interleave Zeroing<br>Ch1 Ch2 Ch2 Ch2 Ch2 Ch2 Ch2 Ch2 Ch2 Ch2 Ch2                                                                                                    |
| Calibrate the Signal O Calibrate the Signal Image     Start Frequency: 3.500000000 (CHz End Frequency: 8.500000000 (CHz) Hz                                                                                                    |
| Frequency Resolution: 10.000000 M Hz Average: 1 iterations<br>Select the correction file: C:\Documents and Settings\vrao\Desktop\Q 17 Browse                                                                                                    |
| Cancel<br>0159-2                                                                                                    |

17. Click Next.

**18.** Set the oscilloscope channel to Ch1. Click **Next** to start calibration.

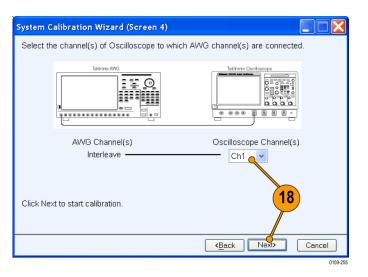

**19.** Once the calibration is complete, click **Next** to display the phase and amplitude plots.

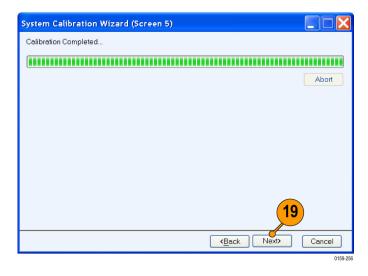

21

20. Click Finish to exit the wizard.

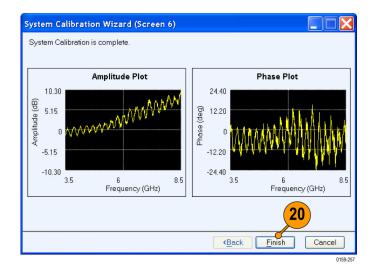

21. From the toolbar, click Compile.

|       |        |                   |                   |              |                |              |                    |         | 4         | )     |
|-------|--------|-------------------|-------------------|--------------|----------------|--------------|--------------------|---------|-----------|-------|
| Eile  | View   | <u>C</u> onfigure | W <u>a</u> veform | System       | <u>W</u> indow | <u>H</u> elp |                    |         | Ţ         |       |
| Selec | t: Gen | eric signal •     | ₩IF/RF •          | 😴 Calibratic | n • 🔀 Ov       | erview       | 🕄 Find Instruments | 🗷 Graph | 👯 Compile | -     |
|       |        |                   |                   |              |                |              |                    |         | 015       | 9-258 |

22. Capture the calibrated waveform in the oscilloscope. The signal spectrum is observed using Tektronix Ultra Wideband Spectral Analysis software.

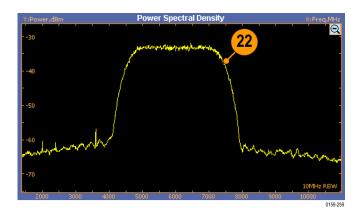

**23.** Note that the EVM value after calibration is 8.03%.

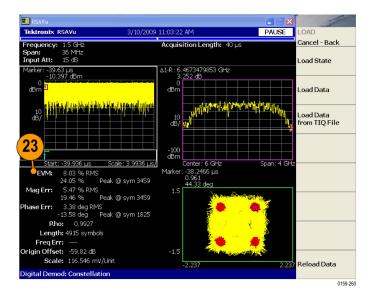

## Applying Calibration to an Imported Custom Signal

In this example, you import an OFDM signal (not created using RFXpress) and calibrate it.

1. Set up the instruments as shown. The instruments must be connected over a LAN.

You will need:

- A Tektronix arbitrary waveform generator, such as AWG7122B with Option 06, running RFXpress software.
- A Tektronix DPO oscilloscope to capture the signal. Ensure that the oscilloscope is calibrated.
- Connecting cable.
- 2. Start RFXpress.
- From the toolbar, click Select > Generic signal and set the signal type to IF/RF.
- 4. Select File > Import from File.

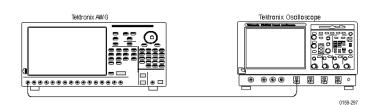

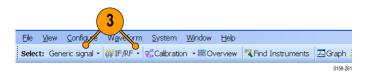

| 🖁 RF | Xpres     | s - Gene      | ric signa   | l.rfs    |
|------|-----------|---------------|-------------|----------|
| File | View      | Configure     | Waveform    | System   |
| R    | estore E  | )efault Setup |             | Ctrl+N   |
| 0    | pen Set   | up            |             | Ctrl+O   |
| 0    | pen Dat   |               |             |          |
| S    | ave Setu  | ф <b>4</b>    |             | Ctrl+S   |
| S    | ave Set   | p as          |             |          |
| S    | ave Data  | aas           |             |          |
| Ir   | nport fro | om File       |             |          |
| Ir   | nport fro | om Tektronix  | Oscilloscop | e        |
| E    | xit       |               |             |          |
|      |           |               |             | 0159-158 |

 Select a file, for example RefSig.mat. Set the Data Type to IF/RF Data and click Open. RefSig.mat represents an OFDM signal that cannot be directly generated using RFXpress.

**NOTE.** If you import a .txt file, you are prompted to enter the sampling rate.

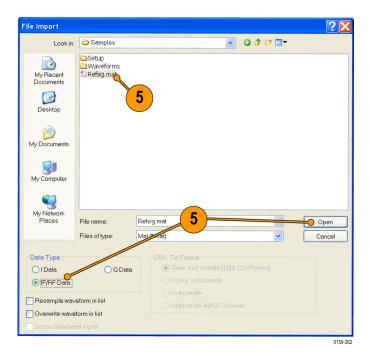

 Select the signal and right-click. Select Send to AWG > Ch 1.

**NOTE.** Ensure that the output of the AWG Interleave channel is connected to Channel 1 of the oscilloscope.

|                 | press ·      | - Ge        | neric                     | signal. rfs                                                           | 1                |                |          |       |          |
|-----------------|--------------|-------------|---------------------------|-----------------------------------------------------------------------|------------------|----------------|----------|-------|----------|
| Eile            | <u>V</u> iew | <u>C</u> on | figure                    | W <u>a</u> vefor                                                      | m <u>S</u> ystem | <u>W</u> indow | Help     |       |          |
| Select          | : Gene       | ric s       | ignal 🔹                   | 🙀 IF/RF                                                               | 🔹 🥵 Calibrati    | on 🔹 🚟 Ov      | verview  | 🔫 Fin | d Ins    |
| Wa∨efor<br>Name | rm List      | յեի         | Sam                       | ₽×<br>Forma                                                           | Carriers:        | Single C       | arrier 🗸 | Nur   |          |
| Refsig          | 40.0         |             | Show<br>Save<br>Impo      | <mark>to AWG</mark><br>Graph<br>Data as<br>rt from File<br>rt from Te |                  | scope          | ing      | Ch 1  | <b>y</b> |
|                 |              |             | Delete<br>Delete<br>Renai | e All                                                                 |                  |                | *        | 9     |          |
|                 |              |             | Apply                     | Calibration                                                           | l                |                | 000      | )0 M  | 0159-263 |

0159-265

7. Capture the waveform on the oscilloscope and observe the signal spectrum using Tektronix Ultra Wideband Spectral Analysis software. Note that the frequency response is not flat.

- From the toolbar in RFXpress, click Calibration. The calibration wizard opens.
- 9. Ensure that the signal type is RF and click **Next**.
- **10.** From the table of instruments connected on the network, select a Tektronix oscilloscope and click **Connect**. Note that the status changes to Connected. Click **Next**.

**NOTE.** You can click Test Connection to test the status of the instrument.

- 11. Set the following:
  - Start Frequency to 3.5 GHz.
  - End Frequency to 6.5 GHz.

**NOTE.** The start and end frequencies correspond to the bandwidth of the imported OFDM signal.

- Select the correction file name to generate the correction file.
- Select Ch1.
- 12. Click Next.

| System Calibration Wizard (Screen 3)                                                                                                    |
|----------------------------------------------------------------------------------------------------|
| Enter the setup parameters for calibration. The start frequency and end frequency is<br>the bandwidth of the signal which will be calibrated. The frequency resolution<br>indicates the frequency points which will be taken during calibration.<br>Choose the Channel(s) of AWG which will be connected to Oscilloscope. |
| Settings           pling Rate:         20.000000000 \$ \$/s         Interleave         Zeroing           Ch1         Ch2         10         0         10                                                                                                    |
| Calibrate the Signal      Calibrate the signal Image                                                                                                    |
| Start Frequency: 3.50000000 (, Hz End Frequency: 6.500000000 ( Hz                                                                                                    |
| Frequency Resolution: 10.000000 M                                                                                                    |
| Select the correction file: C:\Documents and Settings\vrao\Desktop\Q. 12 Browse                                                                                                    |
| (Back Next) Cancel                                                                                                    |
| 0159-266                                                                                                    |

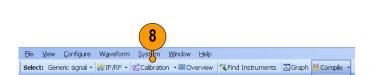

- Once the calibration is complete, click Next to display the amplitude and phase plots. Click Finish to exit the wizard.
- 14. In the waveform list, select the signal and right-click. Select Apply Calibration.

| 礥 RFXpress - Ger                | eric signal.rfs                                                                                     |              |
|---------------------------------|----------------------------------------------------------------------------------------------------|--------------|
| <u>Eile V</u> iew <u>C</u> onfi | gure W <u>a</u> veform <u>S</u> ystem <u>W</u> indow                                                | <u>H</u> elp |
| Select: Generic sig             | nal 🔹 🙀 IF/RF 🔹 🕵 Calibration 🔹 🚟 O                                                                 | verview      |
| Waveform List                   | Ф ×                                                                                                 |              |
| Name Length :                   | Sam Forma                                                                                           | Carrier 🔽    |
| Refsig 40.0 k 2                 | Send to AWG<br>Show Graph<br>Save Data as<br>Import from File<br>Import from Tektronix Oscilloscope | ۲<br>۲       |
|                                 | Delete<br>Delete All<br>Rename                                                                      |              |
|                                 | Apply Calibration                                                                                   | 0159-267     |

 Select the correction file that was created during calibration and click **Open**.
 The correction file is applied to the existing imported signal.

| Select Corr            | ection File    | 15                |   |       |          | ?×       |
|------------------------|----------------|-------------------|---|-------|----------|----------|
| Look in:               | 😂 Samples      |                   | ~ | G 🗊 🖻 |          |          |
| My Recent<br>Documents | Ch1Correction  | rfc               |   |       |          |          |
| My Documents           |                |                   |   |       |          |          |
| My Computer            |                |                   |   |       | 15       |          |
| My Network             |                |                   |   |       |          |          |
| Places                 | File name:     | Ch1Correction.rfc |   |       | · [      | Open     |
|                        | Files of type: | *.rfc (RFC File)  |   |       | <b>~</b> | Cancel   |
|                        |                |                   |   |       |          | 0159-294 |

 To see the calibrated signal in the AWG, select the file, right-click, and choose Send to AWG > Ch 1.

| 🚏 RF2          | Xpress            | - Ge    | neric             | signal. rfs                       |              |           |          |            |          |
|----------------|-------------------|---------|-------------------|-----------------------------------|--------------|-----------|----------|------------|----------|
| File           | View              | Con     | figure            | Waveforr                          | n System     | Window    | Help     |            |          |
| Selec          | t: Gen            | eric si | ignal +           | ₩IF/RF •                          | 式 Calibratio | on 🚟 Over | view 🍕   | Find Inst  | ruments  |
| Navefo<br>Name | orm List<br>: Len | igth    | Samp.             | ₽ ×<br>R   Fc                     | Carriers:    | Single C  | arrier 🗸 | Number     | Freque   |
| Refsig         | 40.0              |         | Sho<br>Sav<br>Imp |                                   |              | lloscope  |          | Ch 1       |          |
|                |                   |         | Rer               | ete All<br>name<br>bly Calibratio | n            |           |          | 9<br>D M 😂 | Hz       |
|                |                   |         |                   |                                   |              |           |          |            | 0159-277 |

**17.** Capture the waveform on the oscilloscope and observe the signal spectrum using Tektronix Ultra Wideband Spectral Analysis software. Note that the frequency response is flat.

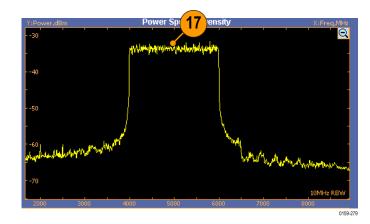

### Characterizing a Low-pass Wideband Filter (DUT)

You can determine the characteristics of a device under test, a low-pass wideband filter in this case, and store these characteristics in a file. Use this file later as an input to the S-parameter feature.

1. Set up the instruments as shown. The instruments must be connected over a LAN.

You will need:

- A Tektronix AWG7122B with Option 06, running RFXpress software.
- A Tektronix DPO72004 oscilloscope to capture the signal. Ensure that the oscilloscope is calibrated.
- Connecting cable.
- A low-pass wideband filter (the device under test)

**NOTE.** Ensure that the output of the AWG Interleave channel is connected to Channel 1 of the oscilloscope.

 Start RFXpress on the AWG7122B with Option 06.

Select **DUT characterization** from the toolbar.

 The DUT Characterization wizard opens. Click Next.

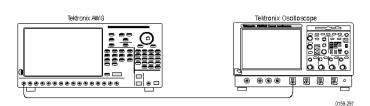

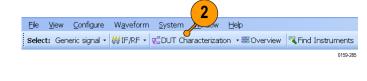

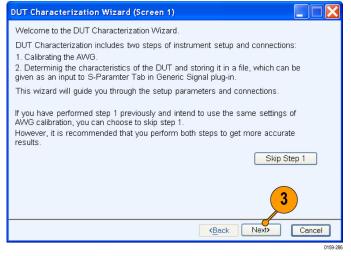

4. Select an oscilloscope from the list and click **Connect**.

**NOTE.** If you are unable to view a list of connected instruments, click Refresh List.

5. Click Next.

| DUT Characterization Wi                                                                                    | zard (Scree | en 2)        |                |                 |
|----------------------------------------------------------------------------------------------------|-------------|--------------|----------------|-----------------|
| Please choose the oscilloso<br>populated based on the ins<br>TekVISA.<br>Oscilloscope List<br>Refresh List |             |              |                |                 |
| Model                                                                                                    | Status      | ConnectionTy | Name           |                 |
| TEKTRONIX,DP072004                                                                                         | Connected   | Ethernet     | 70K 💙          | Connect         |
|                                                                                                    |             |              |                | Disconnect      |
|                                                                                                    |             |              |                | Test Connection |
|                                                                                                    |             |              |                | Test Connection |
| <                                                                                                    | III         |              | >              |                 |
| Status: Ready                                                                                              |             |              |                | 5               |
|                                                                                                    |             |              | < <u>B</u> ack | Next> Cancel    |
|                                                                                                    |             |              |                | 0159-287        |

- 6. Set the following Setup parameters:
  - Sampling Rate to 24 GS/s.
  - Enable Interleave.
  - Select Ch1.
  - DAC Res to 8 bits.

| DUT Characterization \                                                                                          | /izard (Screen 3)                                                                                                    |
|----------------------------------------------------------------------------------------------------|----------------------------------------------------------------------------------------------------|
| bandwidth of the signal w<br>frequency resolution indic<br>the bandwidth. The time<br>and number of iterations. | rs for calibration. The Start and End frequency is the<br>hich will be generated from AWG and calibrated. The<br>ates the number of frequency points being considered within<br>taken to calibrate will depend upon the frequency resolution<br>WG which will be connected to Oscilloscope. |
| Start Frequency:                                                                                                | 10.000000 M Average: 1 iterations                                                                                                    |
| End Frequency:                                                                                                  | 11.76000000 G 🕂 7                                                                                                    |
| Frequency Resolution:                                                                                           | 10.000000 M                                                                                                    |
|                                                                                                    | <back next=""> Cancel</back>                                                                                                    |
|                                                                                                    | 0159-                                                                                                    |

- 7. Set the other parameters as follows:
  - **Start Frequency** to 10 MHz.
  - End Frequency to 11.76 MHz.
  - Frequency Resolution to 10 MHz.
  - Average to 1 iteration.
- 8. Click Next.

9. Select the oscilloscope channel Ch1 to connect the AWG Interleave channel to.

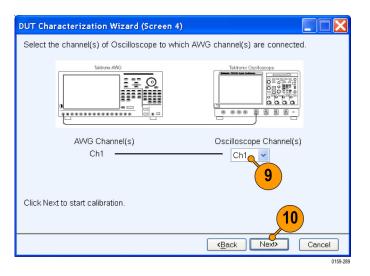

#### 10. Click Next to start AWG calibration.

**NOTE.** AWG calibration may take up to 10-15 minutes.

11. Once calibration is over, click Next.

| DUT Characterization Wizard (Screen 5) |                              |
|----------------------------------------|------------------------------|
| Setting Oscilloscope                   |                              |
|                                        |                              |
|                                        | Abort                        |
|                                        |                              |
|                                        |                              |
|                                        |                              |
|                                        |                              |
|                                        |                              |
|                                        |                              |
|                                        | 11                           |
|                                        |                              |
|                                        | <back next=""> Cancel</back> |

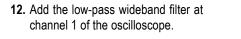

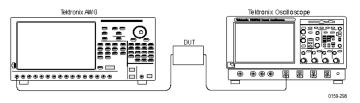

**13.** Specify the output file name. Click **Next**.

**NOTE.** Characterizing the DUT may take up to 10-15 minutes.

| DUT Characterization Wizard (Screen 6)                                                                                                    |
|----------------------------------------------------------------------------------------------------|
| Enter the setup paramters for the DUT. By default the DUT center frequency is<br>based on the bandwidth selected during AWG calibration process.<br>Select the text file to which the DUT characteristics are exported in S21 format. |
| DUT Setup                                                                                                    |
| Local Oscillator Frequency. 10.00000000 G                                                                                                    |
| Lower Side Band     O Upper Side Band                                                                                                    |
| Select the output file:                                                                                                    |
| hents and Settings/vrao\Desktop\DUTivLF 6400.txt Browse                                                                                                    |
| 13<br>< <u>Back</u> Next> Cancel                                                                                                    |
| 0159.20                                                                                                    |

#### 14. Click Next.

| DUT Characterization Wizard (Screen 7)                                                                                                    |          |
|----------------------------------------------------------------------------------------------------|----------|
| Connect the DUT in between AWG and scope. Make sure that the channel(s) of AWG<br>Oscilloscope are the same as in the previous setup of AWG calibration. | i and    |
|                                                                                                    | ]        |
| Click Next to start geting the characteristics of the DUT.                                                                                               |          |
| 14                                                                                                    |          |
|                                                                                                    | Cancel   |
|                                                                                                    | 0159-295 |

#### 15. Click Next.

The wizard displays phase and amplitude plots.

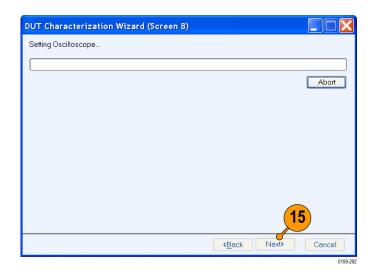

**16.** Click **Finish** to exit the wizard.

Use the file with the DUT characteristics as an input to S-parameter function.

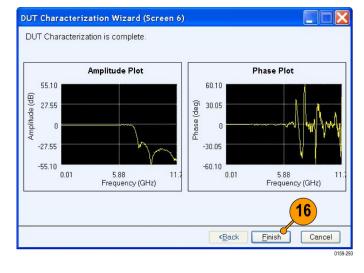

## **Creating a UWB Waveform to Test Your Receivers**

You can create an ideal waveform and use it to test whether your receivers are operating within the WiMedia specifications.

- 1. Start RFXpress.
- From the toolbar, click Select > UWB-WiMedia.
- 3. By default, Conformance is selected.
- 4. From the Select Setup, select WiMedia Spec Example Packet.

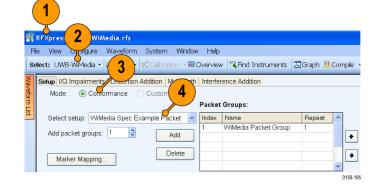

- The WiMedia Spec Example Packet settings (according to Annex A of the WiMedia specification document) are displayed in the fields in each tab.
- 6. Confirm the Hopping Pattern for TF Code 1.

| Band Group: Band Group 1                                                                                                    |
|----------------------------------------------------------------------------------------------------|
| TF Code: 6 TFC 1 Channel Number: 9                                                                                                    |
| Band group center frequency: 3960 😭 MHz                                                                                                    |
| ĨZHY ▲ 4488                                                                                                    |
| HW     3960     Image: Construction of the construction of the construc |
| <b>3432</b>                                                                                                    |
| Time                                                                                                    |
| 2167-017                                                                                                    |
| 7                                                                                                    |
| File View Configure Waveform Window Help<br>Select: Generic signal • ₩ IF/RF • Thind Instruments ⊡Graph 础 Compile • On/Off WWW Run                                                                                                    |
|                                                                                                    |

7. Click Compile.

- 8. Add the following graphs in Graph Setup:
  - Frequency Domain: Spectrum.
  - I Vs Q: Constellation.
  - Time Domain: I & Q.
- 9. Click OK.

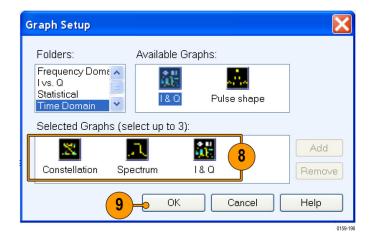

10. The graphs are as shown.

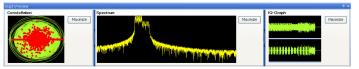

## **Application Examples: Generic Signal**

## Simulating a Multi-Path Environment for a Generic Signal

You can simulate multi-path to test your receiver's response to multi-paths.

- 1. Start RFXpress.
- From the toolbar, ensure that Select > Generic signal is selected.
- 3. Ensure that the signal type is set to IF/RF.
- 4. Ensure that **Single Carrier** is selected. Leave the default values for the carrier.
- 5. Click Multi-Path and select Turn on.

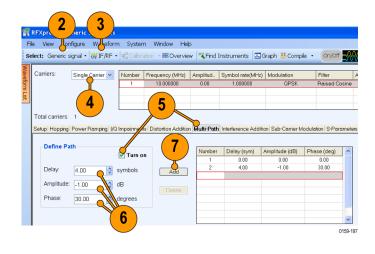

- 6. Set the following parameters:
  - Delay to 4 symbols.
  - Amplitude to -1 dB.
  - Phase to 30 degrees.
- 7. Click Add.
- **8.** Repeat steps 6 and 7, setting the following parameters:
  - Delay to 10 symbols.
  - Amplitude to -5 dB.
  - Phase to 60 degrees.

| =ie |                                                                 |               |                                   | n Window Help        |                  |                             |                                 |                              |      |
|-----|-----------------------------------------------------------------|---------------|-----------------------------------|----------------------|------------------|-----------------------------|---------------------------------|------------------------------|------|
| el  | lect: Generic signal •                                          | ₩ IF/RF •     | <b>E</b> Calbra                   | ition - * 🛤 Overviev | v Kind I         | nstruments 🗠                | Graph 👯 Comp                    | ile • On/Off                 |      |
| l   | Carriers: Single                                                | Carrier 🗸     | Number                            | Frequency (MHz)      | Amplitud         | Symbol rate(MHz             | ) Modulation                    | Filter                       | _    |
|     |                                                                 |               | 1                                 | 10.000000            | 0.00             | 1.000000                    | QPSK                            | Raised C                     | osin |
|     |                                                                 |               |                                   |                      |                  |                             |                                 |                              |      |
|     |                                                                 |               |                                   |                      |                  |                             |                                 |                              |      |
|     |                                                                 |               | · · · · ·                         |                      |                  |                             |                                 |                              |      |
| L   | Total carriers: 1                                               |               |                                   |                      |                  |                             |                                 |                              |      |
| L   | Total carriers: 1                                               | 1 100         |                                   | Inc. of the second   |                  |                             |                                 | LUX loo                      |      |
| L   | Total carriers: 1 Setup Hopping Power P                         | Ramping 1/0   | Impairments                       | Distortion Addition  | Multi-Path       | Interference Addit          | tion Sub-Carrier M              | fodulation S-Par             | ame  |
| L   |                                                                 | Ramping   //O | Impairments                       | Distortion Addition  |                  |                             |                                 |                              | _    |
|     | Setup Hopping Power F                                           | Ramping   VO  | Impairments                       |                      | Number           | Delay (sym)                 | Amplitude (dB)                  | Phase (deg)                  | ame  |
|     | Setup Hopping Power F                                           |               | Turn or                           |                      | Number<br>1      | Delay (sym)<br>0.00         | Amplitude (dB)<br>0.00          | Phase (deg)<br>0.00          |      |
|     | Setup Hopping Power F                                           |               |                                   |                      | Number           | Delay (sym)                 | Amplitude (dB)                  | Phase (deg)                  | _    |
|     | Setup Hopping Power F                                           | <b>A</b>      | Turn or                           | n                    | Number<br>1<br>2 | Delay (sym)<br>0.00<br>4.00 | Amplitude (dB)<br>0.00<br>-1.00 | Phase (deg)<br>0.00<br>30.00 | _    |
|     | Setup Hopping Power f Define Path Delay: 10.00 Amplitude: -5.00 | \$<br>\$      | <b>✓ Turn or</b><br>symbols<br>dB | n                    | Number<br>1<br>2 | Delay (sym)<br>0.00<br>4.00 | Amplitude (dB)<br>0.00<br>-1.00 | Phase (deg)<br>0.00<br>30.00 | _    |
| L   | Setup Hopping Power F                                           | \$<br>\$      | Turn or symbols                   | Add                  | Number<br>1<br>2 | Delay (sym)<br>0.00<br>4.00 | Amplitude (dB)<br>0.00<br>-1.00 | Phase (deg)<br>0.00<br>30.00 | _    |
| L   | Setup Hopping Power f Define Path Delay: 10.00 Amplitude: -5.00 | \$<br>\$      | <b>✓ Turn or</b><br>symbols<br>dB | Add                  | Number<br>1<br>2 | Delay (sym)<br>0.00<br>4.00 | Amplitude (dB)<br>0.00<br>-1.00 | Phase (deg)<br>0.00<br>30.00 |      |

- **9.** In Graph Setup, add the following graph: Time Domain: Pulse shape.
- 10. Click OK.

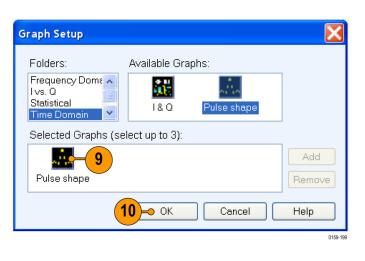

**11.** From the toolbar, click **Compile**.

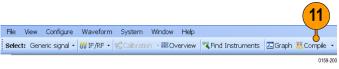

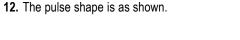

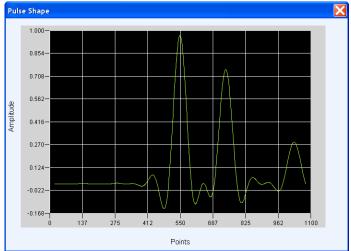

# Creating a Hopping Waveform to Test Radio Signal Identification and Detection Systems

A radio signal identification and detection receiver is assigned to gather information about all transmissions in the radio band. The specific tasks of a receiver include the ability to detect and analyze the received transmission, estimate frequency and modulation type, extract intelligence (information), and locate the source. This example addresses the challenges in generating a wide range of real-world signals and hopping signals required to test these receivers.

- 1. Start RFXpress.
- From the toolbar, click Select > Generic signal.
- 3. Ensure that the signal type is set to IF/RF.
- 4. Select Carrier to Multi-Carrier.
- 5. Select the carrier in the table and click Delete.
- 6. In Add carriers, enter 6 and click Add.
- **7.** Select the carriers one after another, starting with the first carrier.
- 8. Enter the values for each carrier as in Table 1. (See page 39.)

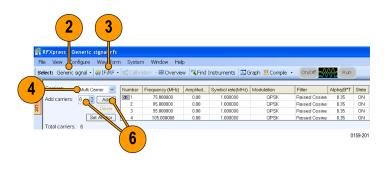

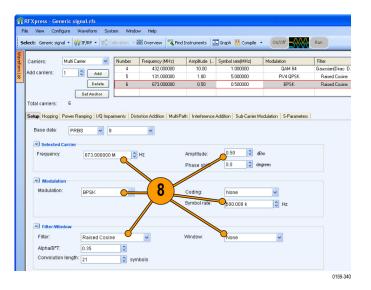

- 9. Select the sixth carrier and click Set Anchor.
- 10. Click the Hopping tab and select Turn on.
- 11. Ensure that the Hop Frequency Pattern is set to Custom Table and Enter values as is set to Frequency Offset.
- **12.** Set the Hop Time **Method** to Symbol Index, each Hop.
- **13.** Update the values as shown in Table 2 for each carrier: (See page 40.)

- From the toolbar, click Compile > Compile Settings.
- **15.** Disable **Automatic** and set **Waveform length** to 384 symbols.
- 16. Click Compile.

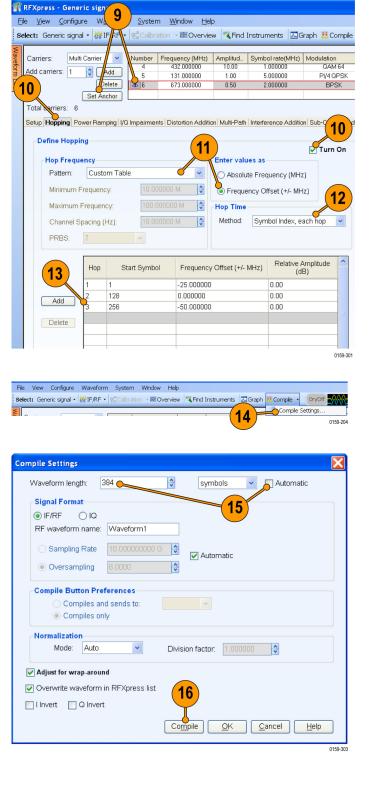

 From the waveform list, select an IF/RF waveform. Right-click and select Show Graph > Spectrogram.

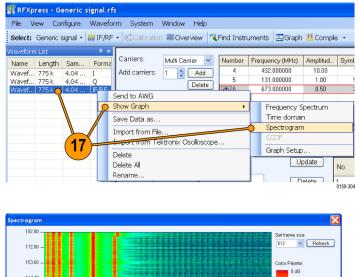

18. The spectrogram is as shown.

| 38.40                                                                 | 5760 - 176 dB                                                         | 134.40 —<br>115.20 —          |                                              |
|-----------------------------------------------------------------------|-----------------------------------------------------------------------|-------------------------------|----------------------------------------------|
| 57.60                                                                 | 57.60                                                                 | ເŝj 96.00 —<br>≞<br>⊢ 76.80 — |                                              |
| 1920 –<br>0.00 0.00 0.20 0.40 0.61 0.61 1.01 1.21 1.41 1.62 1.82 2.02 | 1920 –<br>0.00 0.00 0.20 0.40 0.61 0.61 1.01 1.21 1.41 1.62 1.82 2.02 |                               | -176 dB                                      |
|                                                                       | 0.00 0.00 0.20 0.40 0.61 0.81 1.01 1.21 1.41 1.62 1.82 2.02           |                               |                                              |
|                                                                       |                                                                       | 0.00                          | 0.40 0.61 0.81 1.01 1.21 1.41 1.62 1.82 2.02 |

#### **Table 1: Carrier parameters**

| Signal<br>number | Carrier<br>frequency<br>(MHz) | Amplitude<br>(dBm) | Modulation  | Symbol rate<br>(MHz) | Filter                    | Window   |
|------------------|-------------------------------|--------------------|-------------|----------------------|---------------------------|----------|
| 1                | 31                            | -6                 | QPSK        | 0.5                  | RC                        | Blackman |
| 2                | 79                            | 0                  | 8-PSK       | 2                    | Root Raised<br>Cosine     | Hamming  |
| 3                | 237                           | 4                  | FM          | 30 KHz               | -                         | None     |
| 4                | 432                           | 10                 | 64-QAM      | 1                    | Gaussian<br>(Dirac Delta) | Hamming  |
| 5                | 131                           | 1                  | Pi 1/4 QPSK | 5                    | RC                        | Blackman |
| 6                | 673                           | 0.5                | BPSK        | 2                    | RC                        | None     |
|                  |                               |                    |             |                      |                           |          |

| Signal number | Start symbol | End symbol | Relative amplitude<br>(dB) | Frequency offset<br>(MHz) |
|---------------|--------------|------------|----------------------------|---------------------------|
| 1             | 1            | 127        | 0                          | -25                       |
| 2             | 128          | 255        | 0                          | 0                         |
| 3             | 256          | 384        | 0                          | -50                       |

#### Table 2: Hopping parameters

#### S-Parameter Emulation of a High Pass Filter

This example emulates the high pass filter on multitones from 50 MHz to 9.95 GHz and applies the high-pass filter S-parameter characteristics on a calibrated multitone signal. To calibrate a signal, see the calibration procedure. (See page 16, *Calibrating a Generic Signal.*)

- 1. Start RFXpress.
- 2. From the toolbar, click Select > Generic signal.
- 3. Ensure that the signal type is set to IF/RF.
- 4. Set Carriers to Multi Carrier.

| P             | RFXpress 2             | ic s      | 3           |                  |                              |                    |                      |                      |
|---------------|------------------------|-----------|-------------|------------------|------------------------------|--------------------|----------------------|----------------------|
| Ð             | ile ⊻iew <u>C</u> or   | figure    | Wavnor      | n <u>S</u> yster | m <u>W</u> indow <u>H</u> el | р                  |                      |                      |
| s             | elect: Generic s       | ignal •   | ₩IF/RF      |                  | Characterization 🔸           | 🚟 Overviev         | v 🔫 Find Instrum     | ents 🖾 Graph 👯       |
| Waveform List | Carriers:              | Multi Car | rrier       | <b>4</b>         | Frequency (MHz)              | Amplitud           | Symbol rate(MHz)     | Modulation           |
| orm           | Add carriers:          | 199 🤤     | Add         | 2                | 50.000000                    | 0.00               | -                    | No Mod               |
| List          |                        |           | Delete      | 3                | 150.000000                   | 0.00               | -                    | No Mod               |
|               |                        | Set       | Anchor      | 4                | 200.000000                   | 0.00               | -                    | No Mod               |
|               | Total carriers:        | 199       |             |                  |                              |                    |                      |                      |
|               | Setup Hopping          | Power P   | amping    / | Q Impairme       | nts Distortion Additio       | n Multi-Path       | Interference Additio | n Sub-Carrier Modula |
|               | Base data:             | PRBS      | ¥ 8         | }                | ~                            |                    | Amplitude:           | 0.00 🛟 dBm           |
|               | Center                 | rrier     |             |                  | ۲                            | Range              |                      |                      |
|               | Center<br>frequenc     |           |             | IM 🔮             | Ηz                           | Base<br>frequency: | 50.000000 M          | 🛟 Hz                 |
|               | Bandwid                |           |             | м 🛟 І            |                              | Carrier            | 50.000000 M          | 🛟 Hz                 |
|               | Phase shif             | t 0.      | 0           | Randor           | n                            | spacing:           |                      |                      |
|               | 💌 Modula               | tion      |             |                  |                              |                    |                      |                      |
|               | Modulation             | N         | o Mod       | ~                |                              | Coding:            | None                 | ~                    |
|               | FSK peak<br>deviation: | 0.        | 0000        | *                | degrees                      | Symbol rate        | 1.000000 M           | +Hz                  |
|               |                        |           |             |                  |                              |                    |                      | 0159-26              |

5. Select the carrier and click **Delete**.

- 6. In Add carriers, type 199 and press Enter.
- 7. Click Range.

| P             | RFXpress                           | - Generio                                                                | signal.rfs                       |                                     |                                                                                                    |                                                    |                                                   |                |                                  |
|---------------|------------------------------------|--------------------------------------------------------------------------|----------------------------------|-------------------------------------|----------------------------------------------------------------------------------------------------|----------------------------------------------------|---------------------------------------------------|----------------|----------------------------------|
| El            | e <u>V</u> iew                     | Configure                                                                | W <u>a</u> veforn                | n <u>S</u> yster                    | n <u>W</u> indow <u>H</u> e                                                                        | lp                                                 |                                                   |                |                                  |
| Se            | lect: Gen                          | eric signal ·                                                            | • 🙀 IF/RF •                      | CUU                                 | Characterization •                                                                                 | - 🚟 Overview                                       | Find Instrum                                      | nents 🗵        | Graph 👯                          |
| Waveform List | Carrie<br>Add carrie<br>Total carr | ers: 199<br>9<br>iers: 199                                               |                                  | Number<br>2<br>3<br>4<br>Impairment | Frequency (MHz)<br>50.00000<br>100.00000<br>200.00000<br>200.00000<br>Tts Distortion Addition<br>7 | Amplitud<br>0.00<br>0.00<br>0.00<br>0.00           | Symbol rate(MHz) Interference Addition Amplitude: | Ni<br>Ni<br>Ni | o Mod<br>o Mod<br>o Mod<br>o Mod |
|               | Ce<br>Ce<br>free<br>Ba             | I <b>lti Carrier</b><br>enter<br>nter<br>quency:<br>ndwidth:<br>e shift: | 100.000000<br>50.000000 N<br>0.0 |                                     | Ηz                                                                                                 | Range<br>Base<br>frequency:<br>Carrier<br>spacing: | 50.000000 M (<br>50.000000 M (                    | 8              |                                  |
|               |                                    |                                                                          | No Mod<br>0.0000                 | ×<br>•                              | degrees                                                                                            | Coding:<br>Symbol rate:                            | None<br>1.000000 M                                | ✓              |                                  |
|               |                                    |                                                                          |                                  |                                     |                                                                                                    |                                                    |                                                   |                | 0159-269                         |

- 8. Set the following:
  - Base frequency to 50 M.
  - Carrier spacing to 50 M.
- 9. Click Add.

- **10.** From the toolbar, click **Compile Settings**.
- Select the correction file (created during calibration), and click Compile. To create the correction file, refer to the calibration procedure. (See page 16, *Calibrating a Generic Signal.*).
- **Compile Settings** Waveform length: 1.000000 M samples 🗸 📃 Automatic **Compile Button Preferences** Ocmpiles and sends to: Ch1 ~ O Compiles only Signal Format IF/RF 🔘 IQ RF waveform name: Naveform1 O Sampling Rate 10.00000000 G 🛃 Automatic Oversampling 6.0000 **Correction Files** When compiling, apply correction files to these channels 🗹 Ch1 📃 Ch2 Select Correction File: ents and Settings\Desktop\Test.rfc | Browse | Plot... Normalization Mode: Auto v Division factor: 1 11 Adjust for wrap-around ✓ Overwrite waveform in RFXpress list 📃 l Invert 📃 Q Invert <u>0</u>K Compile <u>C</u>ancel <u>H</u>elp 0159-333
- Capture the waveform in the oscilloscope. The signal spectrum is observed using Tektronix Ultra Wideband Spectral Analysis software.

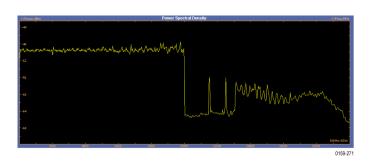

- **13.** Click the **S-Parameters** tab and select Turn On.
- **14.** Browse the Touchstone file to emulate. This example uses a .s2p file for a high-pass filter with a cut-off of 5.5 GHz.
- 15. Select Full Bandwidth.

16. From the toolbar, click Compile.

**NOTE.** In the message box, click **Continue** to proceed.

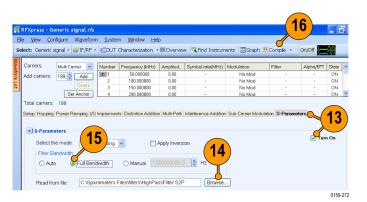

**17.** Observe the signal spectrum using Tektronix Ultra Wideband Spectral Analysis software.

 To verify the spectrum and the S-parameter, connect a high-pass filter (DUT) as shown.

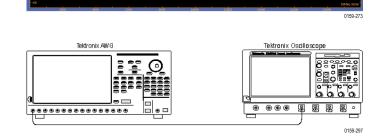

 Click the S-Parameters tab and select Turn On (to turn it off).

**21.** Observe the signal spectrum using Tektronix Ultra Wideband Spectral Analysis software.

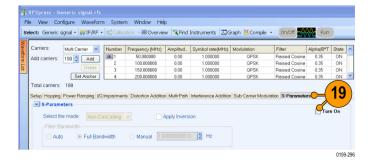

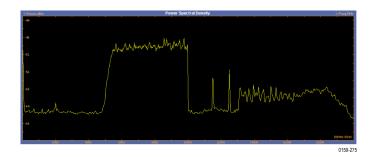

Select: Generic signal • 👹 IF/RF • 式 DUT Characterization • 🗟 Overview 🤻 Find Instruments 🖾 Graph 👯 Comple

Ele View Configure Waveform System Window Help

0159-274

## **Application Examples: UWB-WiMedia**

#### **Characterize Receiver Design for Receiver Verification and Stress Test**

You can generate a signal and use it to test your receiver at conditions just outside the boundary values specified by the WiMedia standard.

- 1. Start RFXpress.
- From the toolbar, click Select > UWB-WiMedia.
- 3. Set the signal type to IF/RF.
- 4. Select Custom.
- 5. From the Select Setup, select WiMedia Spec Example Packet.
- 6. The default values for the selected setup and packet are shown graphically.
- 7. For the selected packet group, set **TF Code** to User Defined.

| 1             | AFXpress - Lad                                                                                                    |                                      |
|---------------|----------------------------------------------------------------------------------------------------|--------------------------------------|
|               | File View Confighe Waveford System Hep                                                                                                    |                                      |
|               | Select: UWB-WMedia • 🖗 IF/RF • 📽 Calor 📕 erview 🤻 Find Instruments 🖾 Graph 🐰 Compile • 🛛 Cn/Off 🎎 Run                                                                                                    |                                      |
| Waveform List | Select setup:     WMedia     Conformance     Addition       Select setup:     WMedia     Spec Example Packet     Index Name       Add packet groups:     1     WMedia     Packet Group       Marker Mapping.     Delete     Index     Index | PPDUs in Grc<br>Index Neme<br>1 PPDU |
|               | Selected Packet Group                                                                                                    |                                      |
|               | Repeat this group: 1 2 times Number of packets in group: 1 Band Group: Band Group: Band Group 1                                                                                                    |                                      |
|               | Group start delay: 0 🔅 symbols Spacing between packets: 8 🔮 Symbols 🗸 TF Code: User Defined 🗸                                                                                                    | Hopping                              |
|               |                                                                                                    | 0159-245                             |

- To define a hopping pattern: In each column, click the frequency that you want to use. Set the hopping pattern to: 323323.
- 9. Assign a TFC number for the pattern that you defined and click **OK**.

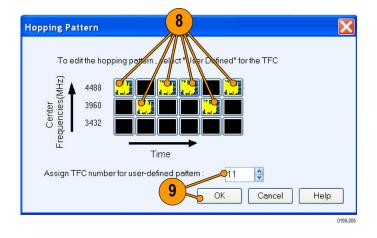

#### **Adding Interference**

- 1. Click Interference Addition.
- 2. In the Gated Noise group, select Turn on.
- 3. Click Packets.
- 4. Click PLCP Header and set it to -10.0.
- 5. From the toolbar, click Compile.

| 4       Format       Preamble: (S/N)       0.00 ()       dB         Add Interference via:       PLCP Header: (S/N)       10.00 ()       dB         Software       Hardware       Payload: (S/N)       0.00 ()       dB | File<br>Selec | at: UWB    | Configu<br>-WiMedi  | ire Wa<br>ia∙¦∰a            | aveform<br>IF/RF • | System | n - 🔣 O       |             |                                      | nstruments                         | ⊡Graph   | X Corr | 2       |
|----------------------------------------------------------------------------------------------------|---------------|------------|---------------------|-----------------------------|--------------------|--------|---------------|-------------|--------------------------------------|------------------------------------|----------|--------|---------|
|                                                                                                    | aveform list  | Form<br>VC | gnal Ad<br>nat<br>ມ | dition<br>O IF/<br>nce via: | RF                 |        | <b>3</b><br>4 | )- <b>~</b> | Gated No<br>Packets<br>Pream<br>PLCP | bise<br>ble: (S/N)<br>Header: (S/N | ) -10.00 | dB     | Turn on |
|                                                                                                    |               |            |                     |                             |                    |        |               |             |                                      |                                    |          |        | 0159-20 |

Select: UWB-WiMedia • ₩ IF/RF • Calbration • 🗟 Overview 🤻 Find Instruments 🖾 Graph 👯 Compile •

0159-207

 In the Waveform List, select the IF/RF waveform and right-click. Select Show Graph > Time domain.

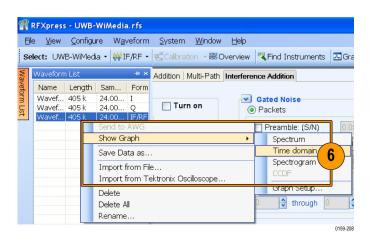

7. Observe the noise in the header. The noise of 10 dB is greater than the signal.

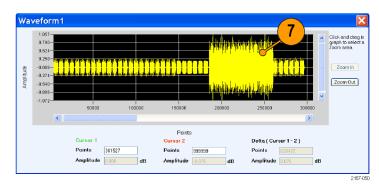

## Using Calibration to Increase the Flatness of a UWB Signal Path to the DUT

The calibration feature allows you to generate correction files that you can use during compilation to predistort the signal, thereby increasing the flatness of the signal.

 Set up the instruments as shown. The instruments must be connected over a LAN.

You will need:

- A Tektronix AWG7122B with Option 06, running RFXpress software.
- A Tektronix DPO70804 oscilloscope to capture the signal. Ensure that the oscilloscope is calibrated.
- Connecting cable.

**NOTE.** Ensure that the output of the AWG Interleave channel is connected to Channel 1 of the oscilloscope.

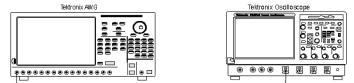

- 2. Start RFXpress.
- From the toolbar, click Select > UWB-WiMedia.
- 4. From the toolbar, click Calibration.
- The Calibration window displays a table of instruments connected on the network. Select the DPO70804 oscilloscope and click **Connect**. Note that the status changes to Connected.

**NOTE.** You can click Test Connection to test the status of the instrument.

- 6. Set the signal type to RF.
- **7.** Set the **Sampling rate** to 19.996576 GS/s.
- 8. Select InterLeave.
- 9. Set the Average to 10.
- 10. Set the Band group to 2.
- 11. Select Bands: 1, 2, and 3.
- 12. Set While compiling, apply correction files to to Ch1.
- 13. Set the Amplitude for Ch 1 to 0.5 Vpp.
- 14. Set the path for Select the correction file.
- **15.** Click **Calibrate** to create the correction file (.rfc). The calibration status is continually updated.
- **16.** Confirm that the correction file that was just generated is selected.

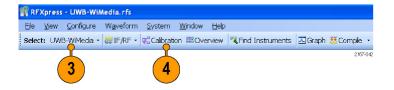

| Calibration                                 | 6                   |                |                       | 5 🛛 🖾           |
|---------------------------------------------|---------------------|----------------|-----------------------|-----------------|
| Instrument Setup                            |                     |                |                       |                 |
| Signal format: RF 🤟                         | Setup selection     | n: Scope + PSG | ~                     |                 |
| Model                                       | Status              | ConcessionType | Name 🔼                | Connect         |
| TEKTRONIX, DP07254                          |                     | Ethernet       | test                  | Disconnect      |
| TEKTRONIX, DP070604                         |                     | Ethernet       |                       | Test Connection |
| TEKTRONIX, DPO70804                         | Connected           | Ethernet       | tedi_scope            | lest Connection |
| < 8                                         | ш                   |                |                       | Connected       |
| Calibration Setup                           |                     |                |                       |                 |
|                                             | 58400000 G 😂 🤅      | S/s Average:   | 10                    | 🗘 iterations    |
| 🔽 InterLeave 🗸 📃 Ze                         | eroing              | Generator      | center freq: 5.5440   | 100000 G 🛟 Hz   |
| Band group: Band                            | lGroup 2 🔍          | 🛃 Band group   | o center freq: 5.5440 | 100000 G 😫 Hz   |
| Calibration reminder: Neve                  | er 🗸                | 10 Sideband:   | () Low                | ver O Upper     |
| While compiling, apply correct<br>Ch 1 Ch 2 | tion files to:      | Bands:         | 1                     |                 |
| Ch 1 Ch 2                                   |                     |                | (                     | 11              |
| Amplitude: 0.500                            | 🗘 Vpp – Off:        | set: 0.000     | • V                   |                 |
| Use same amplitude a                        | nd offset for all c | hannels        |                       |                 |
| Select the correction file:                 |                     |                |                       |                 |
| C:\Corrections\Ch1correc                    | ctions_19.958Gh     | z.rfc          |                       | Browse          |
| Click "Calibrate" to create new             | correction file.    |                |                       | Calibrate       |
| Status: Ready                               |                     |                | K Cancel              | Apply Help      |

| Calibration                                                                                            |                        |                               |                |              |        | X                      |
|----------------------------------------------------------------------------------------------------|------------------------|-------------------------------|----------------|--------------|--------|------------------------|
| Signal format:                                                                                         | ~                      | Setup selection               | n: Scope + PSG | ~            |        |                        |
| Model                                                                                                  |                        | Status                        | ConnectionType | Name         | ^      | Connect                |
| TEKTRONIX, DP07254                                                                                     |                        |                               | Ethernet       | test         |        | Disconnect             |
| TEKTRONIX, DP07060                                                                                     | 14                     |                               | Ethernet       |              |        |                        |
| TEKTRONIX, DP07080                                                                                     | 14                     | Connected                     | Ethernet       | tedi_scope   | =      | Test Connection        |
| <                                                                                                    |                        | ш                             |                |              | ¥<br>> | Connected              |
| Calibration Setup Sampling rate: InterLeave Band group: Calibration reminder: While compiling, apply c | Zerc<br>BandG<br>Never | roup 2 🗸                      | Generator (    | center freq: |        |                        |
| Ch 1 Ch 2<br>Ch 1 Ch 2<br>Amplitude: 0.500<br>Use same amplitu                                         |                        | Vpp Offs<br>offset for all ch |                | ¢ V          |        |                        |
| Select the correction                                                                                  | file:                  |                               |                |              |        |                        |
| C:\Corrections\Ch1c<br>Click "Calibrate" to create                                                     |                        | - 🔍                           | rfc 16         |              | (      | 15 Browse<br>Calibrate |
| Status: Ready                                                                                          |                        |                               |                | Canc         | cel    | Apply Help             |

17. Set Band Group to Band Group 2.

| R    | Xpress - UWB-WiMedia.rfs                                                                  |
|------|-------------------------------------------------------------------------------------------|
| File | View Configure Waveform System Window Help                                                |
| Sele | t: UWB-WiMedia • 👹 IQ 🛛 • 🕵 Caloration 🕮 Overview 🛛 🤻 End Instruments 🖾 Graph 👯 Compile 🕚 |
| 5    | tup VQ Impairments   Distortion Addition   Multi-Path   Interference Addition             |
|      | Mode: 💿 Conformance 🔵 Custom                                                              |
|      | Packet Groups:                                                                            |
|      | Select setup: Willedia Spec Example Packet 🔽 Index Name Repeat 🛆                          |
|      | Add packet groups: 1 3 Add                                                                |
|      |                                                                                           |
|      | Delete                                                                                    |
|      | Marker Mapping                                                                            |
|      | Selected Packet Group                                                                     |
|      | Repeat this group: 1 🔅 times Number of packets in group: 1 🔅 Pa                           |
|      |                                                                                           |
|      | Group start delay: 0 😌 symbols Spacing between packets: 8 😌 Symbols 🗸                     |
|      | Group end delay: 6 😋 symbols Tone Nulling                                                 |
|      | 47                                                                                        |
|      | Packet Details Hopping                                                                    |
|      | MAC header: WiMedia Spec Example V Band Group: Band Group 2 V                             |
|      |                                                                                           |
|      | TF Code: TFC 1 V                                                                          |

Select: UWB-WiMedia - 👹 IF/RF - 🗟 Calibration 🗟 Overview 🧏 Find Instruments 🖾 Graph 🦉 Compile - 💽 On/Off

Compile Settings.

18

2167-046

RFXpress - UWB-WiMedia.rfs

(

File View Configure Waveform System Window Help

Setup VQ Impairments | Distortion Addition | Interference Addition

- 18. From the toolbar, click Compile > Compile Settings.
- **19.** Ensure that the correction file created during calibration is applied to Ch1.

**NOTE.** Oversampling is calculated automatically to achieve a sampling rate of 19.996576 GS/s.

20. Click Compile.

| ompile Settings                                                            |                                              |
|----------------------------------------------------------------------------|----------------------------------------------|
| Waveform length: 1.000000 M                                                | samples 🗸 Automatic                          |
| Compile Button Preferences<br>© Compiles and sends to:<br>© Compiles only  | Ch1 💌                                        |
| Signal Format                                                              |                                              |
| ⊙ IF/RF 🛛 🔾 IQ                                                             |                                              |
| RF waveform name: Naveform1                                                |                                              |
| <ul> <li>Sampling Rate 10.00000000</li> <li>Oversampling 6.0000</li> </ul> | 0 G Automatic                                |
| Correction Files<br>When compiling, apply correction                       | files to these channels                      |
| 9 Normalization                                                            |                                              |
| Mode: Auto 🗸                                                               | Division factor: 1.000000                    |
| Adjust for wrap-around                                                     |                                              |
| Overwrite waveform in RFXpress                                             | list                                         |
| 📃 l Invert 📃 Q Invert                                                      | 20                                           |
|                                                                            | Compile <u>OK</u> <u>Cancel</u> <u>H</u> elp |
|                                                                            | 0159-33                                      |

## Introducing Real-World Impairments in a UWB Signal

You can introduce real-world impairments in a UWB signal to test your receiver in a simulated real-world environment.

- 1. Start RFXpress.
- From the toolbar, click Select > UWB-WiMedia.
- 3. Ensure that the signal type is set to IF/RF.
- 4. Ensure that the **Mode** is Conformance and the **Selected setup** is WiMedia Spec Example Packet. Leave the default values for the selected setup.
- 5. Click Interference Addition.
- 6. In the Real World Signal Interference group box, click **Turn on**.
- 7. Click Add WiFi signal (MIMO).
- 8. Set the following parameters:
  - Frequency to 2.4 GHz (default).
  - Amplitude to 30 dB.

| RFXpres 2 -WiMec 3                                          |                   |          |                          |           |           |
|-------------------------------------------------------------|-------------------|----------|--------------------------|-----------|-----------|
| File View Crinfigure Waverprin Sy                           | vstem Window      | Help     |                          |           |           |
| Select: UWB-WiMedia • 👹 IF/RF • 🕵                           | Calibration 🕞 🚟 🕻 | Overview | Find Instruments         | 🖂 Graph 👯 | Compile 🔹 |
| Setup VQ Impairments Distortion Addi<br>Mode: Conformance C | ustom             |          | ence Addition<br>Groups: |           |           |
| Select setup: WiMedia Spec Examp                            | ple Packet 🛛 🔽    | Index    | Name                     | Repeat    | ^         |
| Add packet groups: 1                                        | Add               | 1        | WiMedia Packet Group     | 1         |           |
| Marker Mapping                                              | Delete            |          |                          |           | <b>*</b>  |
|                                                             |                   |          |                          |           | 0159-209  |

| P             | RFX  | press      | - UWB-                   | WiMedia.rfs                  |                  |            |              |                         |            |             |
|---------------|------|------------|--------------------------|------------------------------|------------------|------------|--------------|-------------------------|------------|-------------|
| Fil           | е    | View       | Configu                  | re Waveform                  | System           | Window     | Help         |                         |            |             |
| Se            | lect | : UWE      | 3-WiMedi                 | a 🔹 🙀 IF/RF 🔹                | <b>Calibrati</b> | on 👻 🔀 O   | verview      | 💐 Find Inst             | ruments    | 🖂 Graph 👯 ( |
| Wav           | Set  | up   I/G   | lmpairm ג                | ents Distortion              | Addition   M     | lulti-Path | Interfere    | nce Addition            | 5          |             |
| Waveform List |      | 💌 s        | <b>ignal Ad</b> o<br>mat | dition                       | Turn             | on         |              | Gated Nois<br>Packets   |            |             |
|               |      | • V        | Q                        | ○ IF/RF                      |                  |            |              | Preamble                | : (S/N)    | 0.00 🛟      |
|               |      | r Add      | Interferer               | nce via:                     |                  |            |              | PLCP He                 | ader: (S/N | l) -10.00 🛟 |
|               |      | • S        | oftware                  | <ul> <li>Hardware</li> </ul> |                  |            |              | Payload: I              | (S/N)      | 0.00 🛟      |
|               |      | Wavi       | eform I:                 |                              | <b>4</b> ]]      |            |              | ) Symbols               |            |             |
|               |      | Wavi       | eform Q:                 |                              | •]               |            |              | 0 🛟 th                  | nrough 🚺   | 🔹 : (S/N    |
|               |      | <b>₩</b> 0 | ffset                    |                              | 🔲 Turn           | on         | ¥            | Sinusoidal              | Interferer | nce         |
|               |      | Freq       | uency:                   | 0                            | 😫 Hz             |            |              | C / I:                  | 20.0       | 0           |
|               |      |            |                          |                              |                  |            |              | Offset from<br>Carrier: |            | \$          |
|               |      | 💌 R        | eal World                | l Signal Interfer            | ence             | (          | 8            |                         | 6          |             |
|               | 7    |            |                          |                              |                  | ncy (Hz)   | $\mathbf{X}$ | Amplitude               |            | 🛃 Turn on   |
|               |      | <□ ^       | \dd WiMa                 | × signal                     | 2.5000000        | 100 G      |              |                         | *          |             |
|               |      | م 🖌        | Add WiFi :               | signal (MIMO)                | 2.4000000        | 100 G 💛    |              | 30.00                   | *          |             |
|               |      | <u> </u>   | dd WiFi :                | signal (802.11a)             | 2.4000000        | 100 G      | •            | 0.00                    | *          |             |
|               |      |            |                          |                              |                  |            |              |                         |            | 0159-210    |

- 9. In Graph Setup, add the following graph: Frequency Domain: Spectrum
- 10. Click OK.

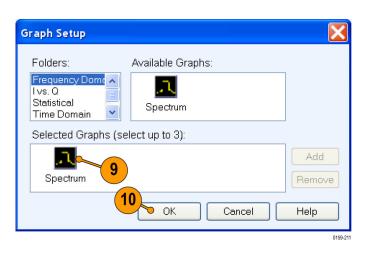

11. From the toolbar, click Compile.

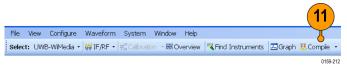

12. The spectrum is as shown.

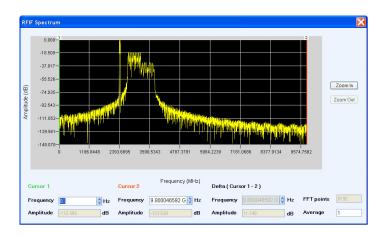

## **Application Examples: Radar**

# Generating an LFM Waveform with Coherent Carrier for Pulse Compression Radar

Use the Radar plug-in to generate an LFM waveform with coherent carrier for pulse compression radar.

- 1. Start RFXpress.
- 2. From the toolbar, click **Select > Radar**.
- 3. Click the Carrier tab.
- 4. Keep the following defaults:
  - **Carrier Magnitude (Peak)** to 0 dBm.
  - Carrier Frequency to 100 MHz.
  - Coherent Carrier is selected.

| P                | RFXpres 2 ladar.rfs                                     |
|------------------|---------------------------------------------------------|
| Fi               | e View Configure Waveform System Window                 |
| Se               | lect: Radar → 🙀 IF/RF → 式 Calibration → 🚟 Overview      |
| Wavef 3          | Carrier Pulse   I/Q Impairments   Interference Addition |
| <b>3</b><br>List | Carrier Magnitude (Peak): 0.000                         |
| <u></u>          | Carrier Frequency: 100.000000 M                         |
|                  | Coherent Carrier                                        |
|                  | 0159-21                                                 |

- Select the Pulse tab and select the Pulse Envelope tab.
- 6. Set the following:
  - Pulse Shape to Rectangular (default).
  - Start Time to 0 ps (default).
  - Pulse Width to 10 µs at 100%.
  - Off Time to 198 µs.

**NOTE.** The PRF and PRI values are calculated and automatically updated based on the parameters that you just set. In this case, the PRF is 4.807 KHz and the PRI (in the table) is 0.2080 ms.

- Amplitude Relative to Carrier to 0 dB (default).
- Offset from Carrier Frequency to 0 Hz (default).
- Repeat to 1 (default).
- 7. Click the Modulation tab.
- 8. Set the following:
  - Select Modulation to Linear Frequency Modulation.
  - Sweep Range to 10 MHz.
  - Frequency Sweep to Low to High.

| View Configure                                                               | Waveform Sys                     | tem Win    | ndow Help    | •                |           |             |                    |              |               |    |
|------------------------------------------------------------------------------|----------------------------------|------------|--------------|------------------|-----------|-------------|--------------------|--------------|---------------|----|
| ect: Radar 🔹 🙀 IF/RF                                                         | · ± 5                            | Cver 🗟     | view 🤻 Fir   | nd Instruments   | Gr        | aph 👯 Con   | npile • On/Of      |              | Run           |    |
| Carrier Pulse I/Q Impai                                                      |                                  | ce Additio | on           |                  |           |             |                    |              |               | _  |
| Pulse                                                                        | e Train                          |            |              |                  |           |             | Selected Pulse:    |              |               |    |
|                                                                              | ex Type                          | Repeat     | PRI (ms)     |                  | <u>^</u>  | Delete      | 1.00               |              |               |    |
| Add                                                                          | 1 ulse                           | 1          | 0.2080       | 0.21             |           | *           | 0.75               |              |               |    |
| Insert                                                                       |                                  |            |              |                  |           | +           | 0.50               |              |               |    |
|                                                                              |                                  |            |              |                  |           |             | 0.25               |              |               |    |
| Add Pulse                                                                    |                                  |            |              |                  |           |             | 0.23               |              |               |    |
| Groups                                                                       |                                  |            |              |                  | ~         |             |                    | Tr + Ton + T | Tf = 10.00 us | _  |
| Pulse Envelope Stag                                                          | agered PRI Modu                  | lation Ho  | nning Puls   | e Imnairments    | Multi-P   | ath Antenn  | a.                 |              |               |    |
| Pulse Shape:                                                                 |                                  |            | pping in dis |                  | in alteri | un partern  |                    |              |               | -( |
|                                                                              | Rectangular                      |            |              | 6                |           |             |                    |              |               |    |
| r aloc chape.                                                                |                                  |            |              |                  |           |             |                    |              |               | 1  |
| Start Time (To):                                                             | 0 p                              | 000        |              |                  |           | Amplitude I | Relative to Carrie | er: 0.00     | ď             |    |
|                                                                              | -                                | s s        |              | 096 V            |           |             | Relative to Carrie |              | 1             | H: |
| Start Time (To):<br>Rise Time (Tr):                                          | 0 p                              |            | 1            | 0% Y             |           | Offset from |                    | icy: 0       | 3             |    |
| Start Time (To):                                                             | 0 p                              | S S        | 1009         | 0% Y             |           |             |                    |              |               |    |
| Start Time (To):<br>Rise Time (Tr):                                          | 0 p                              |            |              | 0% Y             |           | Offset from |                    | icy: 0       | ł             |    |
| Start Time (To):<br>Rise Time (Tr):<br>Pulse Width (Ton):                    | 0 p<br>1 n<br>10.000000 u        | s s        |              | 10% - V<br>% - V |           | Offset from |                    | icy: 0       | -<br>         |    |
| Start Time (To):<br>Rise Time (Tr):<br>Pulse Width (Ton):<br>Fall Time (Tf): | 0 p<br>1 n<br>10.000000 u<br>1 n | 5          |              | 10% - V<br>% - V |           | Offset from |                    | icy: 0       | J             |    |

| <b>P</b>      | FXpress - Radar. rfs<br>View Configure Waveform System Window Help                                                              |      |
|---------------|----------------------------------------------------------------------------------------------------|------|
|               |                                                                                                    |      |
| Waveform List | Carrier Pulse I/Q Impairments Interference Addition Pulse Train                                                                 |      |
| m List        | Pulse     Index     Type     Repeat     PRI (ms)     Duration (ms)       Add     1     Pulse     1     0.2080     0.21          | •    |
|               | Add Pulse<br>Groups                                                                                                    | *    |
|               | Pulse Envelope   Staggered PRI   Modulation   Hopping   Pulse Impairments   M<br>Select Modulation: Linear Frequency Modulation | ulti |
|               | Sweep Range: 10.000000 M                                                                                                    |      |
|               | Frequency Sweep: Low to High                                                                                                    |      |
|               | 9                                                                                                    | 9-21 |

Select: Radar • 👹 IF/RF • 🥵 Calibration • 😹 Overview 🤻 Find Instruments 🖾 Graph 👯 Compile •

Carrier Pulse VQ Impairments Interference Addition

9. From the toolbar, click Compile Settings.

Compile Se

0159-216

- 10. Ensure the following:
  - **Signal Format** is IF/RF.
  - Automatic is selected.
- 11. Click Compile.

 The compiled pulse is displayed in the Waveform List. In the Waveform List, select the I signal and right-click. Select Show Graph > Time domain to display the graph of the pulse.

**13.** Click **Zoom In** and select an area to zoom.

| Compile Settings                                                             |
|------------------------------------------------------------------------------|
| Signal Format<br>GHF/RF O IQ<br>Pulse name: Waveform1                        |
| Sampling Rate 10.00000000 G     Automatic     Oversampling 6.0000            |
| Compile Button Preferences<br>Compiles and sends to:<br>Compiles only        |
| Overwrite waveform in RFXpress list I Invert Q Invert Compile OK Cancel Help |
| 445.00                                                                       |

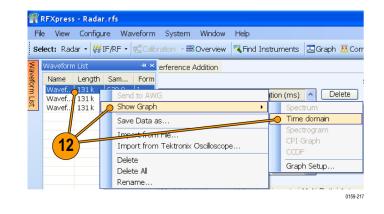

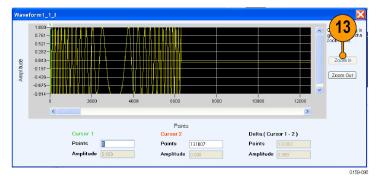

# Generating a Hopping Radar Waveform: Creating a Pulse-to-Pulse Frequency Hopping Signal

Pulse-to-pulse hopping radar signals are also known as frequency agile waveforms. Pulse-to-pulse hopping is used in electronic counter measures by rapidly switching the frequency of the transmitted energy and receiving only that frequency during the receiving time window.

- 1. Start RFXpress.
- 2. From the toolbar, click **Select > Radar**.
- 3. In the Carrier tab, ensure that Coherent Carrier is selected (default).
- 4. Set the following:
  - Carrier Magnitude (Peak) to 2.5 dBm.
  - Carrier Frequency to 200 MHz.

| P             | RFXpress - Radar.rfs   |                |             |               |  |  |  |  |  |  |  |  |
|---------------|------------------------|----------------|-------------|---------------|--|--|--|--|--|--|--|--|
| Fi            | le Vie Configure [     | Waveform       | System      | Window        |  |  |  |  |  |  |  |  |
| Se            | elect: Radar - 🙀 IF/Rf | = 🔸 式 Calibr   | ation , 🚟 ( | Dverview 🖡    |  |  |  |  |  |  |  |  |
| Wav           | Carrier Pulse I/Q Impa | airments   Int | erference A | d <b>(4</b> ) |  |  |  |  |  |  |  |  |
| Waveform List | Carrier Magnitude (Pe  | eak): 2.500    |             | dBm           |  |  |  |  |  |  |  |  |
|               | Carrier Frequency:     | 200.0          | 00000 M 🗸   | 🛟 Hz          |  |  |  |  |  |  |  |  |
|               | Coherent Carrier       |                |             |               |  |  |  |  |  |  |  |  |
|               | -                      |                |             | 0159-219      |  |  |  |  |  |  |  |  |

- 5. Select the **Pulse** tab and select the **Pulse Envelope** tab.
- 6. Set the following:
  - Pulse Shape to Raised Cosine.
  - Start Time to 0 ps (default).
  - **Rise Time** to 0.1 µs at 20–80%.
  - **Pulse Width** to 15 µs at 50%.
  - Fall Time to 0.1 µs at 20–80%.
  - Off Time to 30 µs.

**NOTE.** The PRF and PRI values are calculated and automatically updated based on the parameters that you just set. In this case, the PRF is 22.102 KHz and the PRI (in the table) is 0.0452 ms.

- Amplitude Relative to Carrier to 0 dB (default).
- Offset from Carrier Frequency to 0 Hz (default).
- Repeat to 6.
- 7. Click the Modulation tab and set Select Modulation to No Modulation.

| RFXpress - Radar.rfs   |                   |              |           |                |       |              |             |            |          |            |       |
|------------------------|-------------------|--------------|-----------|----------------|-------|--------------|-------------|------------|----------|------------|-------|
| ile View Configure     | Waveform          | em Wind      | low Help  |                |       |              |             |            |          |            |       |
| elect: Radar - 👹 IF/RF | - 5               | CVerv 🕄      | iew 🌂 Fi  | nd Instruments |       | Graph 👯 Cor  | mpile •     | On/Off     | R R      | un         |       |
| Carrier Pulse VQ Impa  | irments           | ice Addition | n         |                |       |              |             |            |          |            |       |
|                        | e Train           |              |           |                |       |              | Selected    | Pulse:     |          |            |       |
| Pulse 🖌 Inde           | 1.                |              | PRI (ms)  | Duration (ms)  | ^     | Delete       | 1.00        |            |          |            |       |
| Add                    | Pulse             | 6            | 0.0452    | 0.27           |       | •            | 0.75        |            |          |            |       |
| Insert                 | /                 |              |           |                | 1     |              | 0.50        |            |          |            |       |
|                        |                   |              |           |                | -     |              | 0.25        |            |          |            |       |
| Add Pulse              |                   |              |           |                |       |              | 0           |            |          |            |       |
| Groups.                |                   |              |           |                | *     |              |             | + 1T>      | Ton + Tf | = 15.24 us | _     |
| Pulse Envelope Sta     | gered PRI   Modul | lation Hop   | ping Puls | e Impairments  | Multi | -Path Antenr | na          |            |          |            |       |
| Pulse Shape:           | Raised Cosine     |              |           |                |       |              |             |            |          |            |       |
|                        |                   |              |           | 6              |       |              |             |            | -        |            |       |
| Start Time (To):       | 0 p               |              |           |                |       | Amplitude    | Relative t  | o Carrier: | 0.00     | /          | //de  |
| Rise Time (Tr):        | 100.000 n         | S IN         |           | 0% 🖌 V         |       | Offset from  | n Carrier I | Frequency: | 0        | <u> </u>   | 🔏 н   |
| Pulse Width (Ton):     | 15.000000 u       |              | 50%       | • V            |       | Repeat       |             |            | 6        |            | 0     |
| Coll Trace (TO         | 400.000           |              |           |                |       |              |             |            |          |            |       |
| Fall Time (Tf):        | 100.000 n         | 5/           | at 20-8   | 0% 🗸 V         |       |              |             |            |          |            |       |
| Off Time (Toff):       | 30.000005 u       | 🍼 🕄 s        |           |                |       |              |             |            |          |            |       |
| PRF:                   | 22.102326 KHz     |              |           |                |       |              |             |            |          |            |       |
|                        |                   |              |           |                |       |              |             |            |          | c          | 159-2 |

| P             | RFXpress - Rada     | r. r fs    |               |                |                |                |          |
|---------------|---------------------|------------|---------------|----------------|----------------|----------------|----------|
| Fi            | ile View Configu    | re 🛛 Wa    | aveform S     | ystem Win      | dow Help       |                |          |
| Se            | elect:Radar 🕶 🙀     | IF/RF •    | 😴 Calibratio  | on 🔹 🚟 Over    | view 🔻 Fir     | nd Instruments |          |
| Wa            | Carrier Pulse I/Q   | Impairm    | ents   Interf | erence Additic | <mark>n</mark> |                |          |
| Waveform List |                     | Pulse T    | rain          |                |                |                |          |
| шШ            | Pulse 🔽             | Index      | Туре          | Repeat         | PRI (ms)       | Duration (ms)  | ^        |
| st            | Add                 | <b>Ů</b> 1 | Pulse         | 6              | 0.0452         | 0.27           |          |
|               | Insert              |            |               |                |                |                | =        |
|               | Insert              |            |               |                |                |                |          |
|               |                     |            |               |                |                |                |          |
|               | Add Pulse<br>Groups |            |               |                | (              | 7              | ~        |
|               |                     | L          |               |                |                | <u> </u>       | Ľ        |
|               | Pulse Envelope      | Stagge     | red PRI M     | odulation Ho   | oping Pulsi    | e Impairments  | Multi    |
|               | Select Modulat      | ion:       | No Modulatio  | on 🧹           |                | *              |          |
|               |                     |            |               |                |                | (              | )159-221 |

- Click the Hopping tab and select Turn on.
- 9. In the table, click Add to add rows.

**NOTE.** You cannot add more rows than the repeat value (6 in this case).

| Pulse       Index       Type       Repeat       PRI (ms)       Duration (ms)       Delete       1.00         Add       1       Pulse       6       0.0452       0.27       0       0.75         Add       1       Pulse       6       0.0452       0.27       0       0.75         Add Pulse       6       0.0452       0.27       0       0       0.25       0         Add Pulse       0       0       0       0       0       0       0       0         Pulse Envelope       Staggered PRI       Modulation       Hopping       Pulse Impairments       Multi-Path       Anterna         Pulse-to-Pulse       Frequency/Amplitude Hopping       0       0       0                                                                                                    | Carrier Pulse I/O Impairments Interference Addition Pulse Train Pulse Train Pu | File | View Configur                                | re Wa                   | veform S      | System Wir                                                                                | ndow He | lelp                                                       |            |         |              |
|----------------------------------------------------------------------------------------------------|----------------------------------------------------------------------------------------------------|------|----------------------------------------------|-------------------------|---------------|-------------------------------------------------------------------------------------------|---------|------------------------------------------------------------|------------|---------|--------------|
| Add         0.75           Insert         0.75           Add Pulse         0.80           Groups         0           Pulse Envelope         Staggered PRI           Modulation         Hopping           Pulse-to-Pulse         Frequency/Amplitude Hopping           Pulse-to-Pulse         Frequency/Amplitude Hopping           Pulse-to-Pulse         Frequency/Amplitude Hopping           Pulse-to-Pulse         Frequency/Amplitude Hopping           Pulse-to-Pulse         Frequency/Offset (+/- MHz)           Relative Amplitude (+/- dB)         1           0.000000         0.00           2         0.000000           0.00         0.00           2         0.000000           0.00         0.00           3         0.000000           5         0.000000                                                                                                    | Pulse Train       Selected Pul         Pulse       Index Type       Repeat       PRI (ms)       Duration (ms)       Delete       1.00         Add       I       Pulse       6       0.0452       0.27       0.75       0.50         Add       Insert       Image: Pulse for pulse       0.0452       0.27       0.75       0.75         Add       Image: Pulse for pulse       Image: Pulse for pulse       0.0452       0.27       0.075       0.050         Add       Pulse Envelope       Staggered PRI       Modulation       Hopping       Pulse Impairments       Multi-Path       Antexna         Pulse-to-Pulse       Frequency/Amplitude Hopping       Pulse Hopping       Image: Pulse Train on       Image: Pulse Train on <th>Sele</th> <th>ct: Radar • 🙀 I</th> <th>F/RF •</th> <th>🖫 Calibrati</th> <th>on 🔹 🚟 Over</th> <th>view 🤻</th> <th>Find Instruments</th> <th>🖂 Grap</th> <th>h 👯 Co</th> <th>ompile 🔹 Or</th>                                                                                                    | Sele | ct: Radar • 🙀 I                              | F/RF •                  | 🖫 Calibrati   | on 🔹 🚟 Over                                                                               | view 🤻  | Find Instruments                                           | 🖂 Grap     | h 👯 Co  | ompile 🔹 Or  |
| Add         0.75           Insert         0.75           Add Pulse         0.80           Groups         0           Pulse Envelope         Staggered PRI           Modulation         Hopping           Pulse-to-Pulse         Frequency/Amplitude Hopping           Pulse-to-Pulse         Frequency/Amplitude Hopping           Pulse-to-Pulse         Frequency/Amplitude Hopping           Pulse-to-Pulse         Frequency/Amplitude Hopping           Pulse-to-Pulse         Frequency/Offset (+/- MHz)           Relative Amplitude (+/- dB)         1           0.000000         0.00           2         0.000000           0.00         0.00           2         0.000000           0.00         0.00           3         0.000000           5         0.000000                                                                                                    | Pulse         Index         Type         Repeat         PRI (ms)         Duration (ms)         Delete         1.00           Add         1         Pulse         6         0.0452         0.27         0         0.75         0.50           Add         Insert         0         0.452         0.27         0         0.75         0.50           Add Pulse         0         0.452         0.27         0         0.25         0         0.25         0         0.25         0         0.25         0         0.25         0         0         0.25         0         0         0.25         0         0         0.25         0         0         0.25         0         0         0.25         0         0         0.25         0         0         0         0         0         0         0         0         0         0         0         0         0         0         0         0         0         0         0         0         0         0         0         0         0         0         0         0         0         0         0         0         0         0         0         0         0         0         0         0                                                                                                    | С    | arrier Pulse I/Q I                           | mpairme                 | ents   Interf | erence Additi                                                                             | on      |                                                            |            |         |              |
| Add         0.75           Insert         0.75           Add Pulse         0.80           Groups         0           Pulse Envelope         Staggered PRI           Modulation         Hopping           Pulse-to-Pulse         Frequency/Amplitude Hopping           Pulse-to-Pulse         Frequency/Amplitude Hopping           Pulse-to-Pulse         Frequency/Amplitude Hopping           Pulse-to-Pulse         Frequency/Amplitude Hopping           Pulse-to-Pulse         Frequency/Offset (+/- MHz)           Relative Amplitude (+/- dB)         1           0.000000         0.00           2         0.000000           0.00         0.00           2         0.000000           0.00         0.00           3         0.000000           5         0.000000                                                                                                    | Add         1         Pulse         0.0452         0.27         0.75           Insert         0.0452         0.27         0.75         0.50           Add Pulse         0.0452         0.27         0.75         0.50           Add Pulse         0.0452         0.27         0.75         0.50           Add Pulse         0.05         0.25         0         0.25         0           Pulse Envelope         Staggered PRI         Modulation         Hopping         Pulse Impairments         Multi-Path         Anterna           Pulse-to-Pulse         Frequency/Amplitude Hopping         Pulse Amplitude (+/- dB)         1         0.000000         0.00         2         0.000000         0.00         2         0.000000         0.00         2         0.000000         0.00         2         0.000000         0.00         4         0.000000         0.00         4         0.000000         0.00         0.00         0.00         0.00         0.00         0.00         0.00         0.00         0.00         0.00         0.00         0.00         0.00         0.00         0.00         0.00         0.00         0.00         0.00         0.00         0.00         0.00         0.00         0.00         0                                                                                                    |      |                                              | Pulse Tr                | ain           |                                                                                           |         |                                                            |            |         | Selected Pul |
| Add         0.75           Insert         0.75           Add Pulse         0.80           Groups         0           Pulse Envelope         Staggered PRI           Modulation         Hopping           Pulse Envelope         Staggered PRI           Modulation         Hopping           Pulse-to-Pulse         Frequency/Amplitude Hopping           Pulse-to-Pulse         Frequency/Amplitude Hopping           Pulse-to-Pulse         Frequency/Offset (+/- MHz)           Relative Amplitude (+/- dB)         1           0         0.00000           2         0.000000           0         0.00           2         0.000000           0.00         0.00           3         0.000000           5         0.000000                                                                                                    | Add         0.75           Insert         0.75           Add Pulse         0.75           Groups         0.25           Pulse Envelope         Staggered PRI           Modulation         Hopping           Pulse to-Pulse         Frequency/Amplitude Hopping           1         0.000000           2         0.000000           3         0.000000           4         0.00000           5         0.00000           6         0.00000                                                                                                    |      | Pulse 💌                                      | Index                   | Туре          | Repeat                                                                                    | PRI (ms | s) Duration (ms)                                           |            | Delete  | 1.00         |
| Insert         0.50           Add Pulse         0.50           Groups         0           Pulse Ervelope         Staggered PRI Modulation Hopping Pulse Impairments Multi-Path Antenta           Pulse Ervelope         Staggered PRI Modulation Hopping Pulse Impairments Multi-Path Antenta           Pulse-to-Pulse Frequency/Amplitude Hopping         0.00           Add         0.00000           Add         0.00000           0         0.00           2         0.000000           3         0.00000           4         0.00000           5         0.00000                                                                                                    | Insert                                                                                                    |      | bba                                          | Ĵ 1                     | Pulse         | 6                                                                                         | 0.0452  | 0.27                                                       |            | +       | 0.75         |
| Add Pulse<br>Groups         8         0.25           Pulse Envelope         Staggered PRI         Modulation         Hopping         Pulse Impairments         Multi-Path         Anterna           Pulse-to-Pulse         Frequency/Amplitude         Hopping         Pulse-to-Pulse         Turn           1         0.000000         0.00         2         0.000000         0.00         Turn           Add         0         0.000000         0.00         0.00         1         0.000000         0.00         1         0.000000         0.00         1         0.000000         0.00         1         0.000000         0.00         1         0.000000         0.00         1         0.000000         0.00         1         0.000000         0.00         1         0.000000         0.00         1         1         0.000000         0.00         1         1         1         1         1         1         1         1         1         1         1         1         1         1         1         1         1         1         1         1         1         1         1         1         1         1         1         1         1         1         1         1         1         1<                                                                                                    | Add Pulse<br>Groups         8         0.25           Pulse Envelope         Staggered PRI         Modulation         Hopping         Pulse Impairments         Multi-Path         Anterna           Pulse to-Pulse         Frequency/Amplitude Hopping         Pulse Impairments         Multi-Path         Anterna           9         Add         0.00000         0.00         0.00         2         0.000000         0.00         3         0.000000         0.00         3         0.000000         0.00         6         0.000000         0.00         4         0.000000         0.00         0.00         6         0.000000         0.00         v         v                                                                                                    |      |                                              |                         |               |                                                                                           |         |                                                            |            | +       |              |
| Add Pulse<br>Groups         Image: Construction of the second second | Add Pulse<br>Groups         V         Image: Constraint of the state of the state                                          |      | Insert                                       |                         |               |                                                                                           |         |                                                            | _          |         | 0.50         |
| Add Pulse<br>Groups         Image: Construction of the second second | Add Pulse<br>Groups         V         Image: Constraint of the state of the state                                          |      |                                              |                         |               |                                                                                           |         |                                                            |            | 8       | 0.25         |
| Groups         V           Pulse Envelope         Staggered PRI Modulation Hopping Pulse Impairments Multi-Path Anterna           Pulse-to-Pulse Frequency/Amplitude Hopping         Multi-Path Anterna           Pulse-to-Pulse Frequency/Amplitude Hopping         Impairments Multi-Path Anterna           Add         0.000000         0.00           Add         0.000000         0.00           Delete         4         0.000000           5         0.00000         0.00                                                                                                    | Groups         Image: Construction of the second second se                                    |      | Add Pulse                                    |                         |               |                                                                                           |         |                                                            |            |         |              |
| Pulse-to-Pulse Frequency/Amplitude Hopping         Turn           Add         0.000000         0.00           Add         0.000000         0.00           Delete         4         0.000000         0.00           5         0.00000         0.00                                                                                                    | Pulse-to-Pulse Frequency/Amplitude Hopping           9         Hop Frequency/Offset (+/- MHz) Relative Amplitude (+/- dB)           1         0.000000         0.00           2         0.000000         0.00           3         0.000000         0.00           4         0.000000         0.00           5         0.000000         0.00           6         0.000000         0.00                                                                                                    |      |                                              |                         |               |                                                                                           |         |                                                            |            |         |              |
| Pulse-to-Pulse Frequency/Amplitude Hopping         Turn           Add         0.000000         0.00           Add         0.000000         0.00           Delete         4         0.000000         0.00           5         0.000000         0.00                                                                                                    | Pulse-to-Pulse Frequency/Amplitude Hopping           9         Hop Frequency/Offset (+/- MHz) Relative Amplitude (+/- dB)           1         0.000000         0.00           2         0.000000         0.00           3         0.000000         0.00           4         0.000000         0.00           5         0.000000         0.00           6         0.000000         0.00                                                                                                    |      | Groups                                       |                         |               |                                                                                           |         |                                                            | *          | T       | ۳<br> «—     |
| Hop         Frequency Offset (+/- MHz)         Relative Amplitude (+/- dB)         Turn           Add         1         0.000000         0.00         2         0.000000         0.00         3         0.000000         0.00         3         0.000000         0.00         4         0.000000         0.00         5         0.000000         0.00         0.00         0.00         0.00         0.00         0.00         0.00         0.00         0.00         0.00         0.00         0.00         0.00         0.00         0.00         0.00         0.00         0.00         0.00         0.00         0.00         0.00         0.00         0.00         0.00         0.00         0.00         0.00         0.00         0.00         0.00         0.00         0.00         0.00         0.00         0.00         0.00         0.00         0.00         0.00         0.00         0.00         0.00         0.00         0.00         0.00         0.00         0.00         0.00         0.00         0.00         0.00         0.00         0.00         0.00         0.00         0.00         0.00         0.00         0.00         0.00         0.00         0.00         0.00         0.00         0.00         0.00         <                                                                                                    | 9         Hop         Frequency Offset (+/- MHz)         Relative Amplitude (+/- dB)         Turn on           1         0.000000         0.00         2         0.000000         0.00         3         0.000000         0.00         3         0.000000         0.00         3         0.000000         0.00         3         0.000000         0.00         6         0.000000         0.00         0.00         0.00         0.00         0.00         0.00         0.00         0.00         0.00         0.00         0.00         0.00         0.00         0.00         0.00         0.00         0.00         0.00         0.00         0.00         0.00         0.00         0.00         0.00         0.00         0.00         0.00         0.00         0.00         0.00         0.00         0.00         0.00         0.00         0.00         0.00         0.00         0.00         0.00         0.00         0.00         0.00         0.00         0.00         0.00         0.00         0.00         0.00         0.00         0.00         0.00         0.00         0.00         0.00         0.00         0.00         0.00         0.00         0.00         0.00         0.00         0.00         0.00         0.00                                                                                                    |      | <u> </u>                                     | Stagger                 | red BBL M     | adulation Us                                                                              |         |                                                            | Multi Dot  | h       | - I<         |
| Add         1         0.000000         0.00           2         0.000000         0.00         3           Delete         4         0.000000         0.00           5         0.000000         0.00                                                                                                    | Hop         Frequency Offset (*/- MHZ)         Relative Amplitude (*/- db)         A           1         0.000000         0.00         2         0.000000         0.00           2         0.000000         0.00         3         0.000000         0.00           3         0.000000         0.00         5         0.000000         0.00         6           6         0.000000         0.00         v         v         v                                                                                                    |      | Pulse Envelope                               | 00                      |               |                                                                                           |         | ulse Impairments                                           | Multi-Pati | h Anter | - I<         |
| 1         0.000000         0.00           2         0.000000         0.00           3         0.000000         0.00           4         0.000000         0.00           5         0.000000         0.00                                                                                                    | 1         0.000000         0.00           2         0.000000         0.00           3         0.000000         0.00           4         0.000000         0.00           5         0.000000         0.00           6         0.000000         0.00                                                                                                    |      | Pulse Envelope                               | 00                      |               |                                                                                           |         | ulse Impairments                                           | Multi-Pati | h Anter | - I<         |
| Add         3         0.00000         0.00         4           Delete         4         0.00000         0.00         6           5         0.00000         0.00         0.00         6                                                                                                    | Add         3         0.000000         0.00         4           Delete         4         0.000000         0.00         5         0.000000         0.00         6         0.000000         0.00         4         0.000000         0.00         6         0.000000         0.00         4         0.000000         0.00         4         0.000000         0.00         6         0.000000         0.00         4         0.000000         0.00         4         0.000000         0.00         4         0.000000         0.00         4         0.00         4         0.00         4         0.00         4         0.00         4         0.00         4         0.00         0.00         4         0.00         4         0.00         4         0.00         4         0.00         4         4         0.00         4         0.00         4         4         0.00         4         4         4         4         4         4         4         4         4         4         4         4         4         4         4         4         4         4         4         4         4         4         4         4         4         4         4         4         4                                                                                                    |      | Pulse Envelope                               | se Freq                 | uency/Amp     | litude Hopp                                                                               | ing     |                                                            |            |         | na IK        |
| Bit Delete         3         0.000000         0.00           4         0.000000         0.00         0.00           5         0.000000         0.00         0.00                                                                                                    | 3         0.000000         0.00           Delete         4         0.000000         0.00           5         0.000000         0.00         0.00           6         0.000000         0.00         v                                                                                                    |      | Pulse Envelope                               | se Frequence            | uency/Amp     | litude Hopp<br>cy Offset (+/-                                                             | ing     | Relative Amplitude                                         |            |         | na IK        |
| 5 0.00000 0.00                                                                                                    | 5         0.000000         0.00         -           6         0.000000         0.00         v                                                                                                    |      | Pulse Envelope                               | Hop<br>1                | uency/Amp     | litude Hopp<br>cy Offset (+/-<br>0.000000                                                 | ing     | Relative Amplitude<br>0.00                                 |            |         | na IK        |
|                                                                                                    | 6 0.000000 0.00 v                                                                                                    |      | Pulse Envelope                               | Hop<br>1<br>2           | uency/Amp     | litude Hopp<br>cy Offset (+/-<br>0.000000<br>0.000000                                     | ing     | Relative Amplitude<br>0.00<br>0.00                         |            |         | na IK        |
| 6 0.00000 0.00                                                                                                    | v                                                                                                    |      | Pulse Envelope<br>Pulse-to-Pulse<br>9<br>Add | Hop<br>1<br>2<br>3      | uency/Amp     | litude Hopp<br>cy Offset (+/-<br>0.000000<br>0.000000<br>0.000000                         | ing     | Relative Amplitude<br>0.00<br>0.00<br>0.00                 |            |         | na IK        |
|                                                                                                    |                                                                                                    |      | Pulse Envelope<br>Pulse-to-Pulse<br>9<br>Add | Hop<br>1<br>2<br>3<br>4 | uency/Amp     | litude Hopp<br>cy Offset (+/-<br>0.000000<br>0.000000<br>0.000000<br>0.000000             | ing     | Relative Amplitude<br>0.00<br>0.00<br>0.00<br>0.00         |            |         | na IK        |
|                                                                                                    | Repeat frequency/amplitude hopping                                                                                                    |      | Pulse Envelope<br>Pulse-to-Pulse<br>9<br>Add | 56 Frequencies 1        | uency/Amp     | litude Hopp<br>cy Offset (+/-<br>0.000000<br>0.000000<br>0.000000<br>0.000000<br>0.000000 | ing     | Relative Amplitude<br>0.00<br>0.00<br>0.00<br>0.00<br>0.00 |            |         | na IK        |

- 10. Set the following:
  - Frequency Offset for the first hop to 50 MHz.
  - Frequency Offset for the second hop to 40 MHz.
  - Frequency Offset for the third hop to -50 MHz.
  - Frequency Offset for the fourth hop to 0 MHz.
  - Frequency Offset for the fifth hop to 30 MHz.
  - Frequency Offset for the sixth hop to -30 MHz.
- **11.** From the toolbar, click **Compile Settings**.

| P             | RFXpress - R              | adaı  | r. r fs |              |                  |            |                |                |  |  |  |
|---------------|---------------------------|-------|---------|--------------|------------------|------------|----------------|----------------|--|--|--|
| Fi            | ile View Cor              | nfigu | re Wa   | aveform      | System Wir       | ndow Help  | L.             |                |  |  |  |
| Se            | elect: Radar •            | ₩     | IF/RF • | 🖫 Calibra    | ation 🔹 🚟 Over   | rview 🤻 Fi | nd Instruments | 🖂 Graph 👯      |  |  |  |
| Wa            | Carrier Pulse             | I/Q   | Impairm | ients   Inte | erference Additi | on         |                |                |  |  |  |
| Waveform List |                           |       | Pulse T | rain         |                  |            |                |                |  |  |  |
| 3             | Pulse                     | ~     | Index   | Туре         | Repeat           | PRI (ms)   | Duration (ms)  | Delete         |  |  |  |
| st            | Add 1 Pulse 6 0.0452 0.27 |       |         |              |                  |            |                |                |  |  |  |
|               | Insert                    |       |         |              |                  |            |                |                |  |  |  |
|               |                           |       |         |              |                  |            |                |                |  |  |  |
|               | Add Pulse                 |       |         |              |                  |            |                |                |  |  |  |
|               | Groups v                  |       |         |              |                  |            |                |                |  |  |  |
|               | Pulse Envel               | ope   | Stagge  | red PRI      | Modulation Ho    | pping Puls | e Impairments  | Multi-Path Ant |  |  |  |
|               | Pulse-to                  | -Pul  | se Freq | uency/Ar     | nplitude Hopp    | ing        |                |                |  |  |  |

|        | Нор | Freque | y Offset (+/- MHz) | Relative Amplitude (+/- dB) | ^ |
|--------|-----|--------|--------------------|-----------------------------|---|
|        | 1   |        | 50.000000          | 0.00                        |   |
|        | 2   |        | 40.000000          | 0.00                        |   |
| Add    | 10  |        | -50.000000         | 0.00                        | = |
| Delete |     |        | 0.000000           | 0.00                        |   |
|        | 5   |        | 30.000000          | 0.00                        |   |
|        | 6   |        | -30.000000         | 0.00                        |   |
|        |     |        | 4                  |                             | * |

0159-223

| File View                                          | - Radar.rfs |  | System | Window | Help             |         | (           | 11) — |
|----------------------------------------------------|-------------|--|--------|--------|------------------|---------|-------------|-------|
|                                                    |             |  |        |        | Rind Instruments | 🔼 Graph | 👯 Compile 🔹 |       |
| Carrier Pulse VQ Impairments Interference Addition |             |  |        |        | Compile S        | ettings |             |       |

- 12. Ensure the following:
  - **Signal Format** is IF/RF.
  - Automatic is selected.
- 13. Click Compile.

14. The compiled pulse is displayed in the Waveform List. In the Waveform List, select the IF/RF signal and right-click. Select Show Graph > Spectrogram to display the graph of the pulse.

| Compile Settings                                                                 |
|----------------------------------------------------------------------------------|
| Signal Format 12<br>GIF/TRF IQ<br>Pulse name: Waveform1                          |
| Sampling Rate 10.00000000 G     Automatic     Oversampling 6.0000                |
| Compile Button Preferences                                                       |
| <ul> <li>○ Compiles and sends to:</li> <li>▼</li> <li>● Compiles only</li> </ul> |
| ✓ Overwrite waveform in RFXpress list                                            |
| □ I Invert □ Q Invert 13                                                         |
| Compile OK Cancel Help                                                           |

| File View Configure Waveform System Window Help                                                                          |          |
|----------------------------------------------------------------------------------------------------|----------|
|                                                                                                    |          |
| Select: Radar • 👹 IF/RF • 🥵 Calibration • 🗟 Overview 🔍 Find Instruments 🖾                                                | Graph    |
| Waveform List - * × reference Addition                                                                                   |          |
| Waveform List     P × reference Addition       Name     Length       Sam     Form       Wavef     407 k       1.50     I |          |
|                                                                                                    |          |
| Wavef. 407 k 1.50 Q Repeat Profiles Duration (ins)                                                                       |          |
| Show Graph • Spectrum                                                                                                    |          |
| Save Data as Time domain                                                                                                 |          |
| Import from File                                                                                                    |          |
| 14 Import from Tektronix Oscilloscope                                                                                    |          |
| Delete CCDF                                                                                                    |          |
| Delete All Graph Setup                                                                                                   |          |
| uise impairments   Muto                                                                                                  | Patr     |
| Rename                                                                                                    | 0159-225 |

15. The spectrogram is as shown.

**NOTE.** For better resolution, increase the frame size and click Refresh.

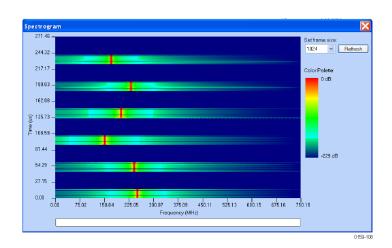

**16.** The spectrogram as seen in a Tektronix RSA6100A is as shown.

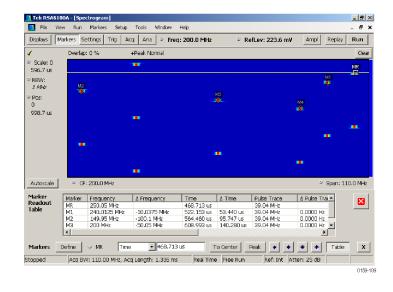

## **Creating Costa's Modulation**

Use RFXpress to test receivers with Costa's modulation, which are used for better range and Doppler resolution.

1. Start RFXpress.

- 2. From the toolbar, click **Select > Radar**.
- 3. Click the Carrier tab.
- Leave the defaults for Coherent Carrier (enabled) and Carrier Magnitude (Peak).
- 5. Set the desired **Carrier Frequency**, for example to 1 GHz.

- 6. Select the Pulse tab and select the Pulse Envelope tab.
- 7. Set the following:
  - Pulse Shape to Rectangular.
  - Pulse Width to 112 µs.
  - Off Time to 100 µs.

| 礥 RFXpress - Ra | dar.rfs              |                    |
|-----------------|----------------------|--------------------|
| File Vie Cont   | figure Waveform      | System Window      |
| Select: Radar - | 🙀 IF/RF 🝷 式 Calibra  | ation 🔹 🚟 Overview |
| Carrier Pulse   | I/Q Impairments Inte | erference Addition |
| Carrier Magni   | tude (Peak):         | 🗘 dBm              |
| Carrier Frequ   | ency: 1.000          | 00000 G 🕃 Hz       |
| Coherent C      |                      | 5                  |
|                 |                      | 0159-226           |

| P             | RF)          | (pres   | s - Ra       | adar  | r. r fs  |      |                  |          |       |       |       |            |         |         |
|---------------|--------------|---------|--------------|-------|----------|------|------------------|----------|-------|-------|-------|------------|---------|---------|
| Fi            | ile          | View    | Cor          | nfigu | re       | Wa   | veform Sys       | tem )    | Win   | dow   | Help  |            |         |         |
| se            | elect        | : Rac   | lar •        | ₩     | IF/RF    | •    | 😴 Calibration    | - 100 O  | verv  | /iew  | 🔫 Fir | id Instru  | uments  |         |
| Waveform List | Са           | rrier   | ulse         |       | •        |      | ents   Interfere | nce Ad   | ditio | n     |       |            |         |         |
| forn          |              | _/_     |              | _     | Pulse    |      |                  |          |       |       |       |            |         | _       |
| n Lis         | E            | vse     |              | *     | Inde     |      | Туре             | Repea    | at    |       | (ms)  | Duratio    | on (ms) | ^       |
| a,            |              |         | Add          |       | Ĵ.       | 1    | Pulse            | 1        |       | 0.212 | 20    | 0.21       |         |         |
|               | K            |         | Insert       |       | <u> </u> |      |                  |          |       |       |       |            |         | =       |
|               | 6)           |         |              |       |          | _    |                  |          |       |       |       |            |         |         |
|               | $\checkmark$ |         |              | _     |          |      |                  |          |       |       |       |            |         |         |
|               |              |         | Pulse<br>ups |       |          |      |                  |          |       |       |       |            |         | ~       |
|               |              |         | apo          |       |          |      |                  |          |       |       |       |            |         | ×.      |
|               | F            | Pulse E | Envel        | ope   | Stag     | iger | ed PRI   Modu    | lation   | Нор   | ping  | Pulse | e Impairi  | ments   | Multi   |
|               |              | Pulse   | e Sha        | pe:   |          | R    | ectangular 🤇     | ~        |       |       |       |            |         |         |
|               |              | Start   | Time         | (To   | ):       | 0    | р                | **       |       | 7     |       |            |         |         |
|               |              | Rise    | Time         | (Tr)  |          | 1    | n                | 7        | T     | at    | 0-100 | )% 🗸       | V       |         |
|               |              | Pulse   | e Wid        | th (T | "on):    | 1    | 12.000000 u 🄇    | <u>/</u> | s     | at    | 100%  | 5 <b>v</b> | V       |         |
|               |              | Fall T  | Fime (       | (Tf): |          | 1    | n                |          | s     | at    | 0-100 | )% 🗸       | V       |         |
|               |              | Off T   | ïme (        | Toff) | :        | 1    | 00.000000 u 🔇    |          | s     |       |       |            |         |         |
|               |              | PRF:    |              |       |          | 4.7  | 716981 KHz       |          |       |       |       |            |         |         |
|               |              |         |              |       |          |      |                  |          |       |       |       |            | 0       | 159-227 |

 Click the Modulation tab and set Select Modulation to User Defined Step FM AM.

You will create a Costa's code of seven steps with  $\Delta f$  = 42.4 MHz. The code that will be used is 3605412.

- 9. In Add Steps enter 7.
- 10. Click Add.
- **11.** In the table, enter the following:
  - Duration to 16000 ns.
  - Frequency to 127.2 MHz.
- 12. Repeat step 11 for all the steps in the code. Keep the duration constant (16000 ns) and calculate the frequency using the formula  $\Delta f^*$  code (for example 42.4 \* 3, 42.4 \* 6, 42.4 \* 0, and the rest).

13. From the toolbar, click Compile.

|   | ile View Config                                          |                               |                                               |              |                                                                    |                                          |                      |          |        |    |
|---|----------------------------------------------------------|-------------------------------|-----------------------------------------------|--------------|--------------------------------------------------------------------|------------------------------------------|----------------------|----------|--------|----|
| 5 | elect:Radar 🕶 💡                                          | F/RF                          | Calibration                                   | Overview     | 🔻 Find Instru                                                      | uments 🛛 🔼 Grap                          | oh 👯 (               | Comp     | oile 🔹 | 0  |
|   | Carrier Pulse I/G                                        | Impairm                       | nents   Interference                          | Addition     |                                                                    |                                          |                      |          |        |    |
|   |                                                          | Pulse                         | Train                                         |              |                                                                    |                                          |                      |          |        |    |
|   | Pulse 🗸                                                  | Inde                          | х Туре                                        | Repeat       | PRI (ms)                                                           | Duration (ms                             | 6)                   | ^        | Delet  | te |
|   |                                                          | Ĵ                             | 1 Pulse                                       | 1            | 0.2120                                                             | 0.21                                     |                      |          |        |    |
|   | Add                                                      |                               |                                               |              |                                                                    |                                          |                      | =        |        |    |
|   | Insert                                                   |                               |                                               |              |                                                                    |                                          |                      |          | +      |    |
|   |                                                          |                               |                                               |              |                                                                    |                                          |                      |          |        |    |
|   |                                                          |                               |                                               |              | 8                                                                  |                                          |                      |          |        |    |
|   |                                                          |                               |                                               |              |                                                                    |                                          |                      |          |        |    |
|   | Add Pulse<br>Groups                                      |                               |                                               |              | 0                                                                  |                                          |                      |          |        |    |
|   | Add Pulse<br>Groups                                      |                               |                                               |              | P                                                                  |                                          |                      | *        |        |    |
|   | Groups                                                   | Staggere                      | d PRI Modulation                              | Hopping Puls | $\gamma$                                                           | ts Multi-Path /                          | Antenna              | ✓        |        |    |
|   | Groups Pulse Envelope                                    |                               |                                               |              | $\gamma$                                                           | ts Multi-Path /                          | Antenna              | <b>v</b> |        |    |
| ) | Groups Pulse Envelope                                    |                               | d PRI Modulation                              |              | $\gamma$                                                           | ts Multi-Path /                          | Antenna              | •        |        |    |
| ) | Groups Pulse Envelope Select Modulat                     |                               | User Defined S                                | tep FM AM    | $\gamma$                                                           | ts   Multi-Path   A                      | Antenna              | •        |        |    |
| 9 | Groups Pulse Envelope                                    |                               |                                               |              | $\gamma$                                                           | ts Multi-Path A                          | Antenna              | •        |        |    |
|   | Groups Pulse Envelope Select Modulat                     |                               | User Defined S                                | tep FM AM    | Freque                                                             | ts   Multi-Path   /                      | Ampl                 |          | 8      |    |
|   | Groups Pulse Envelope Select Modulat                     | ion:<br>7<br>Step             | User Defined S                                | ttep FM AM   | Freque                                                             | ency offset (+/-                         | Ampl<br>(dB)         |          | 8      |    |
|   | Groups<br>Pulse Envelope<br>Select Modulat<br>Add Steps: | ion:<br>7                     | User Defined S                                | itep FM AM   | Freque<br>MHz)<br>36 127.20                                        | ency offset (+/-                         | Ampl                 |          | 8      |    |
|   | Groups<br>Pulse Envelope<br>Select Modulat<br>Add Steps: | ion:<br>7<br>Step<br>1        | User Defined S User Duration (ns) 16000       | ttep FM AM   | Freque<br>MHz)<br>35 127.20<br>35 254.40                           | ency offset (+/-<br>0000<br>0000         | Ampl<br>(dB)<br>0.00 | litudi   | 8      |    |
|   | Groups<br>Pulse Envelope<br>Select Modulat<br>Add Steps: | on:<br>7<br>Step<br>1<br>2    | User Defined S User Duration (ns) 16000 16000 | tep FM AM    | Freque<br>MHz)<br>35 127.20<br>35 254.40<br>35 0.0000              | ency offset (+/-<br>0000<br>0000         | Ampl<br>(dB)<br>0.00 |          |        |    |
| 9 | Groups<br>Pulse Envelope<br>Select Modulat<br>Add Steps: | 7<br>7<br>Step<br>1<br>2<br>3 | User Defined S                                | tep FM AM    | Freque<br>MH2)<br>35 127.20<br>35 254.40<br>35 0.0000<br>35 212.00 | ency offset (+/-<br>0000<br>0000<br>0000 | Ampl<br>(dB)<br>0.00 | litudi   |        |    |

|      |                 |             |               |           |          |                    | 13                  |
|------|-----------------|-------------|---------------|-----------|----------|--------------------|---------------------|
| File | View            | Configure   | Waveform      | System    | Window   | Help               | T                   |
| Sele | c <b>t:</b> Rad | ar 🔹 🙀 IF/R | RF 🔹 🕵 Calibr | ation 🔹 🚟 | Overview | 🍕 Find Instruments | 🖾 Graph 👯 Compile 🝷 |
|      |                 |             |               |           |          |                    | 0159-229            |

- In the waveform list, select IF/RF. Right-click and select Show Graph > Spectrogram.
- 🎢 RFXpress Radar.rfs File View Configure Waveform System Window Help Select: Radar • 🙀 IF/RF • 🕵 Calibration • 😹 Overview 🤻 Find Instruments 🗷 Graph 😁 🔀 erference Addition Name Length Sam... Form Wavef. 1.60 M 7.53 ... 7.53 ... Repeat | PRI (ms) | Duration (ms) De Wavef... 1.60 M 0 List 0.21 Show Graph Spectrum Time domain Save Data as... 0 Spectrogram Import from Eile CPI Graph 14 Import from Tektronix Oscilloscope... CCDF Delete Graph Setup... se Impairments Multi-Path Delete All Rename.. 0159-230
- Spectrogram 212.00 -Setframe size Refresh 512 190.80 169.60 Color Palette 0 dB 148.40 -127.20 -(m) 106.00 -∰ ⊨ 84.80 -63.60 42.40 21.20 0.00 0.38 0.75 1.13 1.51 1.88 2.26 Frequency (GHz) 0.00 3.01 3.39 2.63 3.76 0159-115
- **15.** The spectrogram is as shown.

## Creating a Radar Waveform using Staggered PRI for Better Range Ambiguity

One of the applications of Staggered PRI is in Moving Target Indication (MTI) Radars which have to resolve range and Doppler ambiguities. This example shows how to create pulse-to-pulse staggering.

- 1. Start RFXpress.
- From the toolbar, click Select > Radar. Select the signal type as IF/RF.
- 3. Click the Carrier tab.
- Leave the defaults for Coherent Carrier (enabled) and Carrier Magnitude (Peak).
- 5. Set the Carrier Frequency to 1 GHz.

- 6. Select the **Pulse** tab and select the **Pulse Envelope** tab.
- 7. Set the following:
  - Pulse Shape to Rectangular.
  - Pulse Width to 11.2 µs.
  - Off Time to 33.6 µs.
  - Repeat to 5.

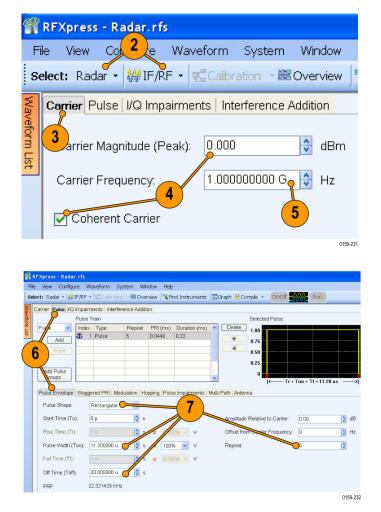

- 8. Click the Staggered PRI tab and select Turn on.
- 9. Set Staggered PRI type to User Defined. You will change the PRI for each pulse by adding a deviation. The PRI is calculated as follows: Current PRI + deviation. The deviation is specified in the table.
- 10. Click Add to add a row to the table.
- **11.** Enter the deviation –0.0064 (in ms) for the first pulse.
- Repeat steps 10 and 11 to enter the deviation for the remaining pulses as: 0, 0.0053, -0.0085, and 0.0013.
- **13.** From the toolbar, click **Compile**.
- In the waveform list, select IF/RF. Right-click and select Show Graph > Time domain.

**15.** The time domain graph is as shown.

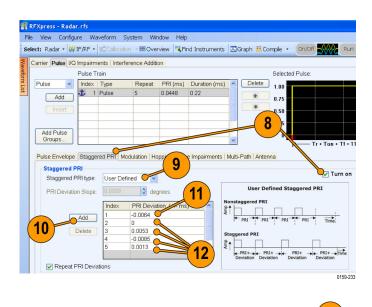

|       |         |             |              |           |          |                    |         | (13)      |       |
|-------|---------|-------------|--------------|-----------|----------|--------------------|---------|-----------|-------|
| File  | View    | Configure   | Waveform     | System    | Window   | Help               |         | T         |       |
| Selec | t: Rada | ar 🔹 🙀 IF/R | F 🔹 🛒 Calibr | ation 👻 🚟 | Overview | 🌂 Find Instruments | 🔼 Graph | tompile 👯 | •     |
|       |         |             |              |           |          |                    |         | 015       | 9-234 |

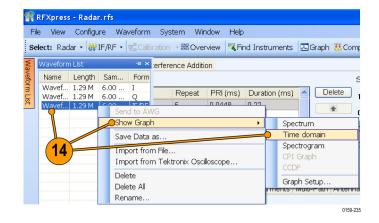

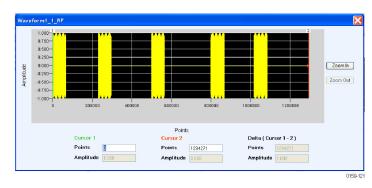

# Simulating Multiple Targets for Radar Receiver Testing (Different Pulse Groups)

Use RFXpress to simulate three targets. With the transmitter sending a pulse of duration 5  $\mu$ s with a PRI of 500  $\mu$ s, this example will simulate three targets – the first at 40  $\mu$ s from the reference, the second at 120  $\mu$ s, and the third at 300  $\mu$ s.

- 1. Start RFXpress.
- 2. From the toolbar, click Select > Radar. Set the signal type to IF/RF.
- 3. Click the Carrier tab.
- Leave the defaults for Coherent Carrier (enabled) and Carrier Magnitude (Peak).
- 5. Set the Carrier Frequency to 1 GHz.
- 6. Select the **Pulse** tab and select the **Pulse Envelope** tab.
- 7. Set the following:
  - Pulse Shape to Rectangular.
  - Start Time to 40 µs.
  - Pulse Width to 5 µs at 100%.
  - Off Time to 455 µs.
  - Amplitude Relative to Carrier to 0 dB (default).

Observe that the PRI is 500  $\mu$ s.

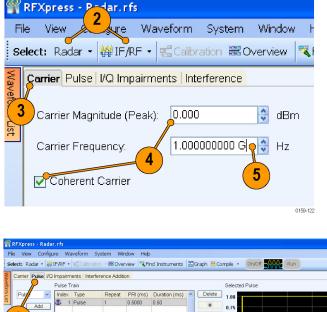

| 🔐 R           | FXpress - Radar.rfs  |                                                     |              |                               |                                                     |                                                                                                    |                      |          |
|---------------|----------------------|-----------------------------------------------------|--------------|-------------------------------|-----------------------------------------------------|----------------------------------------------------------------------------------------------------|----------------------|----------|
| File          | View Configure       | Waveform Syst                                       | em Window    | Help                          |                                                     |                                                                                                    |                      |          |
| Sele          | ect: Radar - 👹 IF/RF | - Calbration                                        | - 🚟 Overview | KFind Instrum                 | ents 🖾 Graph 👯 C                                    | Compile - On/Off 🚽                                                                                                    | Run                  | _        |
| Waveform I kt | Puls                 | irments Interferen<br>e Train<br>ex Type<br>1 Pulse | Repeat PR    | 1 (ms) Duration (<br>000 0.50 | ms) Delete<br>* * * * * * * * * * * * * * * * * * * | Selected Pulse:<br>1.00<br>0.75<br>0.50<br>0.50<br>0 | Ton + TI - 5.00 us - | dB<br>Hz |
|               |                      |                                                     |              |                               |                                                     |                                                                                                    |                      | 0159-236 |

- Click the Modulation tab and set Select Modulation to Linear Frequency Modulation.
- 9. Set the following:
  - Sweep Range to 10 MHz.
  - Frequency Sweep to Low to High.

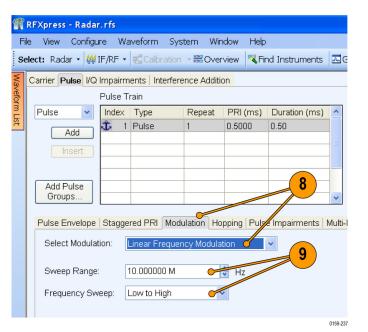

- **10.** Click **Add** to add a pulse. Select the newly added pulse.
- 11. Select the Pulse Envelope tab.
- **12.** Select the pulse and set the following:

(

- Pulse Shape to Rectangular.
- Start Time to 120 µs.
- Pulse Width to 5 µs at 100%.
- Off Time to 375 µs.
- Amplitude Relative to Carrier to -2 dB.

| View Configu                                                       | re Wa                         | aveform Sy                                        | stem Wi      | ndow Help                     | )                 |    |                         |               |          |            |         |        |
|--------------------------------------------------------------------|-------------------------------|---------------------------------------------------|--------------|-------------------------------|-------------------|----|-------------------------|---------------|----------|------------|---------|--------|
| ect: Radar • 🙀 i                                                   | IF/RF •                       | Calbration                                        | n - 🔣 Ove    | rview 🥄 Fi                    | nd Instruments    | ⊠G | raph 👯 Co               | mpile •       | on/off   | RI.        | n       |        |
| Carrier Pulse I/Q                                                  | Impairm                       | ents   Interfe                                    | rence Addit  | ion                           |                   |    |                         |               |          |            |         |        |
|                                                                    | Pulse T                       | rain                                              |              |                               |                   |    |                         | Selected P    | ulse:    |            |         |        |
| ulse 💌                                                             | Index                         | Туре                                              | Repeat       | PRI (ms)                      | Duration (ms)     | ^  | Delete                  | 1.00          |          |            |         |        |
| Add                                                                |                               | Pulse                                             | 1            | 0.5000                        | 0.50              |    | +                       | 0.75          |          |            |         |        |
|                                                                    | 2                             | Pulse                                             | 1            | 0.5000                        | 0.50              | Ξ  | *                       |               |          |            |         |        |
| Insert                                                             |                               |                                                   |              |                               |                   |    |                         | 0.50          |          |            |         |        |
|                                                                    |                               |                                                   |              |                               |                   |    |                         | 0.25          |          |            |         |        |
| dd Pulse<br>iroups                                                 |                               |                                                   |              |                               |                   | ~  | $\frown$                | 0             |          |            |         |        |
| Procepts                                                           | L                             |                                                   | _            |                               |                   |    |                         | 14-           | Tr +     | Ton + Tf = | 5.00 us | _      |
|                                                                    |                               |                                                   |              |                               |                   |    |                         |               |          |            |         |        |
| Pulse Envelope                                                     | Stagge                        | red PRI   Mor                                     | dulation H   | opping Puls                   | e Imnairment      |    | <b>12</b>               |               |          |            |         |        |
| Pulse Envelope<br>Pulse Shape:                                     |                               | red PRI   Moi<br>Rectangular                      | dulation He  | opping Puls                   | e Imnairment      |    | 12                      |               |          |            |         |        |
| Pulse Shape:                                                       | F                             | Rectangular                                       | <pre>V</pre> | opping Puls                   | e Impairment      |    |                         |               |          | ~          |         |        |
|                                                                    | F                             |                                                   | <pre>V</pre> | opping Puls                   |                   |    |                         | Relative to ( | Carrier. | 2.00       |         | < v    |
| Pulse Shape:                                                       | ); 1                          | Rectangular                                       | <pre>V</pre> | opping Puls                   | e Innaire-        |    | Amplitude               |               |          |            |         | <> <>  |
| Pulse Shape:<br>Start Time (To<br>Rise Time (Tr)                   | ): []                         | Rectangular<br>20.000000 u<br>.000 n              |              | 1                             | V                 |    | Amplitude<br>Offset fro | Relative to 0 |          | 0          |         | *      |
| Pulse Shape:<br>Start Time (To                                     | ): []                         | Rectangular<br>20.000000 u                        | v<br>s       |                               | V                 |    | Amplitude               | Relative to 0 |          |            |         |        |
| Pulse Shape:<br>Start Time (To<br>Rise Time (Tr)                   | F<br>i): 1<br>): 1<br>Fon): 5 | Rectangular<br>20.000000 u<br>.000 n              |              | at 0-10<br>at 1009            | V                 |    | Amplitude<br>Offset fro | Relative to 0 |          | 0          |         | *<br>* |
| Pulse Shape:<br>Start Time (To<br>Rise Time (Tr)<br>Pulse Width (T | F<br>): 1<br>): 5<br>Fon): 5  | Rectangular<br>20.000000 u<br>.000 n<br>.000000 u |              | at 0-10<br>at 1009<br>at 0-10 | V<br>10 V<br>16 V |    | Amplitude<br>Offset fro | Relative to 0 |          | 0          |         | *<br>* |

- Click the Modulation tab and set Select Modulation to Linear Frequency Modulation.
- 14. Set the following:
  - Sweep Range to 10 MHz.
  - Frequency Sweep to Low to High.

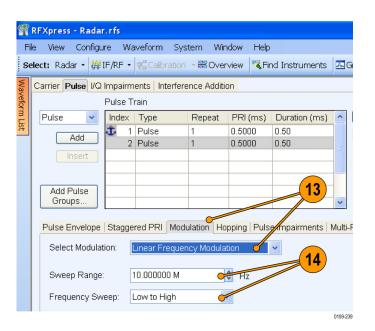

- 15. Click Add to add a pulse.
- 16. Select the Pulse Envelope tab.
- **17.** Select the pulse and set the following:
  - Pulse Shape to Rectangular.
  - Start Time to 300 µs.
  - Pulse Width to 5 µs at 100%.
  - Off Time to 195 µs.
  - Amplitude Relative to Carrier to -3 dB.

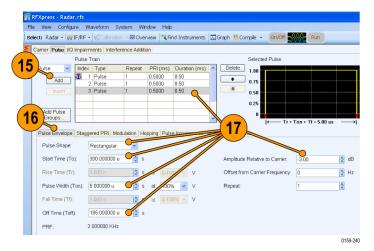

- Click the Modulation tab and set Select Modulation to Linear Frequency Modulation.
- 19. Set the following:
  - Sweep Range to 10 MHz.
  - Frequency Sweep to Low to High.
- 20. Click Add Pulse Groups.

| P             | RFXpress - Rada                                                                       | r.rfs      |                                                            |             |                 |                           |         |
|---------------|---------------------------------------------------------------------------------------|------------|------------------------------------------------------------|-------------|-----------------|---------------------------|---------|
| Fi            | le View Configu                                                                       | ure Wa     | veform Sys                                                 | tem Win     | dow Help        |                           |         |
| Se            | elect:Radar 🕶 👹                                                                       | IF/RF •    | 式 Calibration                                              | - 🚟 Over    | view 🔻 Fir      | d Instruments             | 二(      |
| Wa            | Carrier Pulse I/Q                                                                     | Impairm    | ents   Interfere                                           | nce Additio | <mark>on</mark> |                           |         |
| Waveform List |                                                                                       | Pulse Ti   | rain                                                       |             |                 |                           |         |
| m Li          | Pulse 🗸                                                                               | Index      | Туре                                                       | Repeat      | PRI (ms)        | Duration (ms)             | ^       |
| Ħ             | Add                                                                                   | <b>Ĵ</b> 1 | Pulse                                                      | 1           | 0.5000          | 0.50                      |         |
|               | Insert                                                                                | 2          | Pulse<br>Pulse                                             | 1           | 0.5000          | 0.50                      | =       |
|               | insen                                                                                 |            | ruise                                                      | 1           | 0.0000          | 0.00                      |         |
|               | Add Pulse<br>Groups<br>Pulse Envelope<br>Select Modula<br>Sweep Range<br>Frequency Sw | tion:      | red PRI Modu<br>inear Frequen<br>0.000000 M<br>.ow to High |             |                 | 18<br>Impairments 1<br>19 | Multi   |
|               |                                                                                       | eep. L     | LOW LO Y HIGH                                              |             |                 |                           |         |
|               |                                                                                       |            |                                                            |             |                 | 01                        | 159-241 |

- 21. Click Check All.
- 22. Click OK.

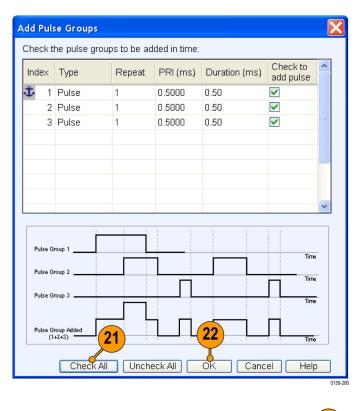

23. From the toolbar, click Compile.

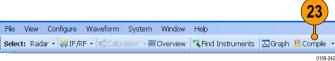

 Select an IF/RF waveform from the waveform list. Right-click and select Show Graph > Time domain.

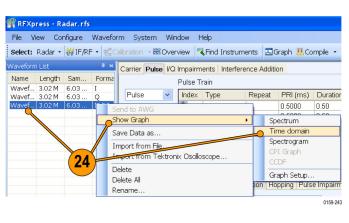

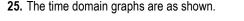

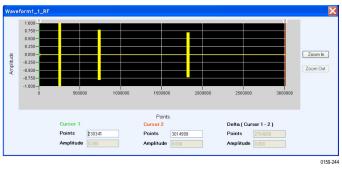

## Simulating a Scanning Antenna with a Gaussian Shape

RFXpress can be use to simulate different types of beam patterns like Sinc, Gaussian, or User-defined scan patterns. In this example, you will simulate a Gaussian Beam pattern for a stationary target with Maximum Radial Axis (MRA) at 0 degrees.

- 1. Start RFXpress.
- 2. From the toolbar, click **Select > Radar**. Select the signal type as **IF/RF**.
- 3. Click the Carrier tab.
- Leave the defaults for Coherent Carrier (enabled) and Carrier Magnitude (Peak).
- 5. Set the Carrier Frequency to 3 GHz.

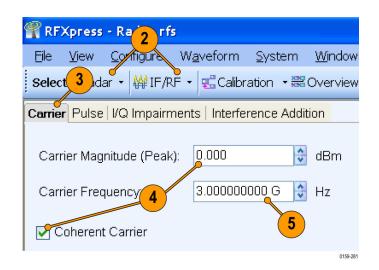

- 6. Select the Pulse tab and select the Pulse Envelope tab.
- 7. Set the following:
  - Pulse Shape to Rectangular.
  - Pulse Width to 5 µs.
  - Off Time to 50 µs.
  - Repeat to 20.

| File View Confi                                                                           | igure V                             | Vaveform                                 | System        | Window H           | <u>H</u> elp                    |                |                          |                         |              |
|-------------------------------------------------------------------------------------------|-------------------------------------|------------------------------------------|---------------|--------------------|---------------------------------|----------------|--------------------------|-------------------------|--------------|
| Select: Radar • 🕴                                                                         | #IF/RF                              | • 🕵 Calibr                               | ation 🔹 🔀 i   | Overview           | Find Instruments                | s 🖾 Graph 👌    | 👯 Compile 🔹              | on/off                  | Run          |
| Carrier Pulse VQ Ir                                                                       | mpairmer                            | nts   Interfe                            | rence Addit   | on                 |                                 |                |                          |                         |              |
|                                                                                           | Pulse Trai                          | in                                       |               |                    |                                 |                | Selected Puls            | e:                      |              |
|                                                                                           | Index T                             |                                          | Repeat        | PRI (ms)           | Duration (ms)                   | Delete         | 1.00                     |                         |              |
| Add                                                                                       | 🗘 1 P                               | Pulse                                    | 20            | 0.0550             | 1.10                            | +              | 0.75                     |                         |              |
| Insert                                                                                    |                                     |                                          |               |                    |                                 |                | 0.50                     |                         |              |
|                                                                                           |                                     |                                          |               |                    |                                 |                | 0.25                     |                         |              |
| Add Pulse                                                                                 |                                     |                                          |               |                    |                                 |                |                          |                         |              |
| Groups                                                                                    |                                     |                                          |               |                    |                                 | ~              | 0                        |                         |              |
|                                                                                           |                                     |                                          |               |                    |                                 |                | K                        |                         |              |
| Pulse Envelope                                                                            | Stannere                            | d PRI Mo                                 | dulation H    | apping Puls        | e Impairments Mu                | Iti-Path Ante  |                          | — Tr + Ton + `          | 11 = 5.00 i  |
|                                                                                           |                                     |                                          | dulation   He | opping Puls        | e Impairments   Mu              | ulti-Path Ante |                          | — Tr + Ton + `          | 11 - 5.00 1  |
| Pulse Envelope<br>Pulse Shape:                                                            |                                     | d PRI   Mo                               |               | opping Puls        | <mark>e Impairments   Mu</mark> | ulti-Path Ante |                          | — Tr + Ton + `          | 11 = 5.00 1  |
|                                                                                           | Re                                  | ctangular                                | dulation He   | ppping Puls        | e Impairments   Mu              |                |                          |                         | 1 t = 5.00 i |
| Pulse Shape:<br>Start Time (To):                                                          | Re<br>0 p                           | ctangular                                | s             |                    |                                 | Amplitud       | nna<br>e Relative to Car | rrier: 0.00             | 11 - 5.00 1  |
| Pulse Shape:                                                                              | Re<br>0 p                           | ectangular<br>100 n                      | ~             | at 0-10            | 7                               | Amplitud       | nna                      | rrier: 0.00             | 11 - 5.00    |
| Pulse Shape:<br>Start Time (To):                                                          | Re<br>0 p                           | ctangular                                | s             |                    | 7                               | Amplitud       | nna<br>e Relative to Car | rrier: 0.00             | 11 - 5.00 1  |
| Pulse Shape:<br>Start Time (To):<br>Rise Time (Tr):                                       | Re<br>0 p<br>1.0<br>on): 5.0        | ectangular<br>100 n                      | s             | at 0-10<br>at 1009 | 7                               | Amplitud       | nna<br>e Relative to Car | rrier: 0.00<br>uency: 0 | 1 = 5.00     |
| Pulse Shape:<br>Start Time (To):<br>Rise Time (Tr):<br>Pulse Width (To                    | Re<br>0 p<br>1.0<br>on): 5.0        | octangular<br>00 n<br>100000 u           |               | at 0-10<br>at 1009 | 0% <b>7</b>                     | Amplitud       | nna<br>e Relative to Car | rrier: 0.00<br>uency: 0 | 1 - 5.00     |
| Pulse Shape:<br>Start Time (To):<br>Rise Time (Tr):<br>Pulse Width (To<br>Fall Time (Tf): | Re<br>0 p<br>1.0<br>5.0<br>10<br>50 | octangular<br>100 n<br>100000 u<br>100 n |               | at 0-10<br>at 1009 | 0% <b>7</b>                     | Amplitud       | nna<br>e Relative to Car | rrier: 0.00<br>uency: 0 | 1 = 5.00 0   |

- 8. Click the Antenna tab and click Turn On.
- 9. Set the following:
  - Beam Type to Gaussian.
  - Beam Width to 0.05 degree.

**10.** From the toolbar, click **Compile**.

| File View Configure Waveform System Window Help                                                                                                    | _ |                       |            |               |                  |                 |                             | 10        |         |
|----------------------------------------------------------------------------------------------------|---|-----------------------|------------|---------------|------------------|-----------------|-----------------------------|-----------|---------|
| Select:       Radar • @ IF/RF • Calbration • 🗟 Overview       Find Instruments       Information (ms)       • (model)         Carrier       Pulse       Ivaliant (ms)       Interference Addition       • (model)         Pulse       Index       Type       Repeat       PRI (ms)       Duration (ms)       • (model)         Add       Insert       Index       Type       Repeat       PRI (ms)       Duration (ms)       • (model)         Add       Insert       Insert       Insert       • (model)       • (model)       • (model)         Pulse       Envelope       Staggered PRI       Modulation       Hopping       Pulse Impairments       Multi-Path       Antennation       8         Define       Antennation       9       Scan Rate:       180.000       © degrees/sec         Beam Type:       Gaussian       Scan Area:       0.198000 degrees       198000 degrees                                                                                                    | i | RFXpress - Radar.rf   | s          |               |                  |                 |                             |           |         |
| Carrier Pulse UQ Impairments Interference Addition Pulse Train Pulse Index Type Repeat PRI (ms) Duration (ms) Add Insert Add Pulse Groups Pulse Envelope Staggered PRI Modulation Hopping Pulse Impairments Multi-Path Antenna Beam Type: Beam Type: Beam Width: 0.050 Gaussian Gaussian Gaussia                                           | F | ile View Configure    | Wavefor    | m System      | Window Hel       | Þ               |                             | T         |         |
| Add<br>Insert Add Uilse Groups Pulse Envelope   Staggered PRI Modulation   Hopping Pulse Impairments   Multi-Path   Antenna   8 Define Antenna   9 Beam Type: Gaussian   Scan Rate: 180.000 © degrees/sec Beam Width: 0.050 © degrees   Scan Area: 0.198000 degrees                                                                                                    | 5 | elect: Radar 🝷 🙀 IF/F | ₹F • 🖫     | Calibration 💌 | Overview         | 💐 Find Instrume | nts 🔼 Graph 👯               | Compile 🝷 | On/Off  |
| Add<br>Insert Add Uilse Groups Pulse Envelope   Staggered PRI Modulation   Hopping Pulse Impairments   Multi-Path   Antenna   8 Define Antenna   9 Beam Type: Gaussian   Scan Rate: 180.000 © degrees/sec Beam Width: 0.050 © degrees   Scan Area: 0.198000 degrees                                                                                                    | Ę | Carrier Pulse I/Q Imp | airments   | Interference. | Addition         |                 |                             |           |         |
| Add<br>Insert Add Ulse Groups Pulse Envelope Staggered PRI Modulation Hopping Pulse Impairments Multi-Path Antenna Beam Type: Gaussian Scan Rate: 180.000 degrees/sec Beam Width: 0.050 degrees Scan Area: 0.198000 degrees                                                                                                    | - |                       | Pulse Tra  | in            |                  |                 |                             |           |         |
| Add<br>Insert<br>Add Pulse<br>Groups<br>Pulse Envelope   Staggered PRI   Modulation   Hopping   Pulse Impairments   Multi-Path   Antenna   8<br>Pulse Envelope   Staggered PRI   Modulation   Hopping   Pulse Impairments   Multi-Path   Antenna   8<br>Pulse Envelope   Staggered PRI   Modulation   Hopping   Pulse Impairments   Multi-Path   Antenna   8<br>Pulse Envelope   Staggered PRI   Modulation   Hopping   Pulse Impairments   Multi-Path   Antenna   8<br>Pulse Envelope   Staggered PRI   Modulation   Hopping   Pulse Impairments   Multi-Path   Antenna   8<br>Pulse Envelope   Staggered PRI   Modulation   Hopping   Pulse Impairments   Multi-Path   Antenna   8<br>Pulse Envelope   Staggered PRI   Modulation   Hopping   Pulse Impairments   Multi-Path   Antenna   8<br>Pulse Envelope   Staggered PRI   Modulation   Hopping   Pulse Impairments   Multi-Path   Antenna   8<br>Pulse Envelope   Staggered PRI   Modulation   Hopping   Pulse Impairments   Multi-Path   Antenna   8<br>Pulse Envelope   Staggered PRI   Modulation   Hopping   Pulse Impairments   Multi-Path   Antenna   8<br>Pulse Envelope   Staggered PRI   Modulation   Hopping   Pulse Impairments   Multi-Path   Antenna   8<br>Pulse Envelope   Staggered PRI   Modulation   Hopping   Pulse   Impairments   Multi-Path   Antenna   8<br>Pulse Envelope   Staggered PRI   Modulation   Hopping   Pulse   Impairments   Multi-Path   Antenna   8<br>Pulse Envelope   Staggered PRI   Modulation   Hopping   Pulse   Impairments   Multi-Path   Antenna   8<br>Pulse Envelope   Staggered PRI   Modulation   Hopping   Pulse   Impairments   Multi-Path   Antenna   8<br>Pulse Envelope   Staggered PRI   Modulation   Hopping   Pulse   Impairments   Multi-Path   Antenna   8<br>Pulse   Impairment   Impairments   Multi-Path   Antenna   9<br>Pulse   Impairment   Impairments   Multi-Path   Impairments   Multi-Path   Impairments   Multi-Path   Impairments   Multi-Path   Impairments   Multi-Path   Impairments   Multi-Path   Impairments   Multi-Path   Impairments   Multi-Path   Impairments   Multi-Path   Impairments   Multi-Path   Impairments   Mul | ÷ | Pulse 🗸               | Index      | Туре          | Repeat           | PRI (ms)        | Duration (ms)               |           | elete   |
| Insert       Insert         Add Pulse       Insert         Add Pulse Envelope       Staggered PRI Modulation         Hopping       Pulse Impairments         Multi-Path       Antenna         Beam Type:       Gaussian         Beam Width:       0.050         Gegrees       Scan Area:       0.198000 degrees                                                                                                    | - | 0.44                  | <b>Ů</b> 1 | Pulse         | 20               | 0.0550          | 1.10                        |           | •       |
| Add Pulse<br>Groups<br>Pulse Envelope   Staggered PRI Modulation   Hopping   Pulse Impairments   Multi-Path   Antenna   8<br>Define Antenna   9<br>Beam Type:<br>Beam Width: 0.050   0 degrees   180.000   0 degrees   sec<br>Beam Width: 0.050   0 degrees   180.000 degrees   180.000   0 degrees   180.000                         |   | Add                   |            |               |                  |                 |                             |           |         |
| Groups       Image: Construction of the second second sec                                                                                   |   | Insert                |            |               |                  |                 |                             |           | •       |
| Groups       Image: Construction of the second second sec                                                                                   |   |                       |            |               |                  |                 |                             |           |         |
| Pulse Envelope   Staggered PRI   Modulation   Hopping   Pulse Impairments   Multi-Path   Antenna   8<br>Define Antenna   9<br>Beam Type: Gaussian   Scan Rate: 180.000 @ degrees/sec<br>Beam Width: 0.050 @ degrees   Scan Area: 0.198000 degrees                                                                                                    |   | Add Pulse             |            |               |                  |                 |                             | -         |         |
| Define Antenna     9     Turn on       Beam Type:     Gaussian     Scan Rate:     180.000     degrees/sec       Beam Width:     0.050     degrees     Scan Area:     0.198000 degrees                                                                                                    |   | Groups                |            |               |                  |                 |                             | ~         |         |
| Define Antenna     9     Turn on       Beam Type:     Gaussian     Scan Rate:     180.000     degrees/sec       Beam Width:     0.050     degrees     Scan Area:     0.198000 degrees                                                                                                    |   | Dutes Environment     | a second D | DI Manualatia | al Hanninal Du   |                 | La sulti Di alla La sulta u |           |         |
| Beam Type: Gaussian Scan Rate: 180.000 @ degrees/sec<br>Beam Width: 0.050 @ degrees Scan Area: 0.198000 degrees                                                                                                    |   | Pulse Envelope   Sta  | iggered P  | RI Modulatio  | n   Hopping   Pu | ise impairment  | s Multi-Path Anter          |           |         |
| Beam Type: Gaussian Scan Rate: 180.000 C degrees/sec<br>Beam Width: 0.050 C degrees Scan Area: 0.198000 degrees                                                                                                    |   | Define Antenna        |            |               |                  |                 |                             |           |         |
| Beam Width: 0.050 Carees Scan Area: 0.198000 degrees                                                                                                    |   |                       |            | 9             |                  |                 |                             | Turn or   | n       |
| Beam Width: 0.050 Carees Scan Area: 0.198000 degrees                                                                                                    |   |                       |            | $\mathbf{X}$  |                  |                 |                             |           |         |
|                                                                                                    |   | Beam Type:            | Ga         | ussian        | *                | Scan Rate:      | 180.000                     | 😂 degrees | /sec    |
|                                                                                                    |   |                       |            |               | -                |                 |                             |           |         |
| Target Bearing: 0.000                                                                                                    |   | Beam Width:           | 0.0        | 50  💛         | 👻 degrees        | Scan Area:      | 0.198000 degre              | 35        |         |
|                                                                                                    |   | Target Bearing        | : 0.0      | 00            | degrees          |                 |                             |           |         |
|                                                                                                    |   |                       |            |               |                  |                 |                             |           | 0450.22 |

**11.** Capture the waveform on the oscilloscope and observe the signal spectrum using Tektronix Ultra Wideband Spectral Analysis software.

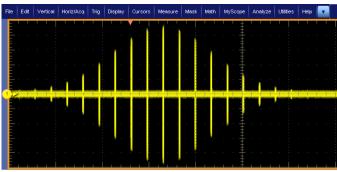

# **Application Examples: OFDM**

## Create a TG3c Standard OFDM Symbol

This example creates a 512-subcarrier OFDM symbol according to the timing and subcarrier frequency allocation in the TG3c draft specification (refer to the timing and frequency allocation tables).

3

• 14 IF/RF •

Frequency

Carrier Magnitude (Peak):

sic Setup Symbols Packets Frames Dis

Cvervier Overvier

5.00000000 G

0.000

Configure Waveform System Presets Window Help

Select: OFDM • 👹 IF/RF • 🕵 Calibration • 🗟 Overview 🍕 Find Instruments 🖾 Graph 👯 Compile •

4

🗘 dBm

💐 Find Instruments

Base Data

Base Data Base Data Base Data

Basel

🗔 Graph 🐰 Compile

5

Name

Data Source

PRBS Type

On/Of

Run

6

0159-299

Base Data 1

PRBS

- 1. Start RFXpress.
- 2. From the toolbar, click Select > OFDM.
- 3. Click the Basic Setup tab.
- 4. Set the Frequency to 5 GHz.
- 5. Select Base Data 1 from the list.
- 6. Set the Data Source to PRBS and PRBS Type to User Defined.
- 7. Select Base Data 2 from the list and enter the **Name** as Pilot 1.
- 8. Set the Data Source to Pattern and Pattern Data to 11.

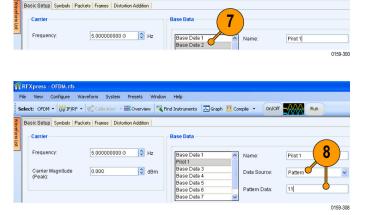

- 9. Select Base Data 3 from the list and enter the **Name** as Pilot 2.
- 10. Set the Data Source to Pattern and Pattern Data to 10.

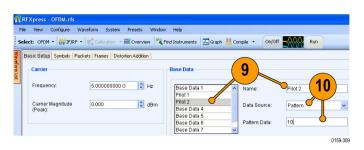

12

Base Data 4

PRBS

- 11. Select Base Data 4.
- 12. Set the Data Source to PRBS and PRBS Type to 9.

f RFX press

Frequency:

File View Configure Waveform System Presets Window Help

0.000

Basic Setup Symbols Packets Frames Distortion Addition

Select: OFDM • 👹 IF/RF • 🛫 Calibration - 🚟 Overview 🤻 Find Instruments 🗔 Graph 👯 Compile •

🗘 dBm

5.00000000 G 🗘 Hz

- 13. Click the Symbols tab.
- 14. Set Spacing between Carriers to 5.0625 M.
- 15. In Add new subcarriers, enter 510 and click Add.

NOTE. The total number of subcarriers in the list is 512.

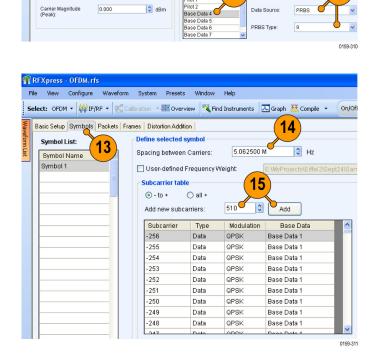

Base Data

Base Data 1

lot '

Pilot 2

11

Name

Data Source:

#### 16. Set Type to Null.

**17.** Enter the subcarriers: -256 - -186, 186 - 255.

**NOTE.** Separate the range with a dash (-) and the ranges with a comma.

18. Click Apply.

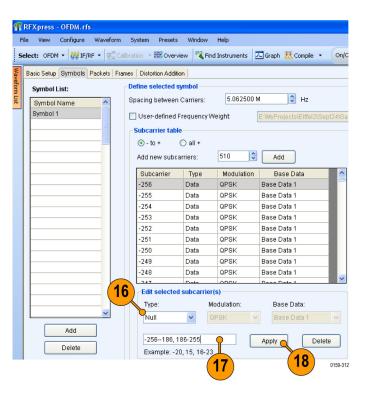

**19.** Enter –1, 0, 1 in the field and click **Apply** to set the DC subcarriers to Null.

| Select: OFDM • ₩ IF/RF • Cabradon • ₩ Overview       Find Instruments       Carph ₩ Comple • Only         Basic Setup Symbols       Packets Frames Distortion Addition         Symbol List:       Spacing between Carriers:       5.062500 M • Hz         Symbol 1       User-defined Frequency Weight:       E:MyProjects/Effel2/Sept24/S         Subcarrier table       • 10 + ○ all +         Add       Subcarrier       Type         Add                                                                                                    |          |            | - OFDM.rf |             |           |                 |            |                |         |                   |          |
|----------------------------------------------------------------------------------------------------|----------|------------|-----------|-------------|-----------|-----------------|------------|----------------|---------|-------------------|----------|
| Basic Setup Symbols Packets Frames Distortion Addition         Symbol List:         Symbol Name         Symbol Name         Symbol 1         User-defined Frequency Weight:         Either Selected Symbol         Subcarrier table         Image: State of the selected symbol         Subcarrier Type         Modulation         Basic Setup Symbol 1         User-defined Frequency Weight:         Either Selected Symbol         Subcarrier Type         Modulation         Basic Setup Site         Subcarrier         Type         Mull         -251         Null         -252         Null         -253         Null         -254         Null         -250         Null         -251         Null         -253         Null         -254         Null         -250         Null         -251         Null         -253         Null         -254         Null         -255                                                                                                    | File     | View       | Configure | Waveform    | System    | Presets         | Window     | Help           |         |                   |          |
| Symbol 1       User-defined Frequency Weight       E:WeyProjects/E:Iffel2USept24/S         Subcarrier table       • • • • • • all +         Add new subcarriers:       510       Add         Subcarrier Type       Modulation       Base Data         -255       Null       - • -         -255       Null       - • -         -254       Null       - • -         -251       Null       - • -         -252       Null       - • -         -251       Null       - • -         -250       Null       - • -         -254       Null       - • -         -251       Null       - • -         -252       Null       - • -         -254       Null       - • -         -253       Null       - • -         -254       Null       - • -         -251       Null       - • -         -249       Null       - • -         -248       Null       - • -         -248       Null       - •         Mull       • •       •         Mull       • •       •         Mull       • •       •         Pelete       <                                                                                                    | Sele     | ct: OFDM   | 1 🕶 🙀 IF/ | RF 🕶 🖫 Ca   | libration | 🚟 Overvie       | ew 🤻 Fir   | nd Instruments | 🛴 Graph | n 👯 Compile 🔹     | On/Ol    |
| Symbol 1       User-defined Frequency Weight:       E:MeyProjects/E:Iffel2/Sept24/S         Subcarrier table       • -10 + • all +         Add new subcarriers:       510 • Add         Subcarrier Type       Modulation         Base Data       -256         -255       Null         -254       Null         -253       Null         -251       Null         -252       Null         -251       Null         -249       Null         -248       Null         -248       Null         -248       Null         -248       Null         -248       Null         -249       Null         -249       Null         -249       Null         -249       Null         -50       Null         -249       Null         -249       Null         -249       Null         -249       Null         -249       Null         -249       Null         -249       Null         -249       Null         -249       Null         -249       Null                                                                                                    | Way B.   | asic Setup | Symbols   | Packets Fra | ames Dist | ortion Addition | n          |                |         |                   |          |
| Symbol 1       User-defined Frequency Weight       E:MeyProjects/E:Iffel/2/Sept24/S         Subcarrier table       • • • • • all +         Add       • • • • • all +         Add new subcarriers:       510       • Add         Subcarrier Type       Modulation       Base Data         -256       Null       • • •         -255       Null       • • •         -253       Null       • • •         -251       Null       • • •         -251       Null       • • •         -253       Null       • • •         -254       Null       • • •         -253       Null       • • •         -254       Null       • •         -251       Null       • •         -248       Null       • •         -248       Null       • •         -248       Null       • •         -248       Null       • •         Mull       • •       •         Mull       • •       •         •       •       •         •       •       •         •       •       •         •       •       •                                                                                                    | vefor    | Symbol     | list:     |             | Define    | selected sy     | mbol       |                |         |                   |          |
| Symbol 1       User-defined Frequency Weight       E:WeyProjects/E:Iffel/2/Sept24/S         Subcarrier table       • • • • • all +         Add       • • • • • all +         Add new subcarriers:       510       • Add         Subcarrier       Type       Modulation       Base Data         -256       Null       • • • •         -255       Null       • • •         -253       Null       • • •         -251       Null       • • •         -251       Null       • • •         -253       Null       • • •         -254       Null       • • •         -251       Null       • • •         -253       Null       • • •         -254       Null       • • •         -251       Null       • • •         -248       Null       • • •         -248       Null       • • •         Null       • • •       •         Modulation:       Base Data:       •         Null       •       •         Add       •       •         Letter       •       •         Add       •       •       •                                                                                                    | m Lis    | -          |           | ^           | Spacin    | g between (     | Carriers:  | 5.062500       | м       | 🗘 Hz              |          |
| Control requery vergin.       Exempt to be Control to September 2000 percent to 2000 percent to 2000 p         | <u> </u> |            |           |             |           |                 |            |                |         |                   |          |
| Image: Construction of the second second |          | 0,111001   |           | =           |           |                 |            | weight:        | EXMyPt  | rojects\Eiffel2\S | ept24\Sa |
| Add new subcarriers:       510       Add         Subcarrier       Type       Modulation       Base Data         -256       Null           -255       Null           -253       Null           -251       Null           -252       Null           -251       Null           -250       Null           -248       Null           -248       Null           -248       Null           -248       Null           -248       Null           -248       Null           -247       Modulation:       Base Data          -248       Null            -247       Modulation:       Base Data          VIII       QPSK       Base Data          -20, 15, 16-23       Acply       Delete                                                                                                    |          |            |           |             |           |                 |            |                |         |                   |          |
| Subcarrier       Type       Modulation:       Base Data         -256       Null                                                                                                    |          |            |           |             | •         | to + (          | 🔵 all +    |                |         |                   |          |
| -256       Null          -255       Null          -254       Null          -253       Null          -253       Null          -251       Null          -251       Null          -250       Null          -249       Null          -248       Null          -248       Null          -248       Null          -248       Null          -248       Null          -248       Null          -248       Null          Null           -248       Null          -248       Null          -248       Null          Null        Base Data:         Null        Base Data:         Null           -1,0,1        Apply         Delete                                                                                                    |          |            |           |             | Add       | new subcar      | rriers:    | 510 🗘          | A       | bt                |          |
| -255       Null                                                                                                    |          |            |           | _           | Sul       | ocarrier        | Type       | Modulation     | В       | ase Data          | ^        |
| -254       Null           -253       Null           -252       Null           -251       Null           -250       Null           -250       Null           -249       Null           -248       Null           -248       Null           -248       Null           -248       Null           -248       Null           Aud            -248       Null           Null            -247       Modulation:       Base Data          Null             Add          -         Example: -20, 15, 16-23        Apply       Delete                                                                                                    |          |            |           | _           | -25       | i .             | Null       |                |         |                   |          |
| -253       Null           -252       Null           -251       Null           -250       Null           -250       Null           -243       Null           -248       Null           Add            Add            Low            -248       Null           Null            -248       Null           Null            -247       Null           -248       Null           -249       Null           -248       Null           Add       -       -       -         Low       -       -       -         Kull       -       -       -         Low       -       -       <                                                                                                    |          |            |           | _           | -25       | i               | Null       |                |         |                   |          |
| -252     Null        -251     Null        -250     Null        -250     Null        -249     Null        -243     Null        -243     Null        -243     Null        -243     Null        -243     Null        -243     Null        -245     Modulation:     Base Data:       Vpe:     Modulation:     Base Data:       Null     OPSK     Base Data:       1.0,1     Opsk     Delete                                                                                                    |          |            |           | _           | -25       | ŧ               | Null       |                |         |                   |          |
| -251     Null        -250     Null        -249     Null        -248     Null        -248     Null        -248     Null        -248     Null        -248     Null        -247     Modulation:     Base Data:       Null     OPSK     Base Data:       Null     OPSK     Delete                                                                                                    |          |            |           | _           | -25       | 3               | Null       |                |         |                   |          |
| -250         Null             -249         Null             -248         Null             -248         Null             -248         Null             -247         Julue             -248         Null             -247         Julue             -248         Null             -247         Julue             -248         Null             -247         Modulation:         Base Data:         Null           Mull         QPSK         Base Data:            Null         QPSK         Base Data:            Example: -20, 15, 16-23         Apply         Delete                                                                                                    |          |            |           | _           | -25       | 2               | Null       |                |         |                   |          |
| 249     Null                                                                                                    |          |            |           | _           | -25       |                 | Null       |                |         |                   |          |
| Add       Delete         -248       Null                                                                                                    |          |            |           | _           | -25       | )               | Null       |                |         |                   |          |
| Add       Delete         Attribute         Add         1,0,1         Example: -20, 15, 16-23         Apply   Delete                                                                                                    |          |            |           | _           | -24       | a               | Null       |                |         |                   |          |
| Edit selected subcarrier(s)       Type:     Modulation:       Base Data 1       Add       -1,0,1       Delete       Example: -20, 15, 16-23                                                                                                    |          |            |           | _           | -24       | 3               | Null       |                |         |                   |          |
| Add     -1,0,1     Delete     Apply     Delete                                                                                                    |          |            |           | _           |           |                 |            |                |         |                   |          |
| Add<br>Delete Add Add Add Add Add Add Add Add Add Ad                                                                                                    |          |            |           | _           |           |                 |            |                |         |                   |          |
| Add         -1, 0, 1         Delete           Delete         Example: -20, 15, 16-23         Delete                                                                                                    |          |            |           | _           | T)        | pe:             |            | Modulation:    | Ba      | ase Data:         |          |
| -1,0,1 Delete Example: -20, 15, 16-23                                                                                                    |          |            |           | ~           | N         | ull             | *          | QPSK 💉         | в       | ase Data 1        | ~        |
| Delete Example: -20, 15, 16-23                                                                                                    |          |            | Add       |             | _         |                 |            |                |         |                   |          |
| Example: -20, 15, 16-23                                                                                                    |          | 2          | Delete    | 5           | -1        | , 0, 1          |            |                | Apply   | Del               | lete     |
|                                                                                                    |          |            | Delete    |             | E         | ample: -20      | , 15, 16-2 |                |         |                   |          |
| 0159-3                                                                                                    |          |            |           |             |           |                 |            | (19)           |         |                   | 0159-313 |

- 20. Set Type to Pilot.
- 21. Keep the Modulation as QPSK and set the Base Data to Pilot 1.
- **22.** Enter the subcarriers:-166, -100, -56, -12, 34, 122, 166.
- 23. Click Apply.

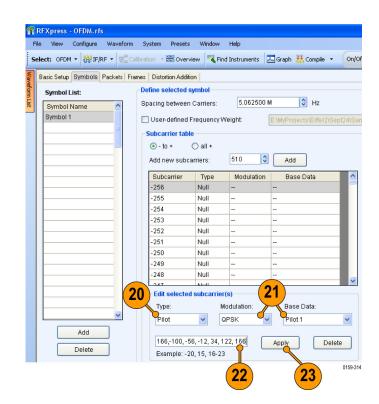

- 24. Set Type to Pilot.
- 25. Keep the Modulation as QPSK and set the Base Data to Pilot 2.
- **26.** Enter the subcarriers: -144, -122, -78, -34, 12, 56, 78, 100, 144.
- 27. Click Apply.

| File | Xpress - QSU<br>View Config |            | form Sy   | stem Presets       | Window      | Help        |                      |            |
|------|-----------------------------|------------|-----------|--------------------|-------------|-------------|----------------------|------------|
| Sele | ect: OFDM 🕶 🕌               | IF/RF 🕶    | Calibrati | on 🔹 🚟 Overvie     | ew 🔻 Find   | Instruments | 🔄 Graph   Compile    | • On/Of    |
| В    | asic Setup Symt             | ols Packet | Frames    | Distortion Additio | n           |             |                      |            |
| В    | Symbol List:                |            | _ De      | fine selected sy   | mbol        |             |                      |            |
|      | -                           |            | 1 Sp      | acing between (    | Carriers:   | 5.062500 N  | 1 🗘 Hz               |            |
|      | Symbol Name<br>Symbol 1     |            |           | -                  |             |             |                      |            |
|      | aymbori                     |            |           | User-defined F     | requency W  | eight:      | C:\Eifle2builds\Rele | ase\Sample |
|      |                             |            | S         | Subcarrier table   |             |             |                      |            |
|      |                             |            |           | 💽 - to + 🔹 🤇       | 🔵 all +     |             |                      |            |
|      |                             |            |           | Add new subca      | rriers:     | 510 🗘       | Add                  |            |
|      |                             | _          |           | Subcarrier         | Туре        | Modulation  | Base Data            | ~          |
|      |                             | _          |           | -256               | Null        |             |                      |            |
|      |                             |            |           | -255               | Null        |             |                      |            |
|      |                             | _          |           | -254               | Null        |             |                      |            |
|      |                             | _          |           | -253               | Null        |             |                      |            |
|      |                             | _          |           | -252               | Null        |             |                      |            |
|      |                             |            |           | -251               | Null        |             |                      | _          |
|      |                             |            |           | -250               | Null        |             |                      | _          |
|      |                             | _          |           | -249               | Null        |             |                      | _          |
|      |                             | _          |           | -248               | Null        |             |                      | ~          |
|      |                             |            | 24        | Edit selected      | subcarrior( | . 2         | 5                    |            |
|      |                             |            | 47        |                    |             |             |                      |            |
|      |                             | ~          |           | Type:              |             | odulation:  | Base Data:           |            |
| 11   |                             |            | 1         | Pilot              | ✓ Q         | PSK 🗸       | Pilot 2              | *          |
|      | Ado                         | ł          |           | 2 70 24 41         | 0 60 70 40  | 0.444       |                      |            |
|      | Dele                        | te         |           | 2, -78, -34, 12    |             |             | Apply D              | elete      |
|      |                             |            |           | Example: -20       | , 15, 16-23 |             |                      |            |
|      |                             |            |           |                    |             | 26          | (27)                 | 0159-3     |

- 28. Set Type to Guard.
- 29. Set the Modulation to BPSK and set the Base Data to Base Data 4.
- **30.** Enter the subcarriers: -185 -178, 178 185.
- 31. Click Apply.

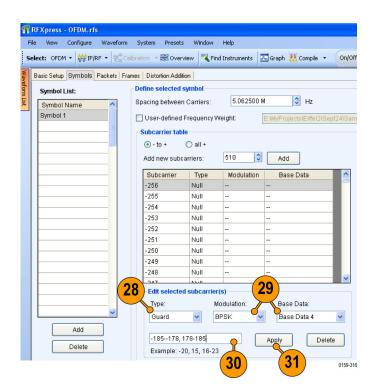

- 32. Select Cyclic Prefix.
- **33.** Select **Percent** and enter 12.5. This works out to 24.69 ns when cyclic prefix is specified in time.

| nt: OFDM • 👹 IF/RF • 🖫 😋       |                     |             | 1           |             |    | Run                        |          |
|--------------------------------|---------------------|-------------|-------------|-------------|----|----------------------------|----------|
| asic Setup Symbols Packets Fra | mes Distortion Addi | ion         |             |             |    |                            |          |
| Symbol List:                   | Define selected     | symbol      |             |             |    |                            |          |
| Symbol Name                    | Spacing between     | Carriers:   | 5.062500    | M 🗘 Hz      |    | (32)                       |          |
| Symbol 1                       | -                   |             |             |             |    |                            |          |
| Ophiod 1                       | User-defined        | Frequency   | Weight      |             |    | luserdefinedsymbol_IQ.bd   |          |
|                                | Subcarrier tab      | le          |             |             |    | Padding/Prefix             | (3)      |
|                                | • to +              | O all +     |             |             |    | O Zero Padding             | c prefix |
|                                | Add new subo        | arriare.    | 510         | Add         |    |                            |          |
|                                | Add liew subt       | anners.     |             | 700         |    | Time: 1.000 u              | S 8      |
|                                | Subcarrier          | Type        | Modulation  | Base Data   | ^  | Percent 12.50              |          |
|                                | -256                | Null        |             |             |    | 12.00                      | × %      |
|                                | -255                | Null        |             | -           |    |                            |          |
|                                | -254                | Null        |             |             |    |                            |          |
|                                | -253                | Null        |             |             |    | Frequency Offset: 0        | 0        |
|                                | -252                | Null        |             |             |    | Clipping Ratio: 1.00       | 6        |
|                                | -251                | Null        |             |             |    |                            | ei -     |
|                                | -250                | Null        |             |             |    | Tone Nulling               |          |
|                                | -249                | Null        |             |             |    |                            |          |
|                                | -248                | Null        |             |             |    | - Symbol Information       |          |
|                                | 247                 | Alasti      | 1           |             | ~  | Symbol mormation           |          |
|                                | Edit selecte        | d subcarrie | r(s)        |             |    | FFT sampling rate: 2592 MH | tz       |
|                                | Type:               |             | Modulation: | Base Data:  |    | Subcarrier count 512       |          |
| *                              | Null                | ~           |             | Base Data 1 |    | Data carriers: 336         |          |
| Add                            |                     |             |             |             |    | Guard carriers: 16         |          |
| Had                            | -256                |             |             | Apply Dele  | te | Pilot carriers: 16         |          |
| Delete                         |                     |             |             | ( por       | 10 |                            |          |

- 34. Click the Frames tab.
- **35.** Set **Spacing between Packets** to 100 µs.
- 36. Click Compile.

- 36 ¶ RFXpress - OFDM.rfs File View Configure Waveform System Presets Window Help Select: OFDM - 👹 IF/RF - 🕵 Calibration - 🐯 Overview 🤻 Find Instruments 🗔 Graph 👯 Compile Basic Setup Symbols Packets Frames Distortion Addition 35 Define selected frame Frame List: • Frame Name 100.000000 u Spacing Between Packets: 34 Frame 1 Packets in the fram Frame 1 Packet Name Repeat Packet 1 << Add << Insert Remove 4 ÷ r0159-318
- 0.000 -7.554 15.108 -22.662 Zoom In -30.21 Zoom Out -37.770 45.324 52 87 6854 1041 8781 166 Frequency (MHz) Cursor 2 Delta ( Cursor 1 - 2 ) Curso Hz Frequency 11.988000000 G Hz Frequency 11.988000000 G Hz FFT points 8192 Frequency 0 Amplitude -60.124 dB Amplitude -51.179 dB Amplitude 8.945 dB Average 1 0159-32
- **37.** Observe the Spectrum graph.

## Create a WiFi Signal using a Preset and Adding Impairments

Use this example to create a WiFi signal using the provided preset file and add clipping, gated noise, and phase noise to the signal.

- 1. Start RFXpress.
- 2. From the toolbar, click Select > OFDM.
- From the menu, select Presets > WiFi > 802.11a 36 Mbit/s QAM16

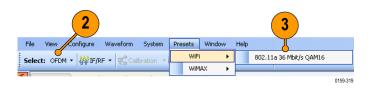

- 4. Click the Symbols tab.
- 5. In the Symbol List, select Payload1.
- 6. Enable Clipping Ratio and enter 2.
- 7. Repeat steps 4 and 5 for each of the payloads in the symbol list.
- 8. Click Compile.

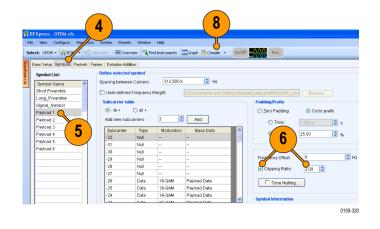

- 9. Click the Packets tab.
- **10.** Turn on **Gated Noise** and click the button to open the dialog box.

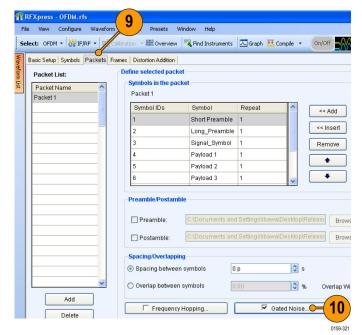

#### 11. Click Add.

- 12. Set Start Symbol ID and End Symbol ID to 3.
- Set S/N to -10 dB. This adds noise to the third symbol or header (SIGNAL\_Symbol) of the packet.
- 14. Click OK.

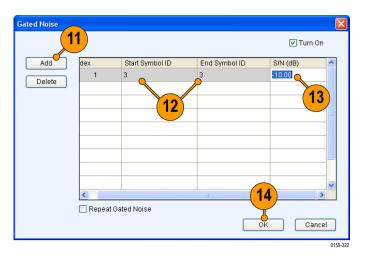

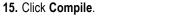

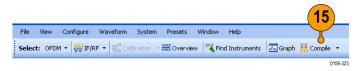

16. Observe the signals on the AWG.

| Waveform                |              |               |           |                |       |       |       |   |
|-------------------------|--------------|---------------|-----------|----------------|-------|-------|-------|---|
| 1 : 0.0123 V            | <b>(2</b> ): | Point         | Voltaj    | e: 0.1532 V    | 🔟 🐝   |       |       |   |
| AC: 0 Pts               | C1 Pos:      | 0 Pts C2 Pos: | 0 Pts     | ۹ 💽 ۲          | ې 🖈   |       |       |   |
| 1                       |              |               |           |                |       |       |       |   |
| 0.400 V                 |              |               |           |                |       |       |       | ^ |
| ch 1                    |              |               |           |                |       |       | -     |   |
|                         |              |               | Lecture,  | factor ber far |       |       |       |   |
| -0.400 V                |              |               |           |                |       |       |       | ~ |
| 0.000 V                 |              |               |           |                |       |       |       | ^ |
| Ch 2                    |              |               |           |                |       |       |       |   |
| -0.800 V                |              |               |           |                |       |       |       | ~ |
| 3h 1 M1 1               |              |               |           |                |       |       |       | - |
| h 1 M2 0                |              |               |           |                |       |       |       |   |
| Ch 2 M1                 |              |               |           |                |       |       |       |   |
| Ch 2 M2<br>Nones 60.0 k | 100 k        | 150 k         | 200 k 250 |                | 300 k | 350 k | 400 k |   |
| Points 60.0 k           | 100 K        | 100 K         | 200 K 250 | *              | 300 K | 300 K | ADD K |   |
| <                       |              |               |           |                |       |       |       | > |
|                         |              |               |           |                |       |       |       |   |

- 17. Click the Frames tab.
- 18. Click the Phase Noise tab.
- 19. Click Turn On.
- 20. Ensure that Time Model (1/f°) is selected.
- 21. Select Profile as 1/f<sup>0</sup>.

**NOTE.** The VCO Bandwidth field is not available for this profile.

- 22. Set Phase Noise to 30 degrees (integrated over a bandwidth of Sampling Frequency/2).
- 23. Click Compile.

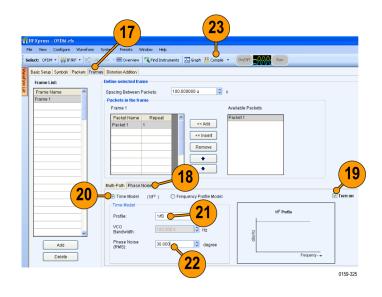

## Index

#### Α

Add new subcarriers, 71 Add pulse groups, 67 Adding impairments, 6 interference, 6, 13, 45, 49 power ramping, 6 Alpha/B\*T, 3 Amplitude, 3, 13, 35, 47, 49 Amplitude relative to carrier, 52, 55, 64, 65, 66 Anchor carrier, 38 Antenna, vi, 69 Gaussian, 68 Arbitrary waveform generator AWG7122B, 16, 23, 28, 46 Automatic, 17, 53 Average, 29, 47 AWG sequence mode, vi

#### В

Band group, 47, 48 Bands, 47 Base data, 6, 70, 71 PRBS, 16 Base frequency, 5, 41 Baseband offset, 3 Baseband signal, 11 Baseband signals I, Q, V IQ, 2 Basic setup, 70 Beam type, 69 Beam width, 69

#### С

C/I, 13 Calibrate, 47 Calibration, 16, 18, 25, 46, 47 imported signal, 23 Carrier frequency, 51, 54, 59, 62, 64, 68 magnitude (peak), 51, 54, 59, 62, 64, 68 offset, 13 Carrier spacing, 5, 41 Closing the software, 1 Coherent carrier, 51, 54, 59, 62, 64, 68 Compile, 14, 21, 33, 36, 42, 43, 45, 48, 50, 53, 60, 63, 67, 69 settina. 8 Compile settings, 3, 8, 16, 38, 42, 48, 52, 56 Conformance, 49 Correction file, 19, 25, 47, 48 calibration, v path, 47 Correction files, 17

#### D

DAC resolution, 29 Data source, 70, 71 Delay, 35 Documentation, vi DUT characterization, v, 28 wizard, 28

#### E

End frequency, 19, 25, 29 EVM, 18, 22 Exit, 1

#### F

Fall time, 55 File import, 11 iqt, 11, 12 sample rate, 12 Filter, 3 Frequency, 13, 49, 70 Frequency offset, 56 Frequency resolution, 19, 29 Frequency sweep, 52, 65, 66, 67 Full bandwidth, 42

### G

Gated noise, v, 45 Generic signal, 2, 16, 23, 40 IF/RF, 11 Graphs, 9 CCDF, 10 constellation, 10, 34 I & Q, 15, 34 pulse shape, 36 spectrogram, 39, 57, 61 spectrum, 10, 15, 34, 50 time domain, 46, 53, 63, 68

## Η

Hopping, 37, 38 pulse-to-pulse, 56 Hopping pattern, 33 user defined, 45

#### 

I/Q Impairments tab, 7 IF/RF, 35, 37, 40, 49, 53, 57, 62, 64, 68 Impairments, v, 6 adding, 6 real-world, 49 Import from file, 11, 23 RTSA file, 11 Input file sample rate, 12 Installation, 1 Interference, v, 6, 45 adding, 6, 45 sinusoidal. 13 Interference Addition tab, 8, 13, 45, 49 Interleave, 29, 47

#### Κ

Key features baseband, v OFDM, vi radar, vi UWB-WiMedia, v

#### Μ

Manuals, vi **RFXpress RFX100** Installation, vi, 1 **RFXpress RFX100** Programmer, vi RFXpress RFX100 User, vi Modulation, 3, 6, 52, 55, 60, 65, 66, 67 duration, 60 frequency, 60 Mulit-carrier, 40 Multi-Carrier add carrier, 5 Multi-Carrier signals, v RF, 4 multi-path simulating, 35 Multi-path tab, 35

## 0

OFDM, vi, 70 Off time, 52, 55, 59, 62, 64, 65, 66, 69 Offset from carrier, 13 Offset from carrier frequency, 52, 55 Online help, vi Oscilloscope, 16, 23 DPO70804, 46 DPO72004, 28 Oversampling, 9

#### Ρ

Packets, 45 Pattern data, 70 Phase, 35 PLCP Header, 45 Power ramping, 6, 45 adding, 6 Power ramping tab, 6 PRBS Type, 70, 71 Preface, v Presets, vi Previewing Graphs, 9 PRF, 52, 55 PRI, 52, 55 Pulse envelope, 52, 55, 59, 62, 64, 65, 66, 69 width, 52, 55, 59, 62, 64, 65, 66, 69 Pulse hopping, vi

#### R

Range, 5, 41 Real-time spectrum analyzer, v Repeat, 52, 55, 62, 69 Rise time, 55

S

S-parameter, v, 40 S-Parameters tab, 42, 43 Safety Summary, iii Sampling rate, 29, 47 Scanning antenna, 68 Setup tab, 6 Signal compiling, 3 generating, 2 previewing, 9 Signal type IQ, 2 RF, 4, 18, 47 Single carrier signals, v generating, 2

Software upgrades, 1 Spacing between carriers, 71 Spectrogram, 39 Staggered PRI, 63 type, 63 Start frequency, 19, 25, 29 Start time, 52, 55, 64, 65, 66 Starting the software, 1 Sub-carrier modulation, v Sweep range, 52, 65, 66, 67 Symbol rate, 3 Symbols, 71

### T

TF Code user defined, 44

#### U

UWB, v UWB-WiMedia, v, 33, 44, 47 conformance mode, 33 custom mode, 44

#### W

Waveform length automatic, 38 Waveform list, 4, 46 WiFi signal, 49 WiMedia spec example packet, 33, 44 WiMedia specification, vii Window, 3